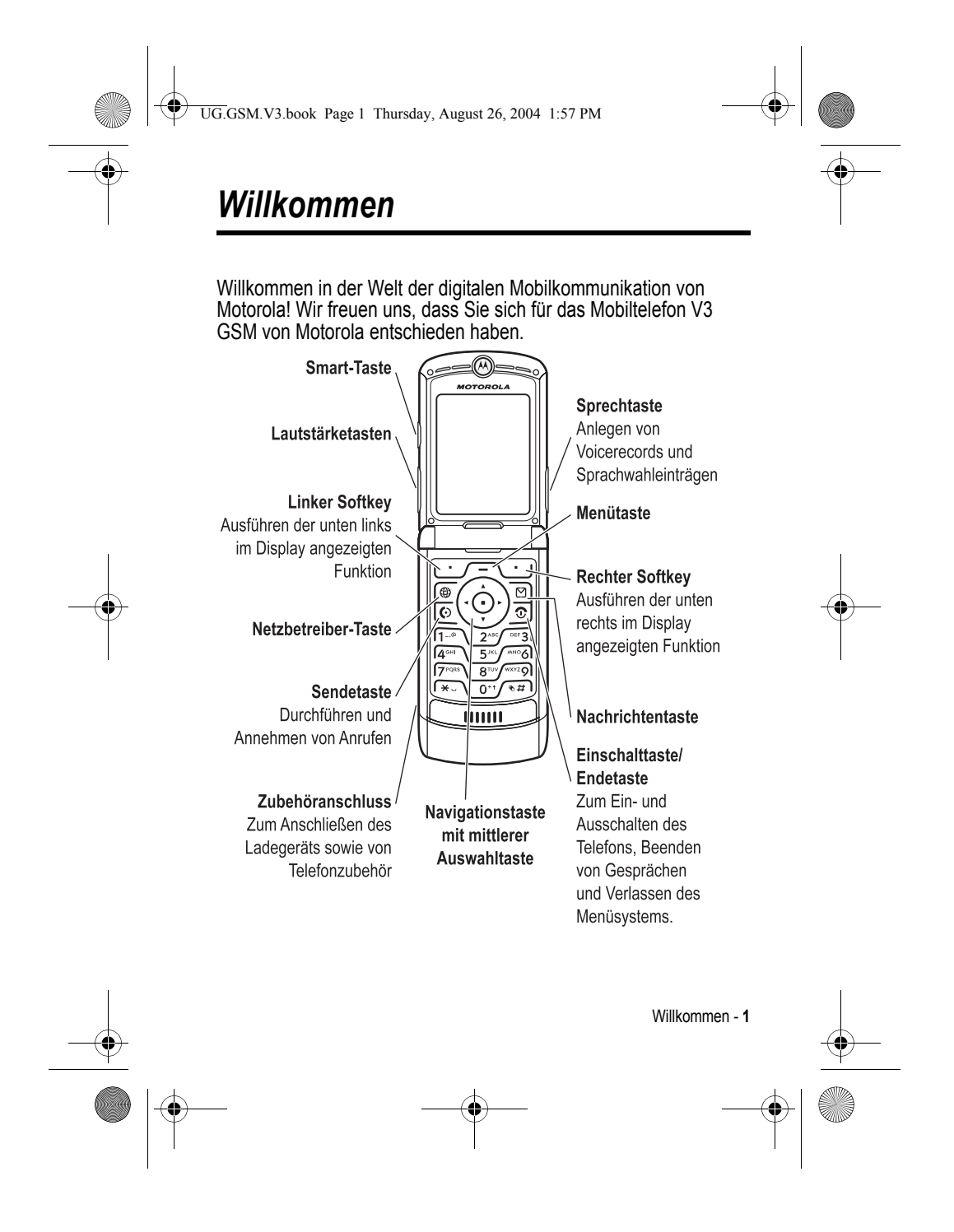

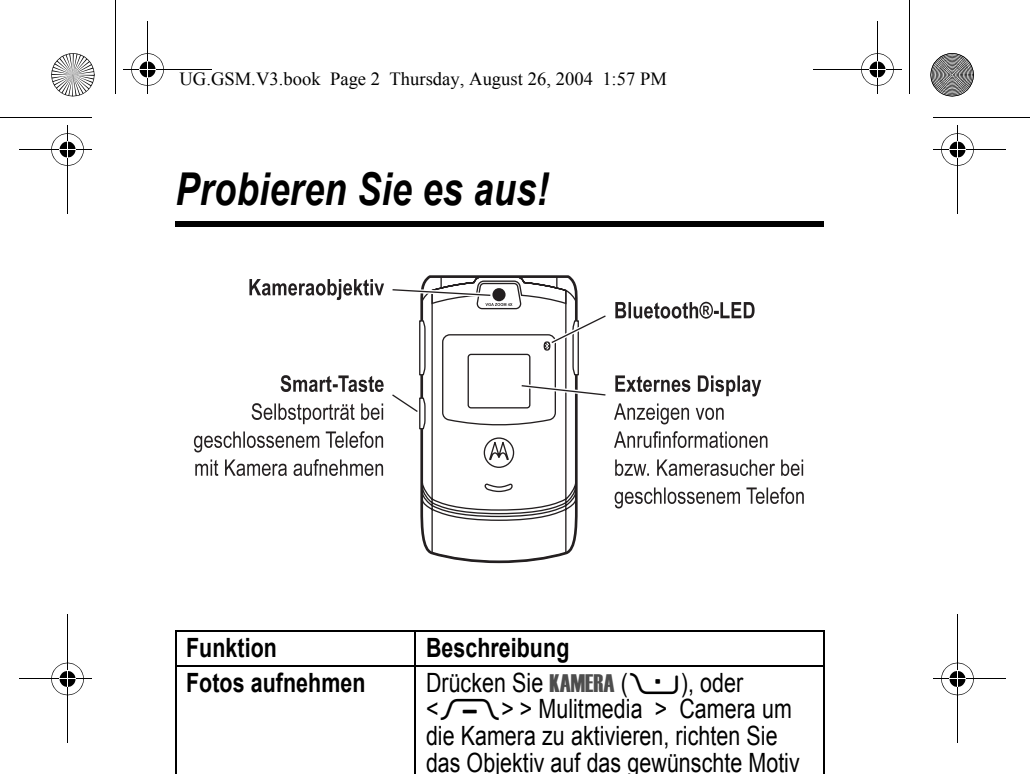

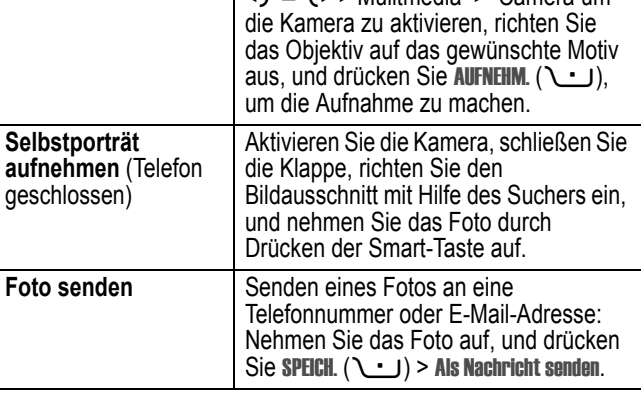

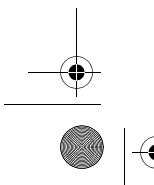

**2** - Probieren Sie es aus!

UG.GSM.V3.book Page 3 Thursday, August 26, 2004 1:57 PM

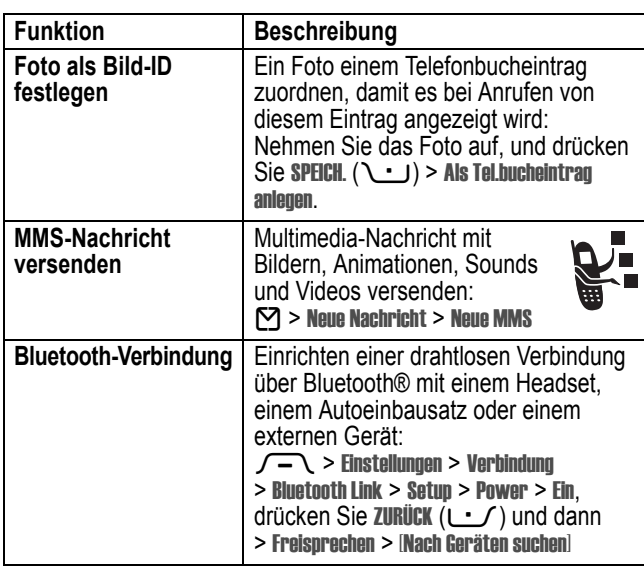

www.motorola.com

MOTOROLA und das stilisierte M-Logo sind beim US Patent & Trademark Office eingetragen. Java und alle anderen Java-basierten Marken sind Marken oder eingetragene Marken von Sun Microsystems, Inc. in den USA und anderen Ländern. Alle sonstigen Produkt- oder Dienstleistungsnamen sind das Eigentum ihrer jeweiligen Inhaber.

© Motorola, Inc., 2004

**Software-Copyright-Hinweis** 

Die in diesem Handbuch beschriebenen Motorola Produkte enthalten möglicherweise Motorola Software oder Software unabhängiger Hersteller, die in Halbleiterspeichern oder sonstigen Medien gespeichert und urheberrechtlich geschützt sind. Durch Gesetze in den

Probieren Sie es aus! - **3**

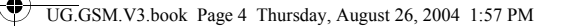

USA und anderen Ländern werden Motorola, Inc. und unabhängigen Software-Herstellern Exklusivrechte an der urheberrechtlich geschützten Software, einschließlich der Exklusivrechte zum Verteilen und Reproduzieren der urheberrechtlich geschützten Software, gewährt. Demzufolge darf urheberrechtlich geschützte Software, die in den Produkten von Motorola enthalten ist, nur in dem gesetzlich zugelassenen Umfang geändert, zurückentwickelt, verteilt oder reproduziert werden. Darüber hinaus werden durch den Kauf von Motorola Produkten weder direkt, stillschweigend, kraft Rechtsscheins noch anderweitig Lizenzrechte im Rahmen der Urheberrechte, Patente oder Patentanmeldungen von Motorola oder eines unabhängigen Software-Herstellers, ausgenommen der normalen, einfachen und gebührenfreien Lizenz zur Nutzung des Produkts, die kraft Gesetzes beim Kauf eines Produkts gewährt wird, gewährt. Produktspezifikationen und -funktionen können ohne vorherige Ankündigung geändert werden. Wir unternehmen jedoch alle erdenklichen Anstrengungen, um zu gewährleisten, dass die Benutzerhandbücher regelmäßig aktualisiert werden und die Funktionalität der jeweiligen Produktversion wiederspiegeln. Sollte jedoch unerwarteterweise Ihre Handbuchversion nicht der Kernfunktionalität Ihres Produkts entsprechen, teilen Sie uns dies bitte mit. Möglicherweise können Sie auch im Kundenbereich der Motorola-Website unter http://www.motorola.com auf aktuelle Versionen unserer Handbücher zugreifen.

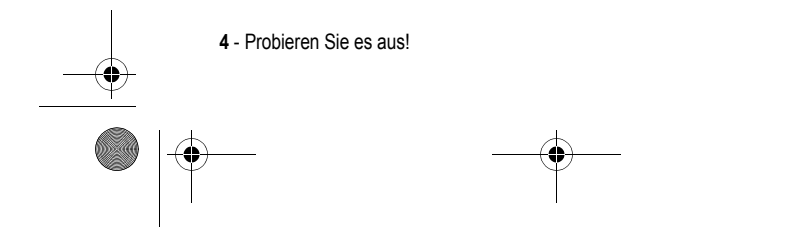

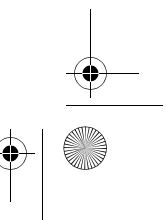

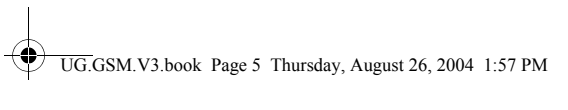

# *Inhalt*

 $\overline{\rightarrow}$ 

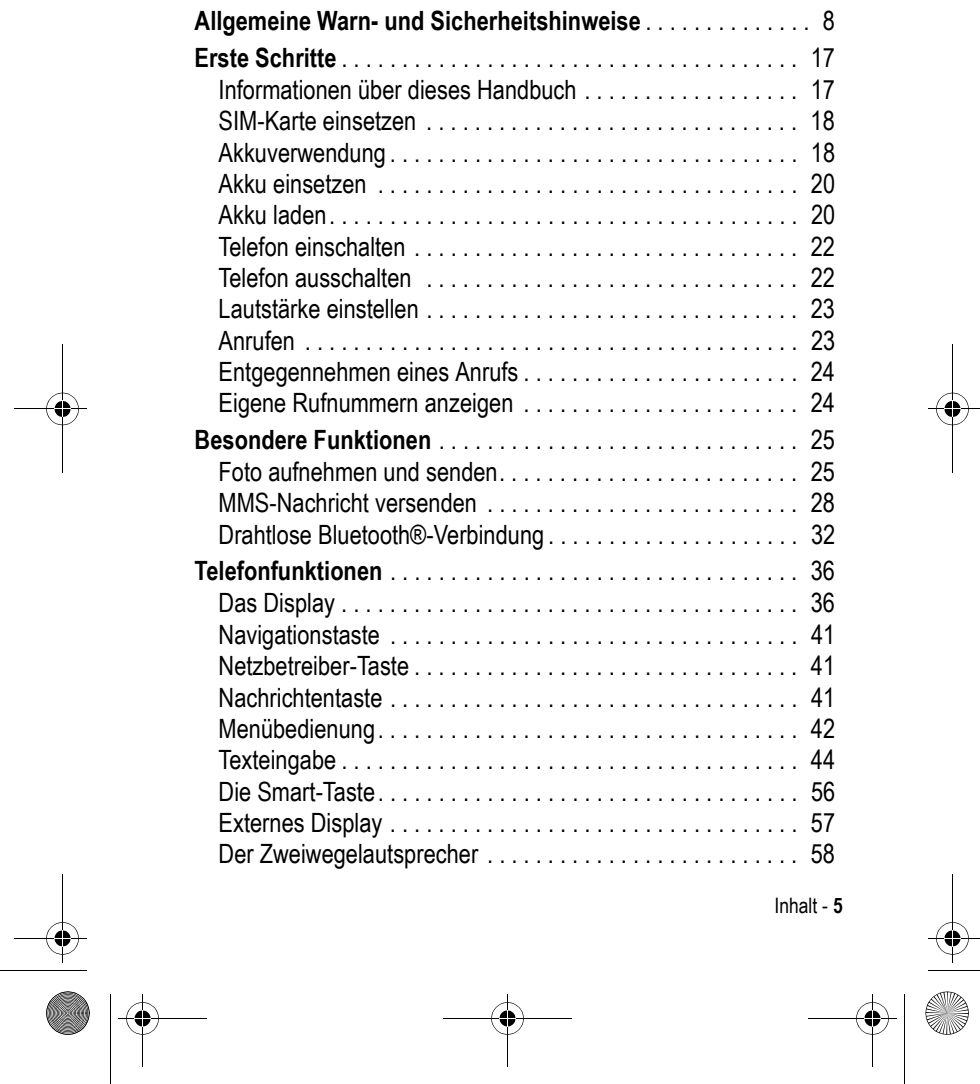

 $\bigcirc$ 

 $\Rightarrow$ 

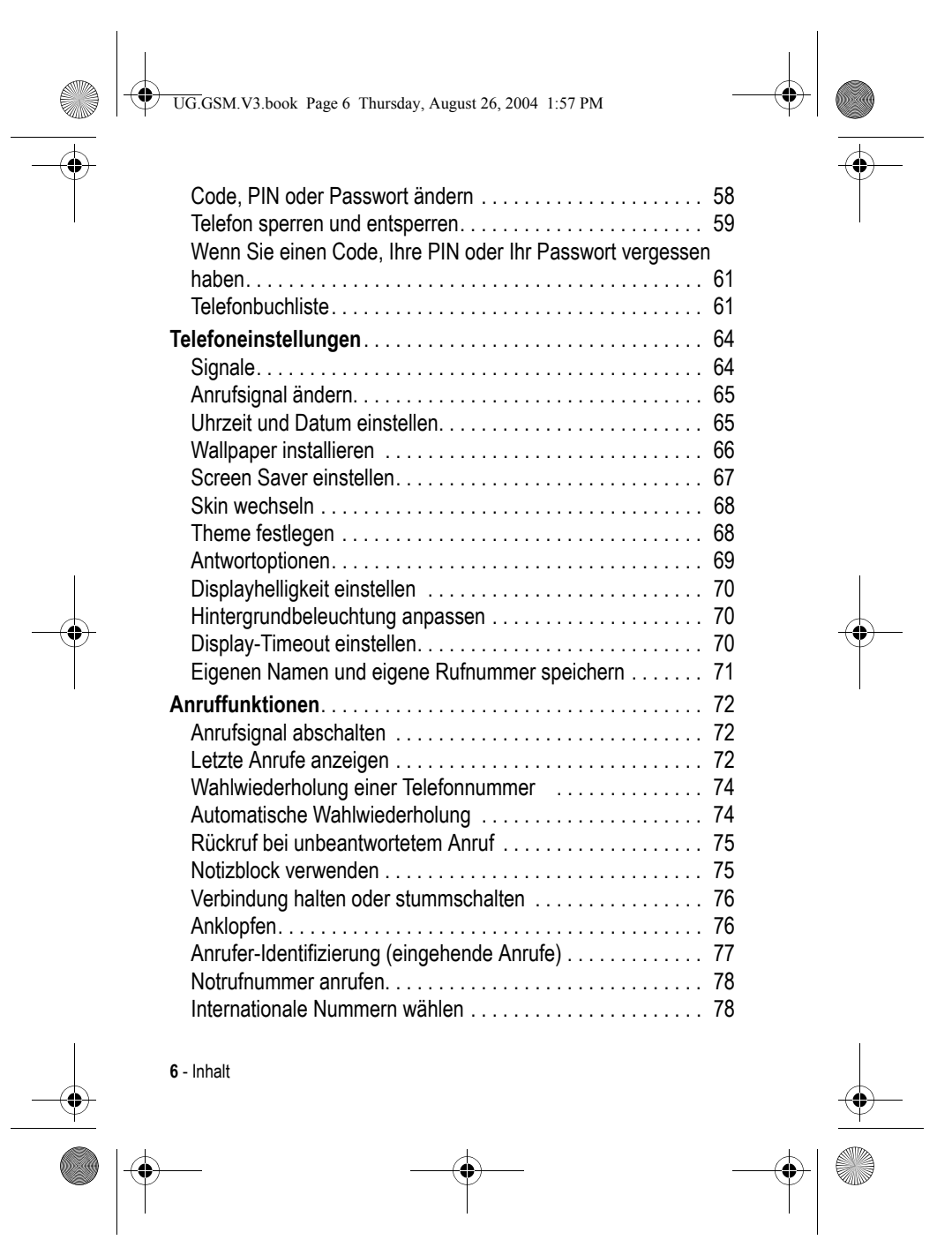

 $\begin{tabular}{c} \multicolumn{1}{c} {\textbf{A}} \\ \multicolumn{1}{c} {\textbf{B}} \\ \multicolumn{1}{c} {\textbf{A}} \\ \multicolumn{1}{c} {\textbf{B}} \\ \multicolumn{1}{c} {\textbf{C}} \\ \multicolumn{1}{c} {\textbf{D}} \\ \multicolumn{1}{c} {\textbf{A}} \\ \multicolumn{1}{c} {\textbf{A}} \\ \multicolumn{1}{c} {\textbf{A}} \\ \multicolumn{1}{c} {\textbf{A}} \\ \multicolumn{1}{c} {\textbf{A}} \\ \multicolumn{1}{c} {\textbf{A}} \\ \multicolumn{1}{c} {\textbf{A}} \\ \multicolumn$ 

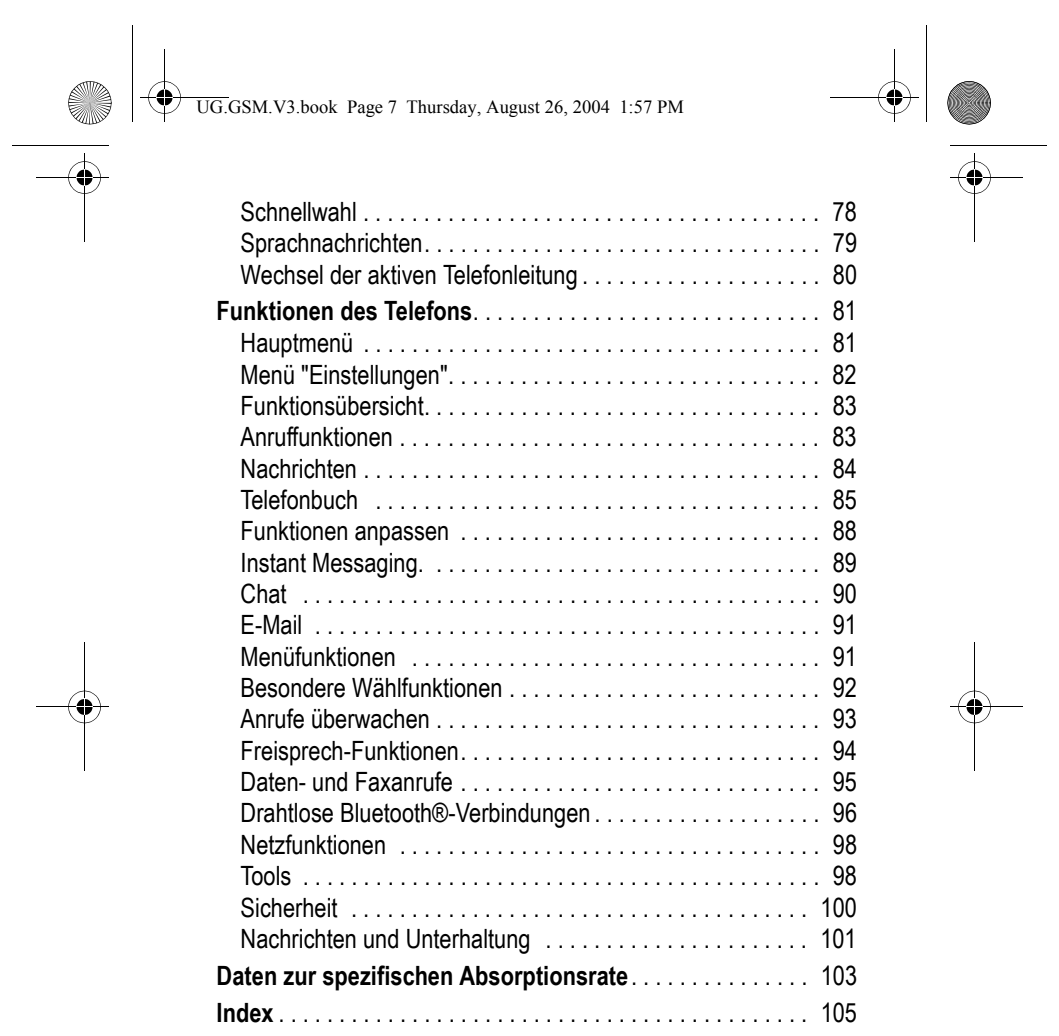

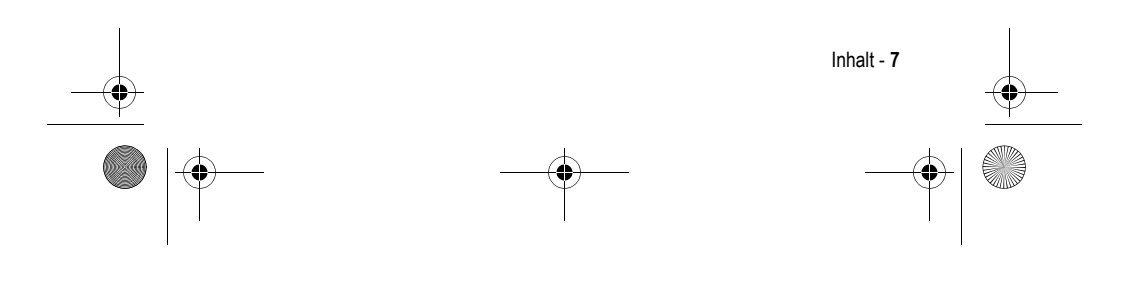

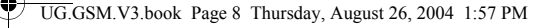

## *Allgemeine Warn- und Sicherheitshinweise*

**Wichtige Informationen zur sicheren und effizienten Bedienung Ihres Mobiltelefons. Bitte lesen Sie diese Informationen aufmerksam bevor Sie ihr Mobiltelefon das erste Mal in Betrieb nehmen.**

Die in diesem Dokument enthaltenen Informationen ersetzen die allgemeinen Warn- und Sicherheitshinweise, die in allen vor dem 1. Dezember 2002 veröffentlichten Motorola Handbüchern enthalten sind.

### *Umgang mit elektromagnetischer Strahlung - Hochfrequenzbetriebseigenschaften*

Ihr Mobiltelefon enthält einen Hochfrequenzsender und einen Hochfrequenzempfänger. In EINGESCHALTETEM Zustand empfängt und sendet das Gerät Hochfrequenzsignale (HF). Bei der Bedienung des Mobiltelefons kontrolliert die Systemsteuerung automatisch den Energieverbrauch in dem das Gerät sendet.

Ihr Motorola Mobiltelefon entspricht allen technischen Anforderungen, die der Gesetzgeber in ihrem Land bei Einwirkung elektromagnetischer Energie im Hochfrequenzbereich auf den Menschen vorschreibt:

### *Allgemeine Sicherheitshinweise beim Betrieb*

Damit eine optimale Funktionalität ihres Mobiltelefons gewährleistet ist und sich die Einwirkung von elektromagnetischer Energie im Hochfrequenzbereich im Rahmen der vorgenannten gesetzlichen Bestimmungen und Richtwerte hält, sind die nachfolgenden Hinweise unbedingt zu beachten und einzuhalten:

**8** - Allgemeine Warn- und Sicherheitshinweise

UG.GSM.V3.book Page 9 Thursday, August 26, 2004 1:57 PM

### *Antenne*

Verwenden Sie nur die mitgelieferte oder eine von Motorola genehmigte Ersatzantenne. Nicht genehmigte Antennen, Änderungen oder Zusatzgeräte können das Mobiltelefon beschädigen.

#### *Bitte beachten Sie folgendes:*

Bitte berühren Sie die Antenne nicht während das Gerät eingeschaltet ist.

Das Berühren der Antenne beeinflusst die Qualität der Gesprächsverbindung und kann unter Umständen zu einem erhöhten Energieverbrauch führen. Der Einsatz nicht genehmigter Antennen kann zudem die Nichteinhaltung der gesetzlichen Vorschriften in ihrem Land zur Folge haben.

#### *Betrieb des Mobiltelefons*

Halten Sie ihr Mobiltelefon beim Telefonieren so, wie sie auch ein schnurloses Telefon halten würden.

#### *Hinweise beim Tragen des Mobiltelefons am Körper*

Um die gesetzlichen Vorschriften im Zusammenhang mit der Einwirkung elektromagnetischer Energie im Hochfrequenzbereich auch beim Tragen des Mobiltelefons am Körper zu gewährleisten, tragen Sie das Mobiltelefon immer in einem von Motorola mitgelieferten oder genehmigten Clip, einer Halterung oder Hülle, soweit verfügbar. Bei Verwendung von nicht original Motorola-Zubehörteilen, einschließlich Batterien und Antennen, können die gesetzlichen Vorschriften im Zusammenhang mit der Einwirkung elektromagnetischer Energie im Hochfrequenzbereich überschritten werden. Wenn Sie nicht ein original Motorola- oder von Motorola genehmigtes Zubehörteil benutzen, und das Mobiltelefon nicht in der normalen Position halten, achten Sie darauf, dass das Mobiltelefon und die Antenne während des Telefonierens mindestens 2,5 cm vom Körper entfernt sind.

Allgemeine Warn- und Sicherheitshinweise - **9**

UG.GSM.V3.book Page 10 Thursday, August 26, 2004 1:57 PM

### *Nutzung von Features*

Wenn Sie Features des Mobiltelefons mit oder ohne Zubehörkabel nutzen, halten Sie das Mobiltelefon und die Antenne mindestens 2,5 cm vom Körper entfernt.

#### *Genehmigte Zubehörteile*

Eine Liste von genehmigten Motorola Zubehörteilen finden Sie auf unserer Webseite www.Motorola.com.

#### *Elektromagnetische Verträglichkeit / Kompatibilität*

*Beachten Sie: Die meisten elektronischen Geräte sind gegen elektromagnetische Strahlung abgeschirmt: Bestimmte Geräte können eventuell nicht vollständig gegen die elektromagnetische Strahlung Ihres Mobiltelefons geschützt sein.*

### *Telefonieren in der Öffentlichkeit*

In Krankenhäusern, Arztpraxen und ähnlichen Einrichtungen werden häufig Geräte eingesetzt, die auf externe elektromagnetische Strahlung empfindlich reagieren. Schalten Sie daher Ihr Mobiltelefon in solchen Räumlichkeiten AUS, wenn dies durch entsprechende Hinweisschilder verlangt wird.

#### *Telefonieren im Flugzeug*

Schalten Sie Ihr Mobiltelefon aus, bevor Sie ins Flugzeug steigen. Die Bestimmungen der Fluggesellschaften verbieten den Gebrauch von Mobiltelefonen an Bord bzw. während des Fluges. Erkundigen Sie sich nach den Bestimmungen Ihrer Fluggesellschaft zur Verwendung von Mobiltelefonen und halten Sie diese Bestimmungen ein.

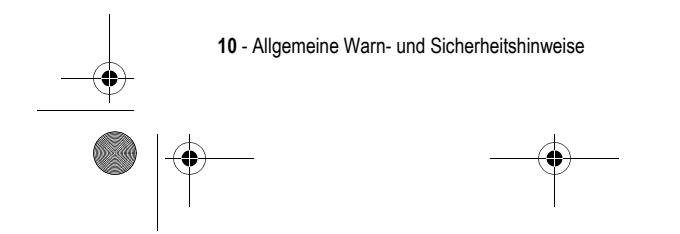

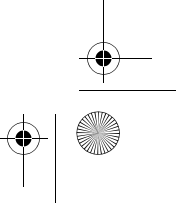

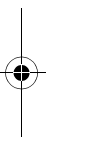

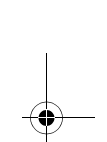

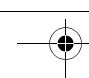

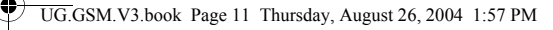

### *Medizinische Geräte*

#### **Herzschrittmacher**

Hersteller von Herzschrittmachern empfehlen, einen Abstand von mindestens 15 cm zwischen einem Mobiltelefon und einem Schrittmacher einzuhalten, um eventuelle Interferenzen der beiden Geräte auszuschließen.

Träger von Herzschrittmachern sollten folgendes beachten:

- **•** das EINGESCHALTETE Mobiltelefon IMMER mehr als 15 cm von ihrem Schrittmacher entfernt halten.
- **•** das Mobiltelefon nicht in der Brusttasche tragen.
- **•** das Ohr auf der gegenüberliegenden Seite des Herzschrittmachers verwenden, um das Risiko von Interferenzen zu verringern.
- **•** das Mobiltelefon beim geringsten Anzeichen einer Störung des Herzschrittmachers SOFORT AUSSCHALTEN.

#### **Hörgeräte**

Einige digitale schnurlose Telefone beeinträchtigen unter Umständen die Funktion von Hörgeräten. Wenden Sie sich ggf. an den Hersteller Ihres Hörgerätes, um eine Alternativlösung zu finden.

#### **Andere medizinische Geräte**

Wenn Sie ein medizinisches Gerät verwenden, wenden Sie sich bitte an den Hersteller, um zu klären, ob es ausreichend gegen elektromagnetische Strahlung abgeschirmt ist. Unter Umständen kann auch der behandelnde Arzt bei der Beschaffung dieser Information behilflich sein.

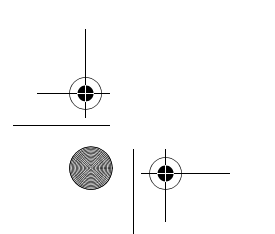

Allgemeine Warn- und Sicherheitshinweise - **11**

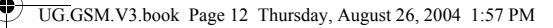

#### **Telefonieren im Auto**

Bitte erkundigen Sie sich an Ihrem jeweiligen Aufenthaltsort nach den dort geltenden Gesetzen und Bestimmungen über die Benutzung eines Mobiltelefons in Kraftfahrzeugen und beachten Sie diese.

Soweit die Benutzung des Mobiltelefons im Auto gesetzlich erlaubt ist, beachten Sie zudem bitte folgendes:

- **•** Konzentrieren Sie sich immer auf den Verkehr und die Straße.
- **•** Verwenden Sie grundsätzlich eine Freisprechanlage.
- **•** Suchen Sie zum Telefonieren einen Parkplatz auf.

#### *Warnhinweise*

#### *Für Fahrzeuge mit Airbags*

Airbags werden unter Aufwendung großer Kraft ausgelöst. Plazieren bzw. installieren Sie das Mobiltelefon und das Zubehör NIE über dem Airbag oder in dessen Ausbreitungsbereich. Falsch platziert kann dies zu schweren Verletzungen führen, wenn der Airbag einmal ausgelöst wird.

### *Explosionsgefährdete Orte*

Schalten Sie Ihr Mobiltelefon AUS, wechseln bzw. entfernen Sie NICHT den Akku aus dem Gerät und beachten Sie alle Anweisungen und Warnhinweise, wenn Sie sich in einer explosionsgefährdeten Umgebung aufhalten.

Funken von Ihrem Akku können in solcher Umgebung Explosionen und/oder Feuer verursachen und damit zu Verletzungen oder gar Todesfällen führen.

**12** - Allgemeine Warn- und Sicherheitshinweise

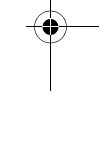

UG.GSM.V3.book Page 13 Thursday, August 26, 2004 1:57 PM

*Beachten Sie: Bereiche mit potentieller Explosionsgefahr sind in den meisten Fällen eindeutig gekennzeichnet. Solche Bereiche sind u. a. Tankstellen, in Booten der Bereich unter Deck, Transportoder Lagereinrichtungen für Kraftstoff oder Chemikalien, Bereiche, in denen der Geruch von Kraftstoff wahrnehmbar ist (z. B. wenn Benzin oder Propangas in einem Fahrzeug oder im Haushalt austritt), Bereiche, in denen die Luft Chemikalien oder Partikel wie Körner, Staub oder Metallstaub enthält sowie andere Bereiche, in denen es sich empfiehlt, den Motor des Fahrzeugs abzustellen.* 

#### *Sprenggebiete*

Um Störungen von Sprengvorhaben zu vermeiden, müssen Sie Ihr Gerät in Sprenggebieten oder an Orten, an denen der Betrieb von Funkgeräten untersagt ist, AUSSCHALTEN. Befolgen Sie alle Anweisungen und Schilder.

#### *Akkus*

Alle Akkus können Sachbeschädigungen, Verletzungen oder Brandschäden verursachen, wenn die Kontakte des Akkus mit leitenden Materialien wie z.B. Schmuck, Schlüsseln oder Ketten in Berührung kommen. Dies kann zu einem geschlossenen Stromkreis (Kurzschluss) und dadurch zur Erhitzung des Materials führen. Um dies zu vermeiden, seien Sie im Umgang mit einem geladenen Akku entsprechend vorsichtig, insbesondere wenn Sie den Akku in Jacken- oder Hemdtaschen, Handtasche oder in einen sonstigen Behälter stecken, der Metallgegenstände enthält. **Benutzen Sie ausschließlich original Akkus und Aufladegeräte von Motorola.**

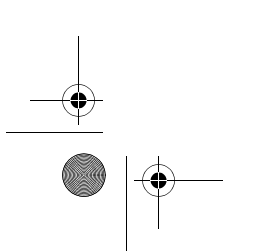

Allgemeine Warn- und Sicherheitshinweise - **13**

UG.GSM.V3.book Page 14 Thursday, August 26, 2004 1:57 PM

Ihr Akku kann die folgenden Symbole enthalten:

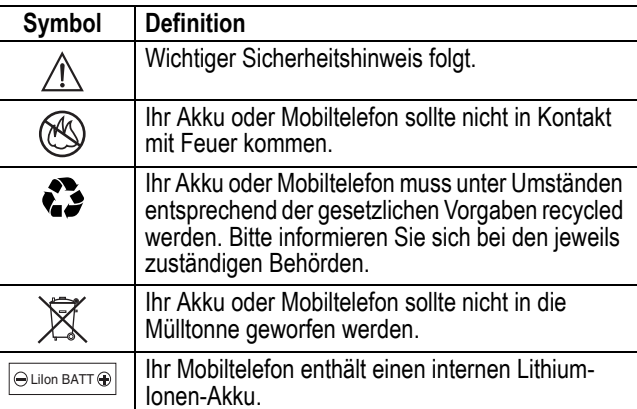

### *Anfälle/Blackouts*

Bei machen Personen können unter Umständen epileptische Anfälle und Blackouts auftreten, wenn sie Lichteffekten, wie beispielsweise beim Fernsehen oder bei Videospielen, ausgesetzt sind. Diese Anfälle und Blackouts können auch bei solchen Personen auftreten, die vorher noch nie einen Anfall oder einen Blackout hatten.

Wenn Sie schon einmal einen solchen Anfall oder Blackout hatten oder wenn sie diesbezüglich familiär vorbelastet sind, konsultieren Sie bitte zunächst Ihren Arzt, bevor Sie auf dem Mobiltelefon Videospiele spielen oder Blinkeffekte auf Ihrem Mobiltelefon installieren oder nutzen. (Blinkeffekte sind nicht auf allen Produkten verfügbar.)

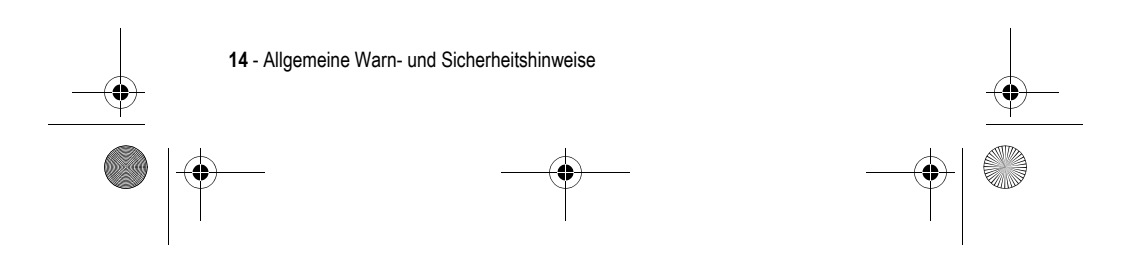

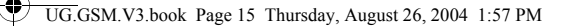

Eltern sollten Ihre Kinder beim Umgang mit Videospielen und Blinkeffekten auf dem Mobiltelefon überwachen. Alle Personen sollten unverzüglich die weitere Nutzung des Geräts einstellen und Ihren Arzt konsultieren, wenn eines der folgenden Symptome auftritt: Krämpfe, Augenzuckungen, Bewusstseinsverlust, unfreiwillige Bewegungen oder Orientierungslosigkeit.

Um das Risiko solcher Symptome zu minimieren, beachten Sie bitte auch die folgenden Sicherheitshinweise:

- **•** Spielen Sie keine Videospiele und nutzen Sie keine Lichteffekte, wenn Sie übermüdet sind.
- **•** Legen Sie stündlich eine minimale Pause von 15 Minuten ein.
- **•** Spielen Sie nur in einer hellen Umgebung.
- **•** Halten Sie immer den größtmöglichen Abstand zum Display.

#### *Verletzungen bei übermäßiger Belastung*

Wenn Sie Spiele auf Ihrem Mobiltelefon spielen, können gelegentliche Verspannungen an Händen, Armen, Schultern, Nacken oder anderen Teilen des Körpers auftreten. Beachten Sie die nachfolgenden Anweisungen um Beschwerden wie z.B. Sehnenscheidenentzündung, Karpaltunnel Syndrom, oder andere muskuläre Beschwerden zu vermeiden:

- **•** Legen Sie stündlich eine minimale Pause von 15 Minuten ein.
- **•** Wenn Ihre Hände, Handgelenke oder Arme müde werden oder weh tun, hören Sie sofort auf zu spielen und machen Sie eine Pause von mehreren Stunden bevor Sie erneut spielen.
- **•** Wenn Ihre Hände, Handgelenke oder Arme nach dem Spielen immer noch weh tun, konsultieren Sie bitte Ihren Arzt.

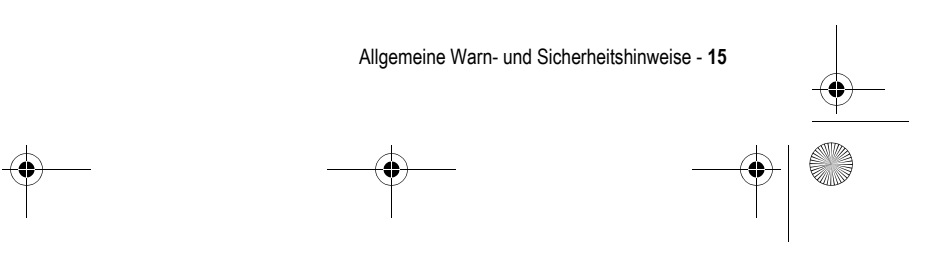

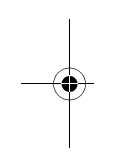

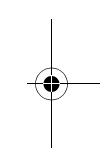

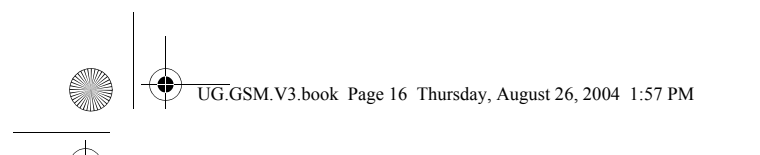

### *EU-Richtlinien Konformitätserklärung*

Hiermit erklärt Motorola, dass dieses Produkt den folgenden Richtlinien entspricht:

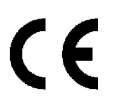

**•** Den wesentlichen Anforderungen und allen anderen relevanten Bestimmungen der Richtlinie 1999/5/EC

**•** Allen anderen relevanten EU-Richtlinien

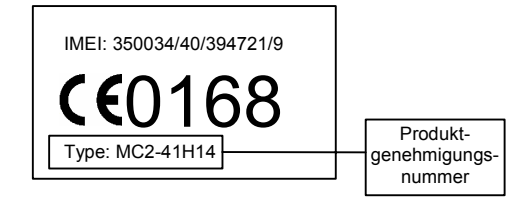

Die obige Abbildung zeigt ein Beispiel für eine typische Produktgenehmigungsnummer.

Sie können die der Richtlinie 1999/5/EC (die R&TTE-Richtlinie) zugehörige Konformitätserklärung (DoC) zu Ihrem Produkt unter der Internetadresse www.motorola.com/rtte abrufen. Geben Sie dazu die auf dem Typenschild Ihres Produkts angegebene Genehmigungsnummer in das auf der Website befindliche Feld "Suchen" ein.

Weitere Informationen zu Nutzungseinschränkungen finden Sie im Abschnitt "Drahtlose Bluetooth-Verbindung".

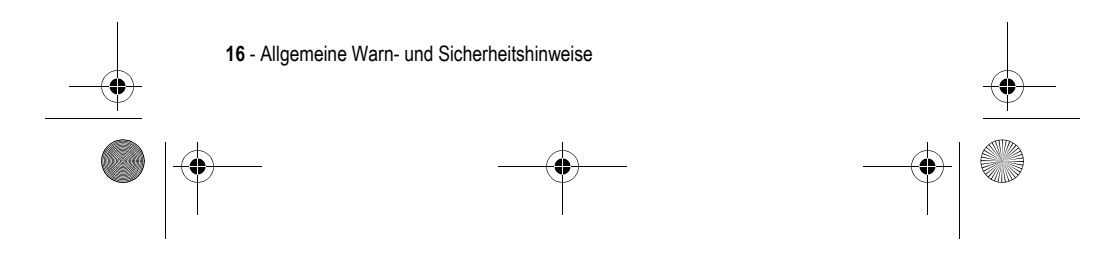

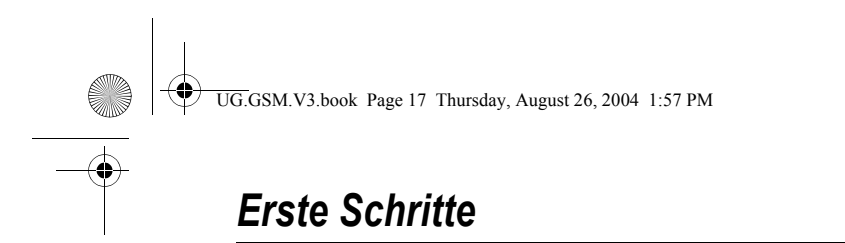

### *Informationen über dieses Handbuch*

Das vorliegende Handbuch beschreibt die Grundfunktionen Ihres Motorola Mobiltelefons.

Eine Kopie dieses Handbuchs können Sie auf der Website von Motorola anfordern:

http://hellomoto.com

### *Menüfunktion auswählen*

Über das Menüsystem können Sie auf die Funktionen des Mobiltelefons zugreifen. Diese Anleitung erläutert, wie Sie eine bestimmte Menüfunktion ausgehend vom Standby-Display auswählen:

**Funktion auswählen**  $\sqrt{-}$  > Letzte Anrufe > Gewählte Rufnr.

Dieses Beispiel zeigt, dass Sie 八 im Standby-Display die Menütaste drücken, dann im Menü die Option s Letzte Anrufe und anschließend die Option Gewählte Rufnr. auswählen müssen.

Drücken Sie die Navigationstaste (.), um zu einer Menüfunktion zu blättern und diese zu markieren. Drücken Sie WÄHLEN (\. ) zur Auswahl der markierten Menüfunktion.

#### *Optionale Funktionen*

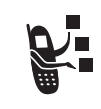

Mit diesem Zeichen werden Funktionen gekennzeichnet, die optional und vom Netz, der SIM-Karte oder dem Vertrag abhängig sind. Sie werden nicht von allen Diensteanbietern und auch nicht überall angeboten. Weitere Informationen erhalten Sie von Ihrem Diensteanbieter.

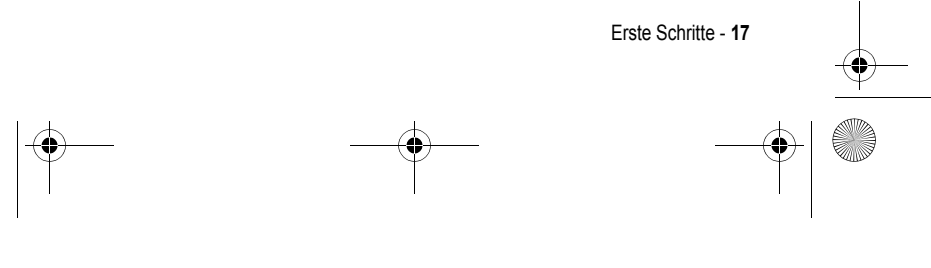

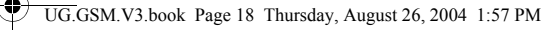

### *Optionales Zubehör*

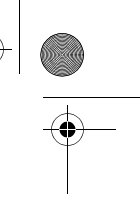

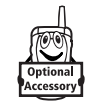

Mit diesem Zeichen werden Funktionen gekennzeichnet, für die optionales Motorola Original™ Zubehör erforderlich ist.

### *SIM-Karte einsetzen*

Auf der SIM-Karte (*Subscriber Identity Module*) befinden sich Ihre Rufnummer, Service-Details und ein Telefonbuch-/Nachrichtenspeicher.

**Vorsicht:** Achten Sie darauf, dass die SIM-Karte nicht verbogen oder verkratzt wird. Verhindern Sie, dass die SIM-Karte mit statischer Elektrizität, Wasser oder Schmutz in Kontakt kommt.

Schieben Sie die SIM-Karte unter das Halteband in den Kartenschlitz, wie nachstehend dargestellt:

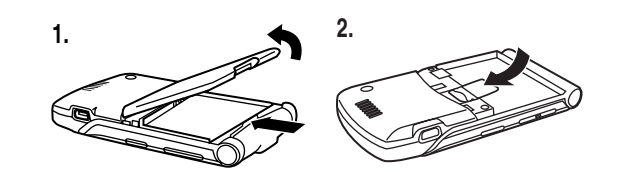

### *Akkuverwendung*

Die Leistungsfähigkeit des Akkus hängt von vielen Faktoren ab. Dazu gehören die Netzkonfiguration des Mobilfunkanbieters, die Signalstärke, die Umgebungstemperatur des Telefons, die ausgewählten Funktionen bzw. Einstellungen, die am Zubehöranschluss eingesteckten Geräte sowie Ihre Gewohnheiten bei der Verwendung von Sprach- und Datendiensten und anderen Anwendungen.

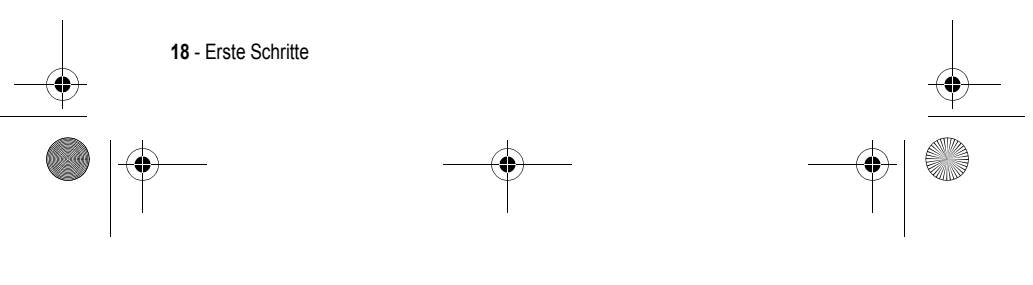

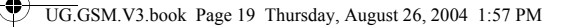

**Vorsicht:** Zur Vermeidung von Verletzungen oder Verbrennungen niemals Metallgegenstände mit den Akkukontakten in Berührung kommen lassen und niemals Akkukontakte kurzschließen.

Gehen Sie folgendermaßen vor, um die Akku-Leistung zu maximieren:

- **•** Verwenden Sie nur Motorola Original Akkus und Ladegeräte. Die Garantie für das Telefon deckt keine Schäden ab, die durch die Verwendung von Akkus oder Ladegeräten verursacht werden, die nicht von Motorola stammen.
- **•** Bei neuen Akkus oder Akkus, die über einen längeren Zeitraum gelagert wurden, ist eventuell eine längere Ladezeit erforderlich.
- **•** Während des Ladevorgangs sollte Zimmertemperatur herrschen.
- **•** Setzen Sie Akkus nicht Temperaturen unter -10°C oder über 45°C aus. Lassen Sie Ihr Telefon nicht im Fahrzeug zurück.
- **•** Soll ein Akku während eines längeren Zeitraums nicht benutzt werden, bewahren Sie ihn an einem kühlen, dunklen und trockenen Ort auf.
- **•** Akkus verschleißen allmählich und erfordern dann längere Ladezeiten. Dies ist normal. Wenn Sie Ihren Akku regelmäßig laden und eine Verkürzung der Gesprächszeit oder eine Verlängerung der Ladezeit feststellen, ist es möglicherweise an der Zeit, einen neuen Akku zu kaufen.

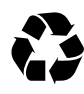

Akkus, die zum Betrieb dieses Telefons verwendet werden, müssen ordnungsgemäß entsorgt und eventuell dem Recycling-System zugeführt werden. Den Akkutyp entnehmen Sie dem Etikett des Akkus. Hinweise zum ordnungsgemäßen Entsorgen erhalten Sie bei Ihrer lokalen Recycling-Stelle.

**Vorsicht:** Verbrennen Sie Akkus niemals, da sie explodieren können.

Erste Schritte - **19**

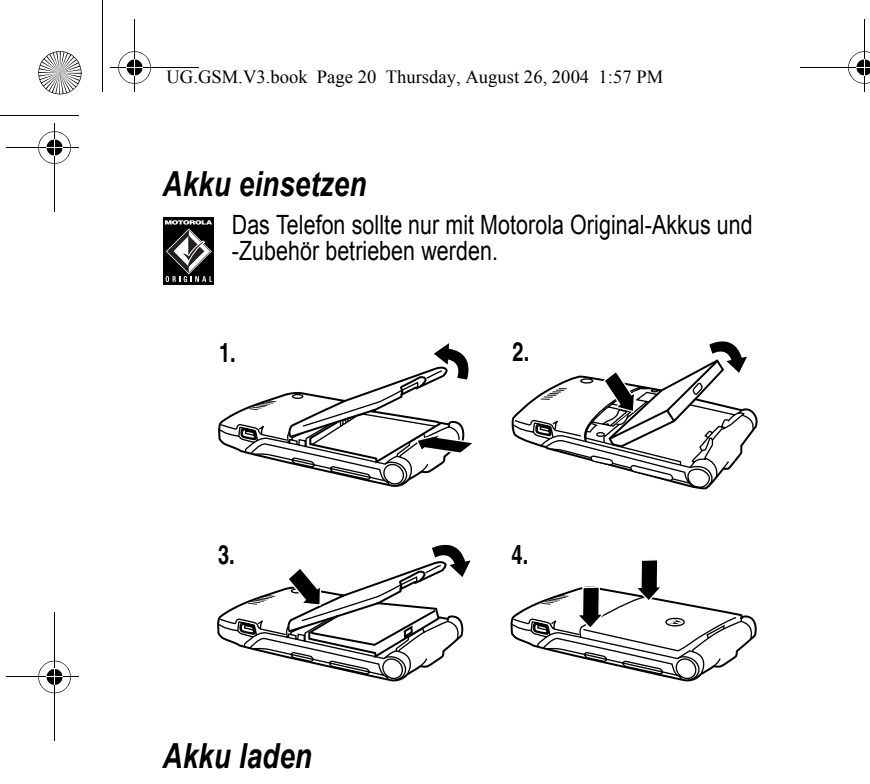

Neue Akkus werden teilweise aufgeladen ausgeliefert. Vor der ersten Verwendung des Telefons müssen Sie den Akku einsetzen und laden, wie nachfolgend beschrieben. Einige Akkus erreichen erst nach mehreren vollständigen Lade- und Entladezyklen ihre gesamte Leistungsfähigkeit.

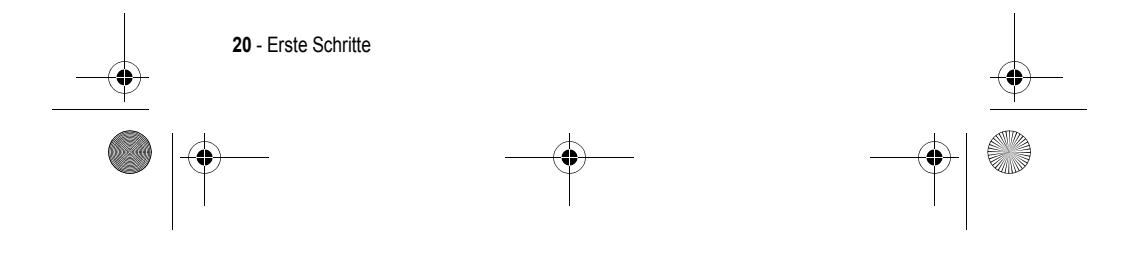

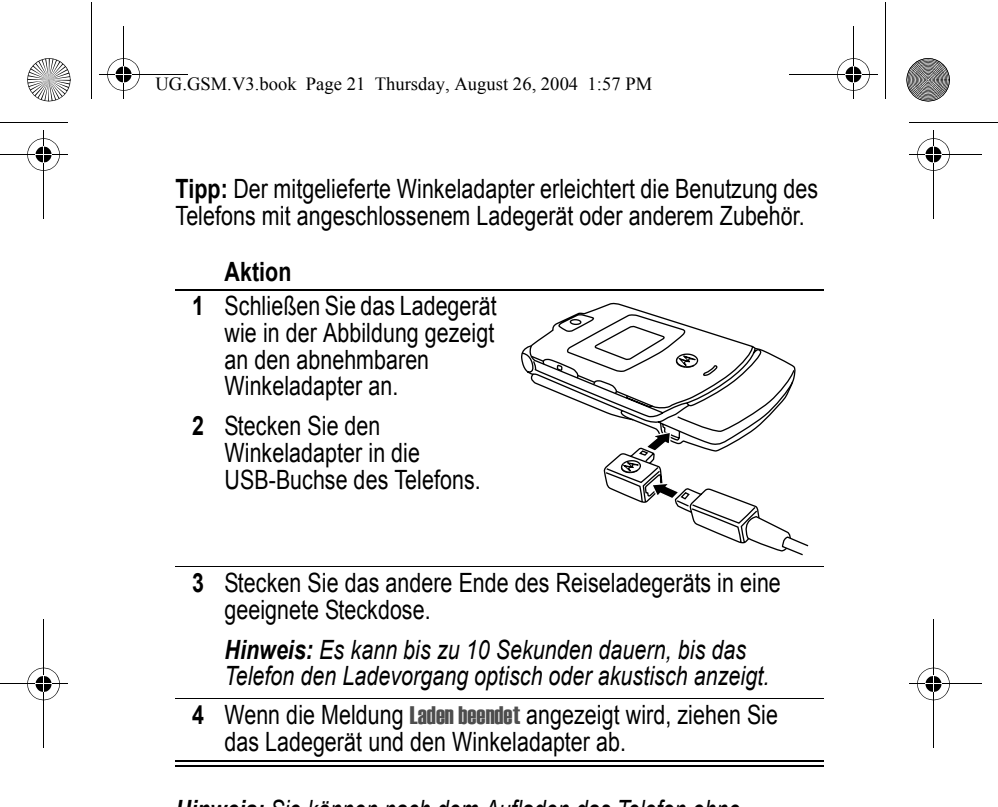

*Hinweis: Sie können nach dem Aufladen das Telefon ohne Bedenken am Ladegerät angeschlossen lassen. Der Akku wird dadurch nicht beschädigt.* 

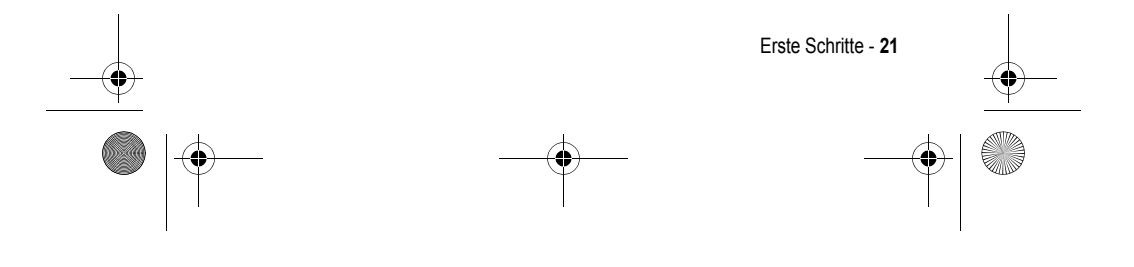

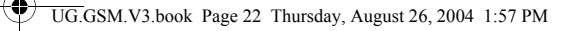

### *Telefon einschalten*

### **Aktion**

**1** Halten Sie die Einschalttaste  $\odot$ zwei Sekunden lang gedrückt, um das Telefon einzuschalten.

*Hinweis: Nach dem Einschalten des Telefons kann es bis zu vier Sekunden dauern, bis das Display beleuchtet wird.* 

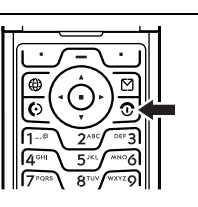

 **2** Geben Sie ggf. den PIN-Code Ihrer SIM-Karte ein, und drücken Sie OK (<a>> (<a></a>, um die SIM-Karte zu entsperren.

**Vorsicht:** Wenn Sie dreimal hintereinander einen falschen PIN-Code eingeben, wird die SIM-Karte gesperrt. Das Telefon zeigt dann SIM gesperrt an.

 **3** Geben Sie ggf. den 4-stelligen Entsperrcode ein, und drücken Sie OK ( $\sum$ ), um das Telefon zu entsperren.

Beim Einschalten werden Sie möglicherweise gefragt, ob Sie das Telefon an Ihre persönliche Anforderungen anpassen möchten. Wählen Sie JA ( $\cup$ ), um die Einstellungen zu öffnen, oder NEIN ( $\cup$ ), um das Standby-Display anzuzeigen. Weitere Informationen über das Personalisieren des Telefons finden Sie auf Seite 87.

### *Telefon ausschalten*

### **Aktion**

Halten Sie die Einschalttaste  $\odot$  zwei Sekunden lang gedrückt, um das Telefon auszuschalten.

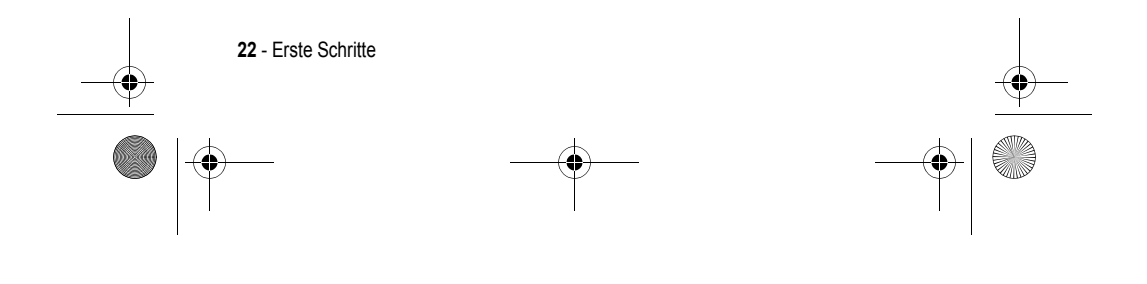

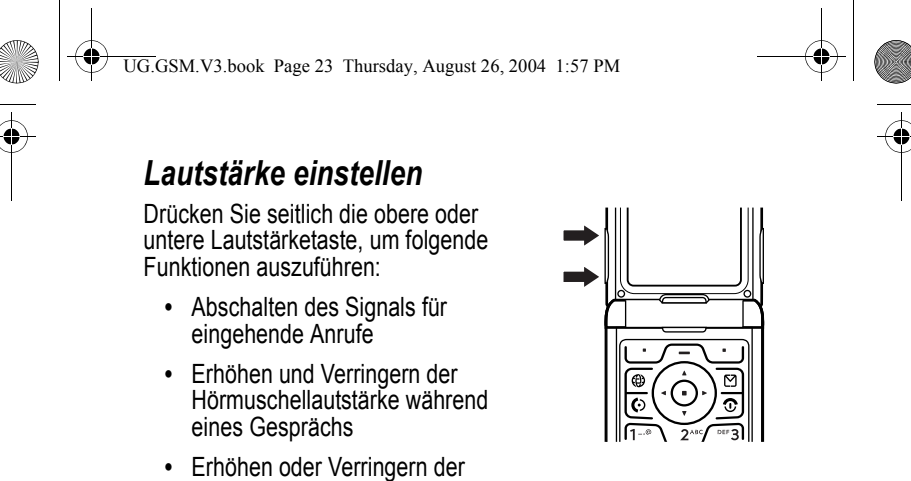

Ruftonlautstärke im Standby-Display (Telefon muss aufgeklappt sein)

**Tipp:** Bei der niedrigsten Lautstärkeeinstellung schalten Sie auf Vibrationsalarm um, indem Sie ein Mal die Taste zum Verringern der Lautstärke drücken. Wenn Sie die Taste noch einmal drücken, schalten Sie auf "kein Signal". Durch Drücken der Taste zur Erhöhung der Lautstärke schalten Sie zurück auf Vibrationsalarm und dann auf Ruftonalarm.

### *Anrufen*

Das Wählen einer Rufnummer ist nur im Standby-Display möglich (siehe Seite 35).

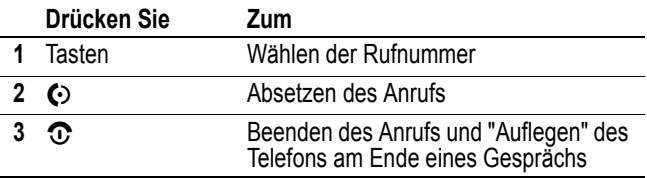

**Tipp:** Sie können auch die Telefonklappe schließen, um ein Gespräch zu beenden.

Erste Schritte - **23**

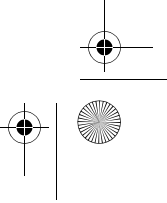

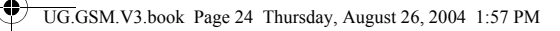

### *Entgegennehmen eines Anrufs*

Wenn Sie einen Anruf empfangen, klingelt und/oder vibriert das Telefon und zeigt eine Meldung für einen eingehenden Anruf an.

Wenn die Antwortoption "Klappe öffnen" aktiviert ist, müssen Sie das Telefon nur aufklappen, um den Anruf anzunehmen. (Zum Aktivieren drücken Sie  $\sqrt{-\sqrt{ }}$  > Einstellungen > Anruf Setup > Antwortoptionen > Klappe öffnen.)

Ist diese Funktion **nicht** aktiviert:

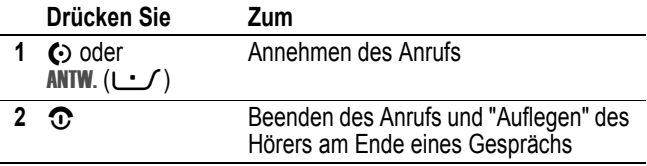

### *Eigene Rufnummern anzeigen*

Drücken Sie im Standby-Display  $\sqrt{-\sqrt{aH}}$ .

Drücken Sie während eines Gesprächs  $\sqrt{-\sqrt{ }}$  > Meine Rufnummern.

*Hinweis: Ihre Rufnummer muss auf der SIM-Karte gespeichert sein, um diese Funktion nutzen zu können. Das Speichern Ihrer Rufnummer auf der SIM-Karte wird auf Seite 70 beschrieben. Wenn Sie Ihre Rufnummer nicht kennen, wenden Sie sich an Ihren Diensteanbieter.* 

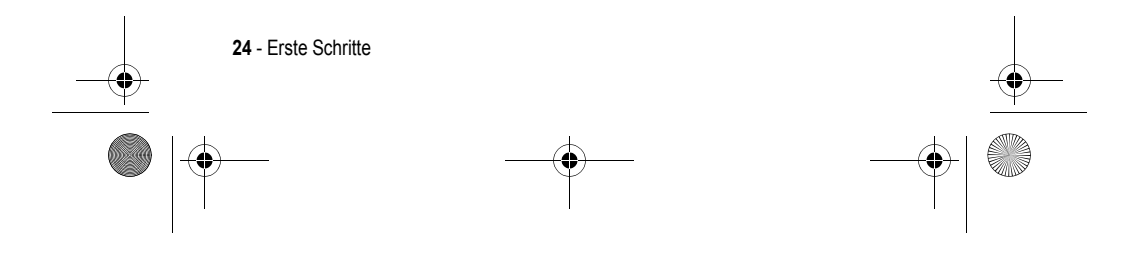

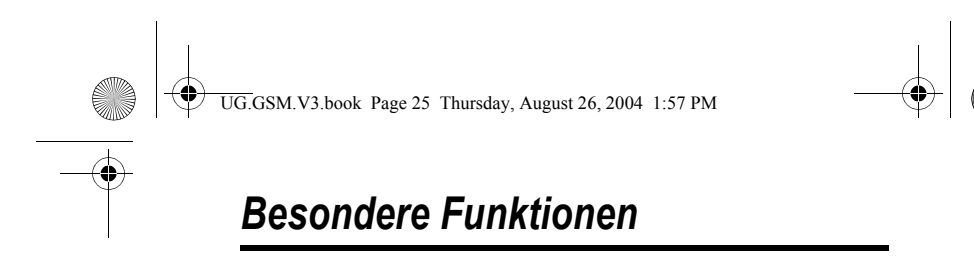

Ihr Telefon bietet Ihnen weitaus mehr Möglichkeiten als nur zu telefonieren!

### *Foto aufnehmen und senden*

**Schnellzugriff:** Drücken Sie im Standby-Display KAMERA ( $\cup$ ), um die Kamera zu aktivieren.

Sie können die Kamera auch über das Menüsystem einschalten:

**Funktion auswählen**  $\sqrt{-}$  > Multimedia > Kamera

Auf dem Display wird das aktuelle Sucherbild angezeigt.

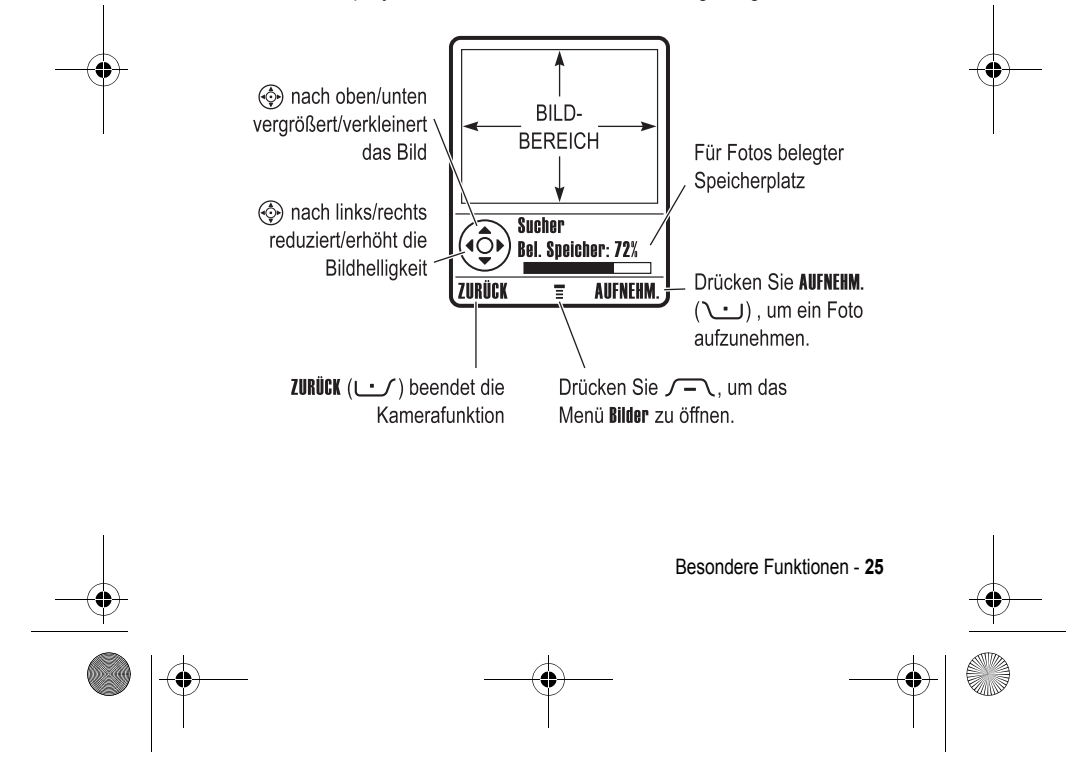

UG.GSM.V3.book Page 26 Thursday, August 26, 2004 1:57 PM

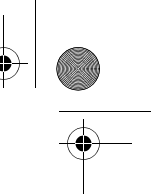

Richten Sie das Objektiv auf das gewünschte Motiv, und gehen Sie wie folgt vor:

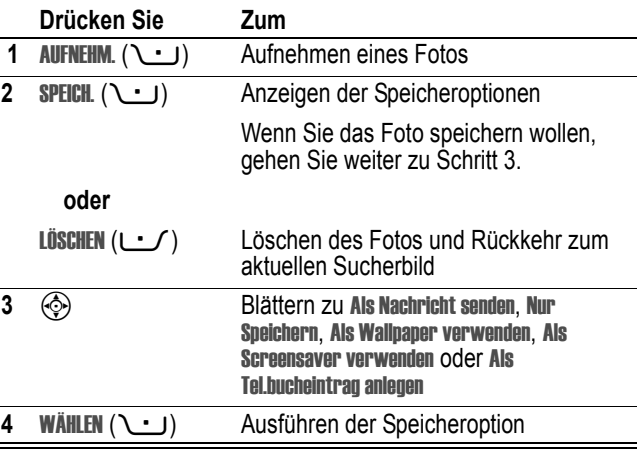

### *Selbstporträt aufnehmen*

#### **Aktion**

**1** Drücken Sie auf dem Standby-Display KAMERA ( $\cup$ ), or press < $\sqrt{-}$  > > Mulitmedia > Camera um die Kamera zu aktivieren. Klappen Sie dann das Telefon zu.

#### **oder**

Klappen Sie dann das Telefon zu, und halten Sie die Smart-Taste gedrückt, um die Kamera und den Sucher des externen Displays zu aktivieren.

- **2** Stellen Sie im externen Sucher den gewünschten Bildausschnitt ein.
- **3** Drücken Sie die Smart-Taste, um das Foto aufzunehmen.
- **26**  Besondere Funktionen

UG.GSM.V3.book Page 27 Thursday, August 26, 2004 1:57 PM

### **Aktion**

**4** Das Speichern des Fotos dauert ca. 5 Sekunden, danach wird wieder der externe Sucher angezeigt.

#### **oder**

Öffnen Sie das Telefon, um das Foto zu speichern oder zu verwerfen.

### *Kameraeinstellungen anpassen*

Drücken Sie bei eingeschalteter Kamerafunktion  $\sqrt{-1}$ , um das Menü Bilder zu öffnen. Das Menü Bilder kann die folgenden Optionen enthalten:

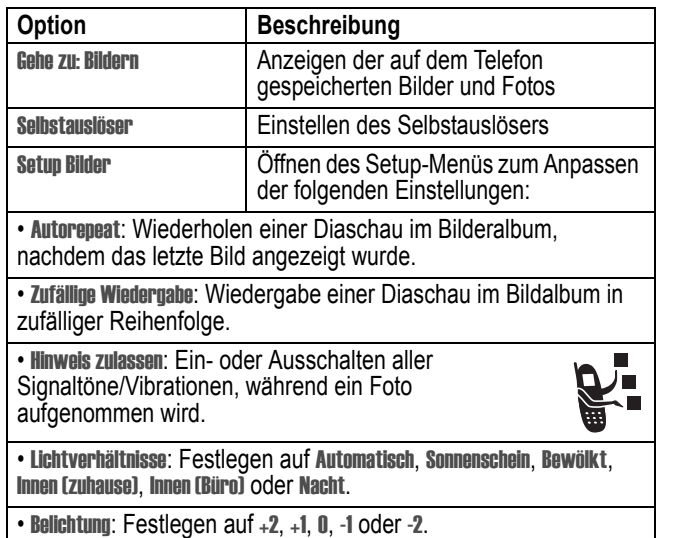

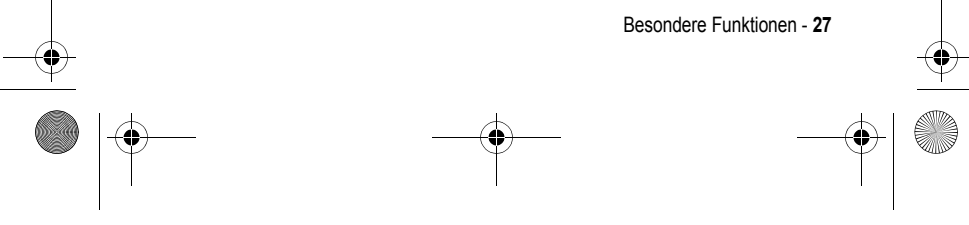

UG.GSM.V3.book Page 28 Thursday, August 26, 2004 1:57 PM

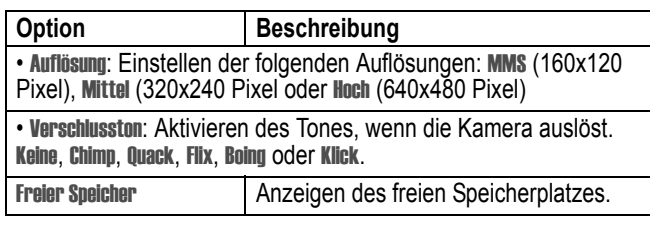

### *MMS-Nachricht versenden*

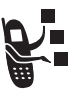

Eine *MMS*-Nachricht (Multimedia Messaging Service) kann mehrere Seiten mit Text und eingebetteten Mediaelementen, z. B. Fotos, Bilder, Animationen, Sounds, Sprachaufnahmen und Videoclips, enthalten. Sie können eine MMS an andere Mobilfunkteilnehmer und an E-Mail-Adressen senden.

**Tipp:** Alle Seiten einer MMS werden entsprechend dem Layout der ersten Seite gestaltet. Mediaelemente, die in der ersten Hälfte des Nachrichtentextes eingefügt werden, erscheinen oben auf der Seite. Mediaelemente, die in der zweiten Hälfte des Nachrichtentextes eingefügt werden, erscheinen unten auf der Seite.

#### Funktion auswählen **M** > Neue Nachricht > Neue MMS

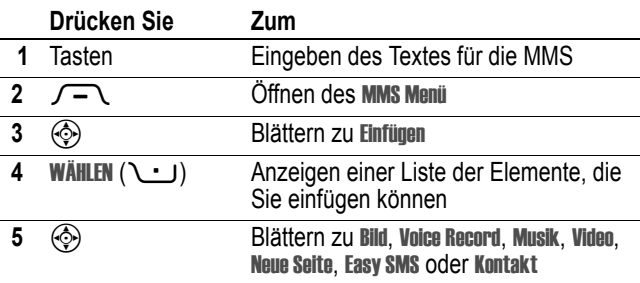

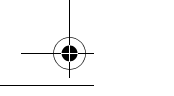

**28** - Besondere Funktionen

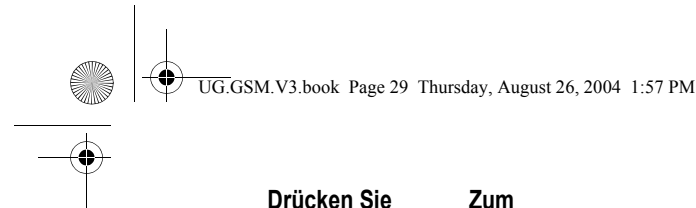

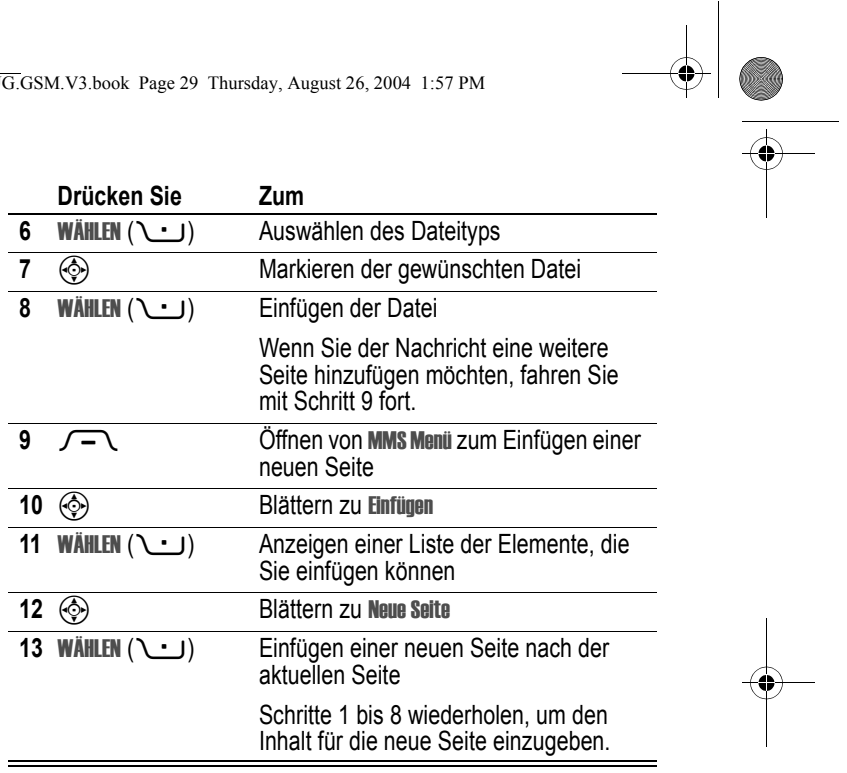

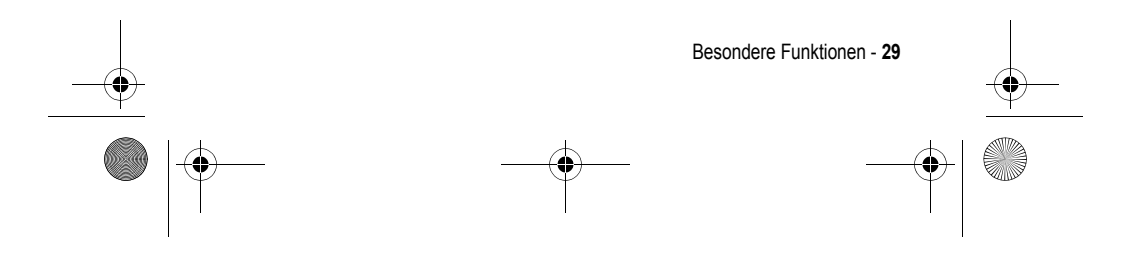

UG.GSM.V3.book Page 30 Thursday, August 26, 2004 1:57 PM

Wenn Sie die MMS fertig gestellt haben:

**AND** 

 $\overline{\rightarrow}$ 

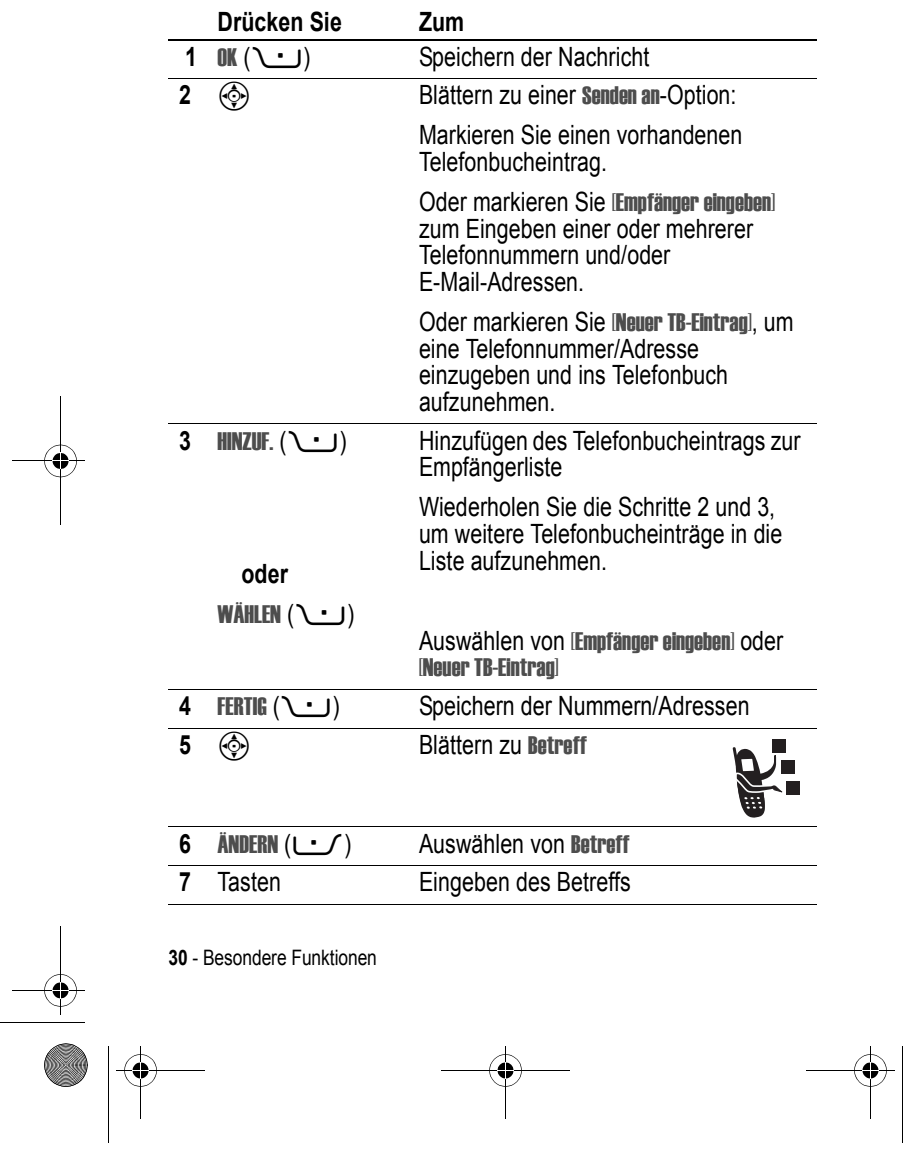

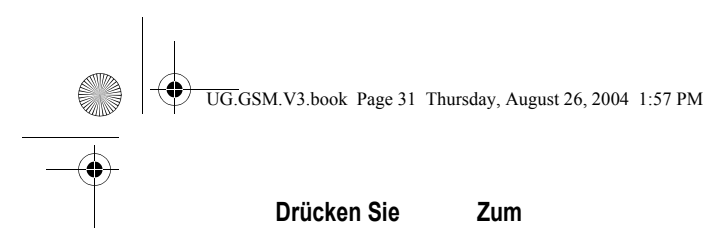

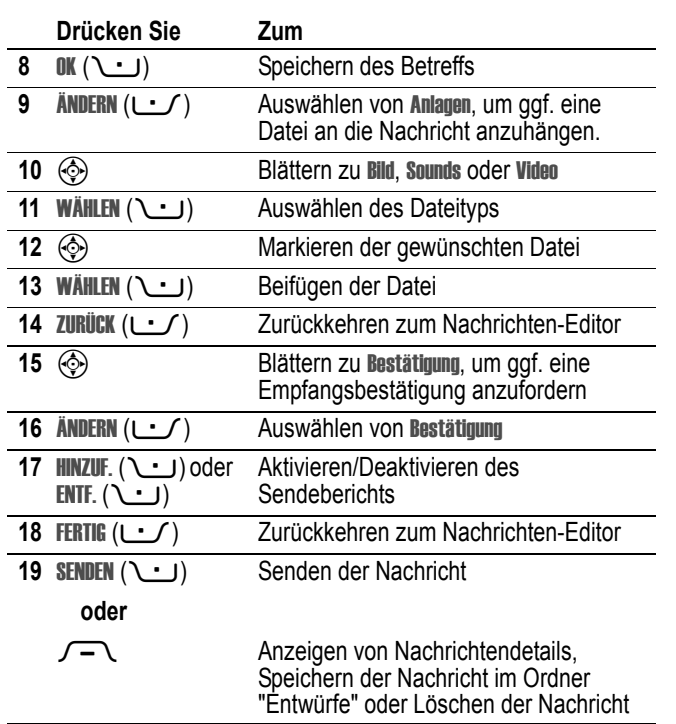

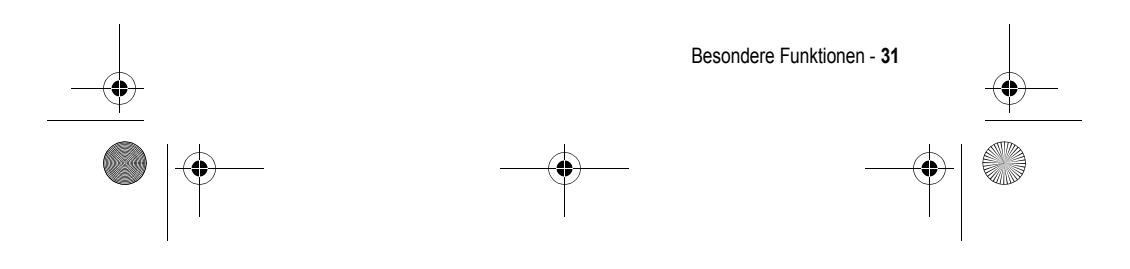

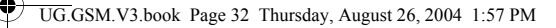

### *Drahtlose Bluetooth***®***-Verbindung*

Ihr Telefon unterstützt drahtlose Bluetooth-Verbindungen. Sie können eine drahtlose Verbindung zu Bluetooth-fähigen Headsets, Auto-Freisprecheinrichtungen, Computern oder Handheld-Geräten herstellen, um Daten auszutauschen oder zu synchronisieren.

#### **Frankreich: Nur in Gebäuden**

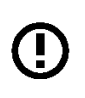

*Hinweis: Wenn Ihr Motorola-Telefon MQ3-4411H11 mit einer entsprechenden Warnung gekennzeichnet ist, dürfen Sie die Bluetooth-Funktionen Ihres Telefons und Bluetooth-Leistungsstufen der Klasse 1 in Frankreich nicht im Freien verwenden. Um rechtswidrige Interferenzen mit Funksignalen zu vermeiden, sollten Sie Bluetooth-Funktionen in Frankreich nur in Gebäuden nutzen.*

### *Ein- oder Ausschalten von Bluetooth*

Es wird empfohlen, zuerst Bluetooth auf Ihrem Telefon einzuschalten und dann die Verbindung zum Headset oder zur Freisprecheinrichtung herzustellen.

Um Bluetooth einzuschalten:

**Funktion auswählen**  $\sqrt{-}$  > Einstellungen > Verbindung > Bluetooth Link > Setup > Power > Ein

Beim nachfolgend beschriebenen Verfahren wird Bluetooth eingeschaltet und bleibt so lange aktiv, bis Sie es wieder ausschalten. Dadurch kann die Freisprecheinrichtung die Verbindung zum Telefon automatisch wieder herstellen, wenn Sie sie einschalten oder sie sich in Reichweite des Telefons befindet.

*Hinweis: Um die Akkulaufzeit zu verlängern, schalten Sie Bluetooth bei Nichtbenutzung* Aus*.* 

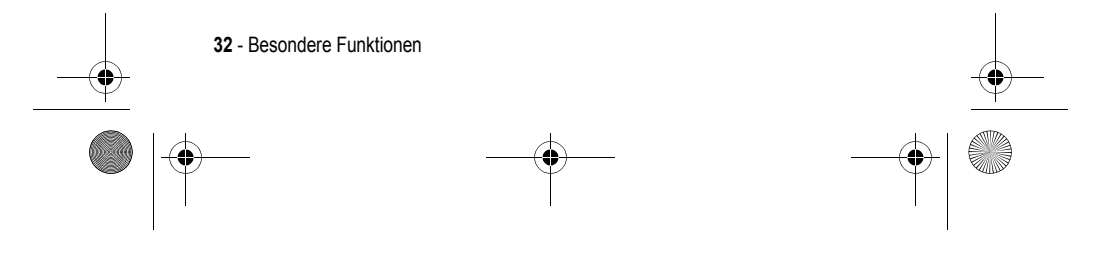

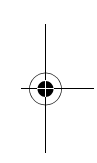

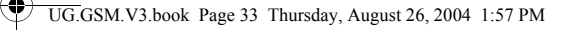

### *Nach anderen Geräten suchen*

Um eine Verbindung zu einem Bluetooth-Headset oder einer Bluetooth-Freisprecheinrichtung herzustellen:

**Funktion auswählen**  $\sqrt{-1}$  > Einstellungen > Verbindung

> Bluetooth Link > Freisprechen > [Nach Geräten suchen]

Wenn Bluetooth ausgeschaltet ist, zeigt das Telefon die Meldung Temporär einschalten ? an. Drücken Sie JA (U.J.), um fortzufahren. Sie können Bluetooth auch ständig einschalten, indem Sie im Menü Power die Option Ein auf Setup setzen.

Ihr Telefon sucht nach Geräten, die sich innerhalb seiner Reichweite befinden, und zeigt diese in einer Liste an.

*Hinweis: Falls das Telefon bereits mit einem Gerät verbunden ist, müssen Sie zuerst die Verbindung zu ihm aufheben, um nach anderen Geräten suchen zu können.* 

Wenn Sie sich mit einem Gerät verbinden möchten, markieren Sie den Gerätenamen und drücken WÄHLEN (\ ...).

Das Gerät fordert möglicherweise die Erlaubnis zur Verbindung mit Ihrem Telefon an. Wählen Sie JA (UV), und geben Sie den richtigen PIN-Code ein, damit eine gesicherte Verbindung mit dem Gerät hergestellt wird. Wenn die Verbindung hergestellt ist, erscheint die Bluetooth-Anzeige à im Standby-Display, und die externe Bluetooth-LED blinkt.

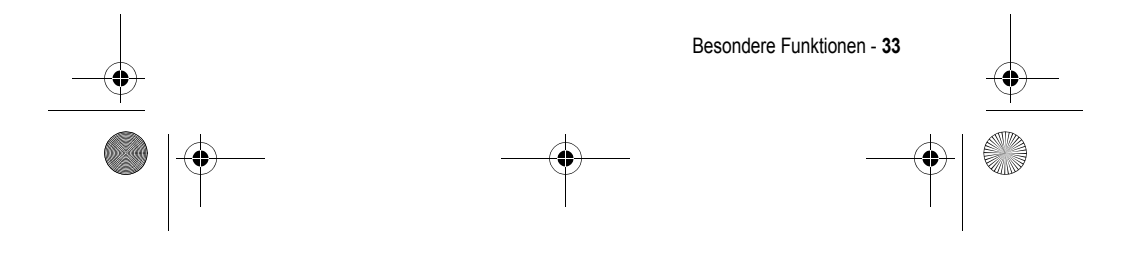

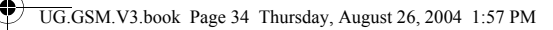

### *Objekte an ein anderes Gerät senden*

Über drahtlose Bluetooth-Verbindungen können Sie Bilder, Sounds, Videos, Telefonbucheinträge, Terminkalendereinträge oder Lesezeichen von Ihrem Telefon an ein anderes Telefon, an einen Computer oder ein Handheld-Gerät senden.

### **Bild, Sound oder Video senden**

Markieren Sie auf dem Telefon das Objekt, das Sie an das andere Gerät übertragen möchten, und drücken Sie  $\sqrt{-\sqrt{}}$  > Kopieren.

Wählen Sie einen erkannten Gerätenamen im Menü Object Exchange aus, oder wählen Sie [Nach Geräten suchen], um nach dem Zielgerät zu suchen.

#### **Telefonbucheintrag, Terminkalendereintrag oder Lesezeichen senden**

Markieren Sie auf dem Telefon das Objekt, das Sie an das andere Gerät übertragen möchten, und drücken Sie  $\sqrt{-1}$  > Senden.

Wählen Sie einen erkannten Gerätenamen im Menü Object Exchange aus, oder wählen Sie [Nach Geräten suchen], um nach dem Zielgerät zu suchen.

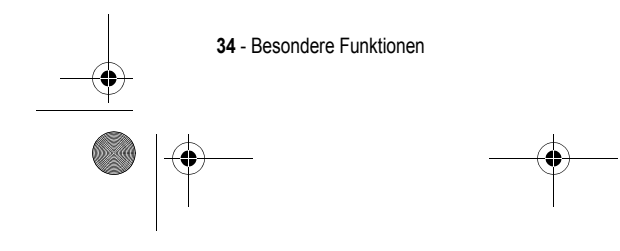

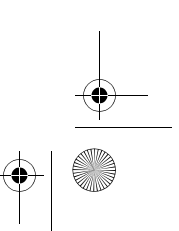

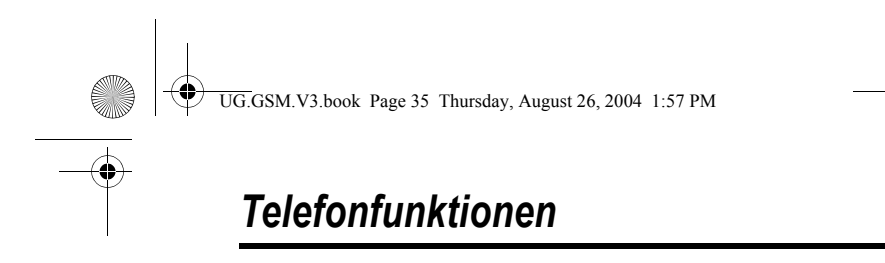

Eine Abbildung des Telefons finden Sie auf Seite 1.

### *Das Display*

Das unten abgebildete *Standby-Display* ist die Standardanzeige, wenn **kein** Gespräch geführt und das Menü nicht benutzt wird.

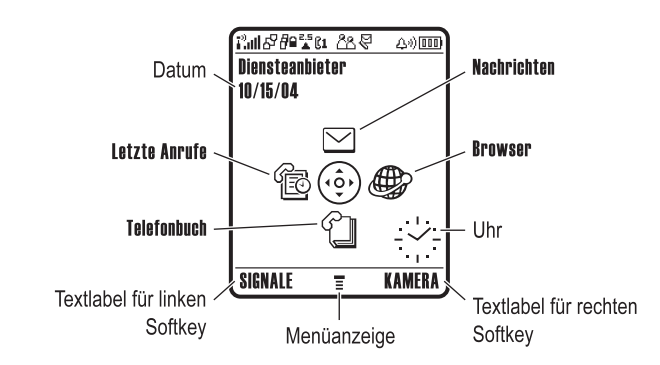

Drücken Sie die Navigationstaste  $\textcircled{S}$  nach oben, unten, links oder rechts, um ein Menüsymbol auszuwählen. Wenn Sie versehentlich das falsche Menüsymbol ausgewählt haben, können Sie durch Drücken von  $\odot$  wieder zum Standby-Display gelangen.

Die Menüanzeige ≡ weist darauf hin, dass Sie durch Drücken der Menütaste  $\overline{I}$  das Hauptmenü öffnen können.

Die Textlabel im Display unten links und rechts zeigen die aktuellen Softkey-Funktionen an. Drücken Sie den linken (ربيت) oder den rechten (U) Softkey, um die angegebene Funktion durchzuführen.

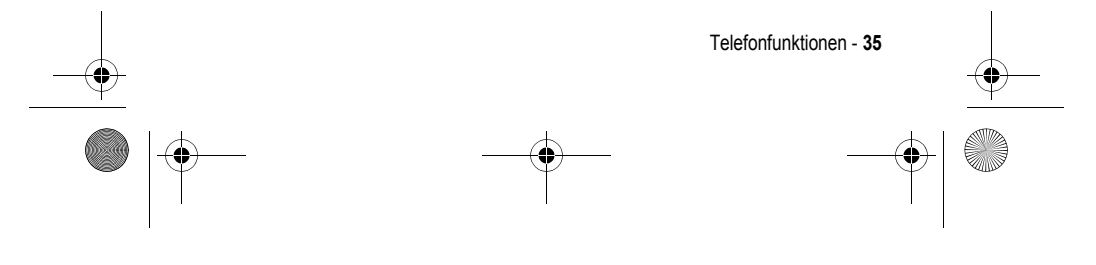

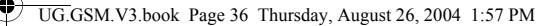

#### *Hinweise:*

- *• Ihr Standby-Display kann von der Abbildung abweichen. Zum Beispiel könnten die 4 Menüsymbole ausgeblendet sein, damit das Wallpaper besser sichtbar ist. Wie diese Einstellung rückgängig gemacht werden kann, finden Sie auf Seite 80, Menüsymbole anzeigen/verbergen.*
- *• Ihr Telefon kann im Standby-Display eine analoge oder digitale Uhr anzeigen (siehe Seite 87).*
- *• Das Display ist optimal sichtbar, wenn die Hintergrundbeleuchtung aktiv ist. Diese wird allerdings automatisch ausgeschaltet, wenn für eine bestimmte Zeit keine Aktivität erfolgt, um den Akku zu schonen. Die Dauer der Hintergrundbeleuchtung können Sie festlegen. Siehe hierzu Seite 69.*
- *• Um die Akkulaufzeit weiter zu erhöhen, kann neben der Hintergrundbeleuchtung auch das Display nach Ablauf einer bestimmten Phase der Inaktivität automatisch ausgeschaltet werden. Das Display wird wieder eingeschaltet, wenn Sie das Telefon aufklappen oder eine beliebige Taste drücken. Siehe hierzu Seite 69.*

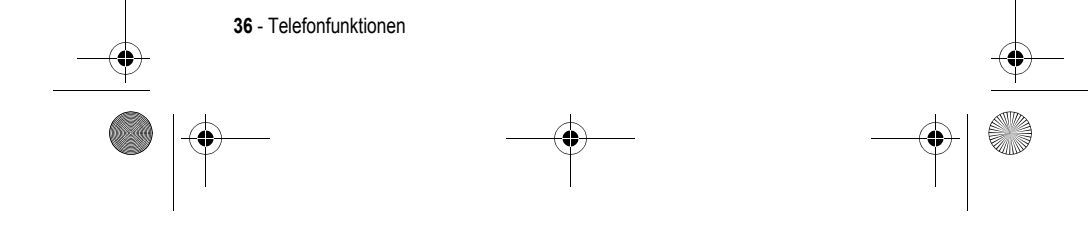
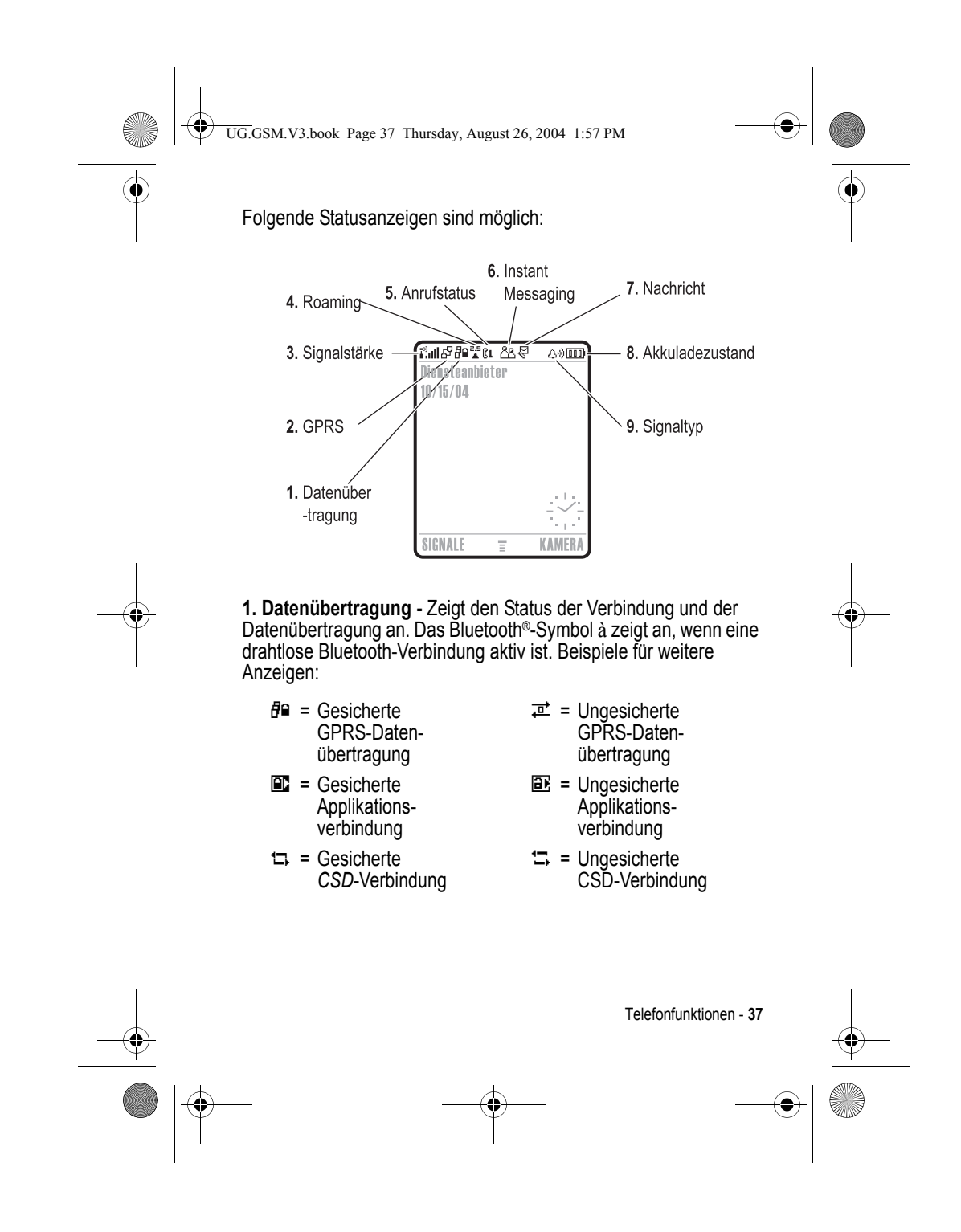

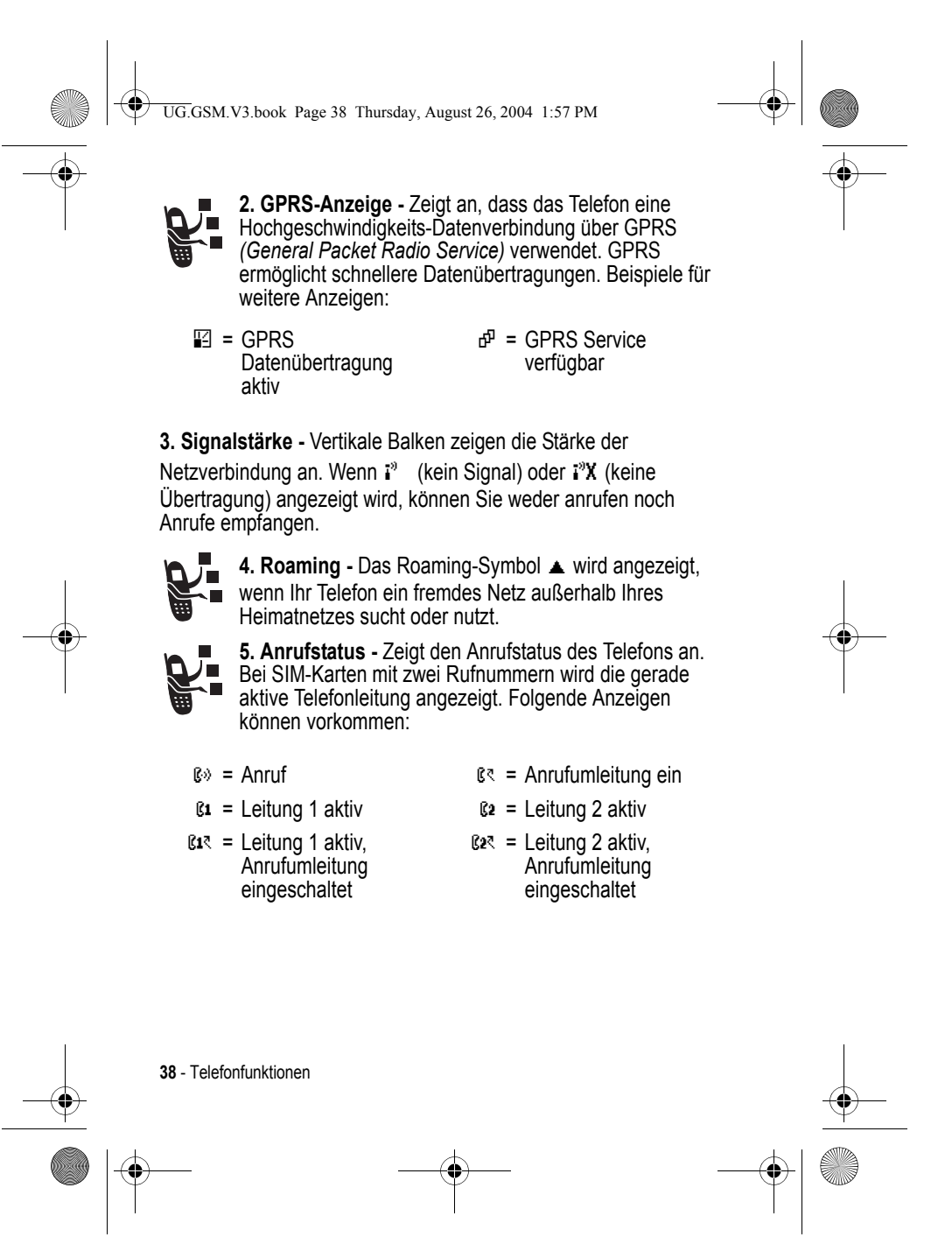

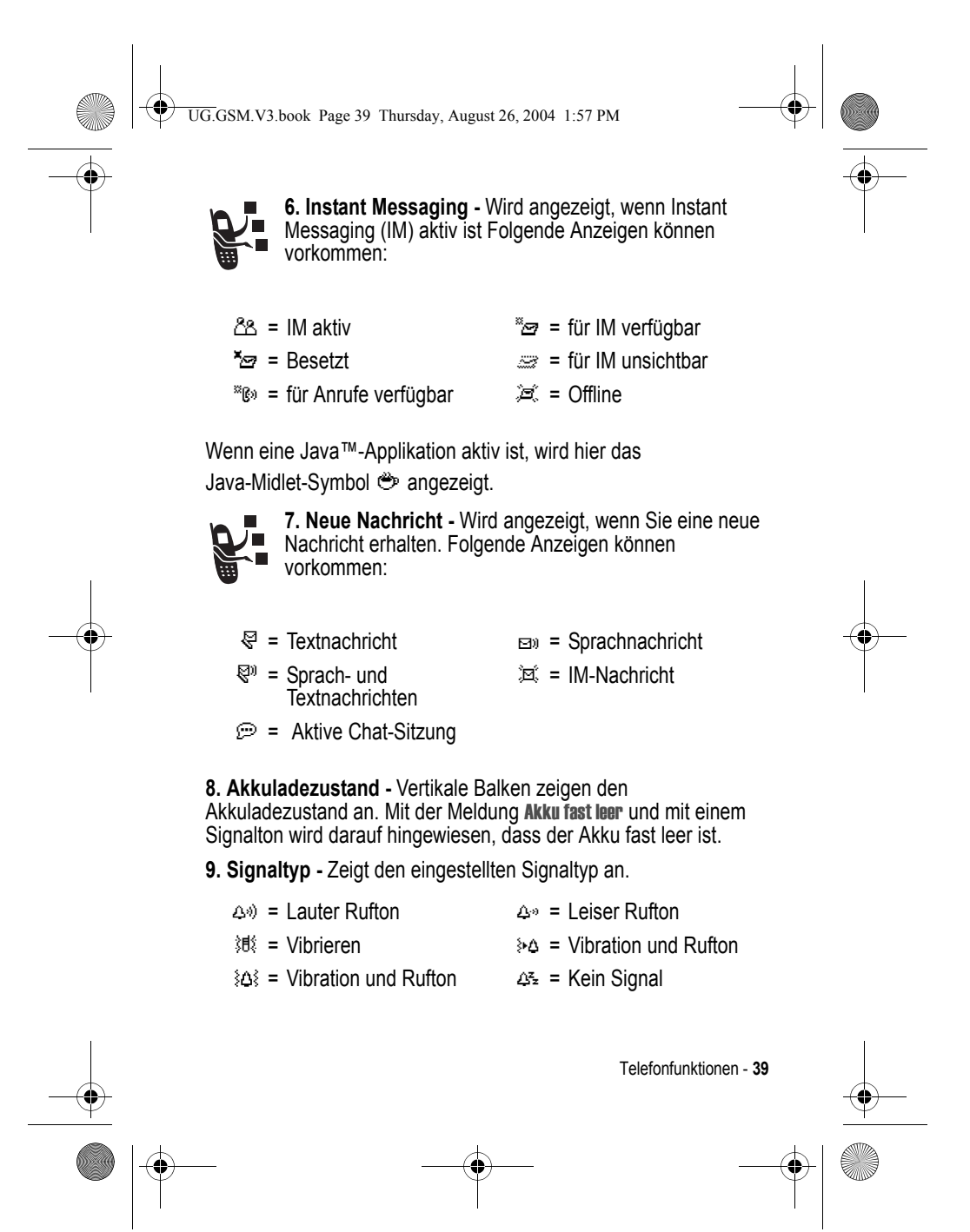

UG.GSM.V3.book Page 40 Thursday, August 26, 2004 1:57 PM

# *Navigationstaste*

Mit der Navigationstaste  $\textcircled{\tiny{\dagger}}}$  können Sie nach oben, unten, links oder rechts durch das Menüsystem navigieren, Menüelemente markieren, Funktionseinstellungen ändern und Spiele bedienen. Drücken der *mittleren*  Auswahltaste  $\textcircled{\textcircled{\textcirc}}$  wählt eine markierte Menüfunktion aus. Diese Taste hat

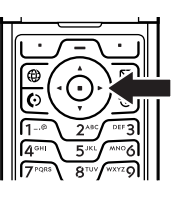

normalerweise dieselbe Funktion wie der rechte Softkey \...

### *Netzbetreiber-Taste*

Mit dieser Taste gelangen Sie zum Internet-Portal Ihres Netzbetreibers. Dort können Sie auf Informationen und Dienste zugreifen.

Ist kein spezieller Link hinterlegt, wird mit dieser Taste der Micro Browser aufgerufen.

### *Nachrichtentaste*

Im Standby-Display gelangen Sie durch Drücken der Nachrichtentaste [ 2 zu Ihrer Mailbox, wo Sie Nachrichten versenden oder eingegangene Nachrichten lesen können.

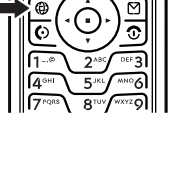

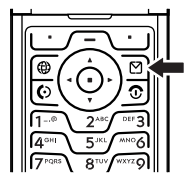

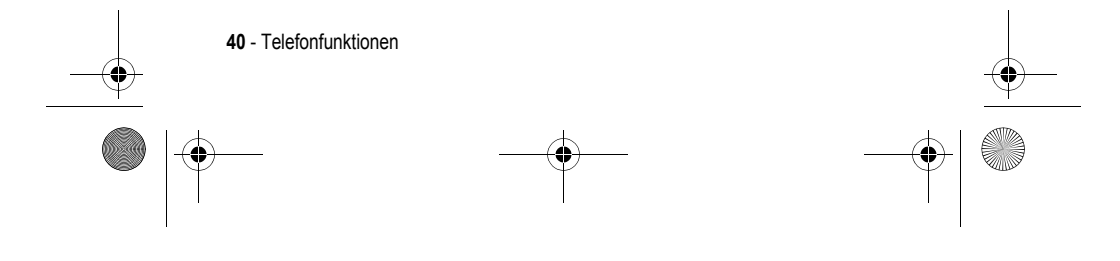

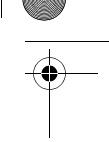

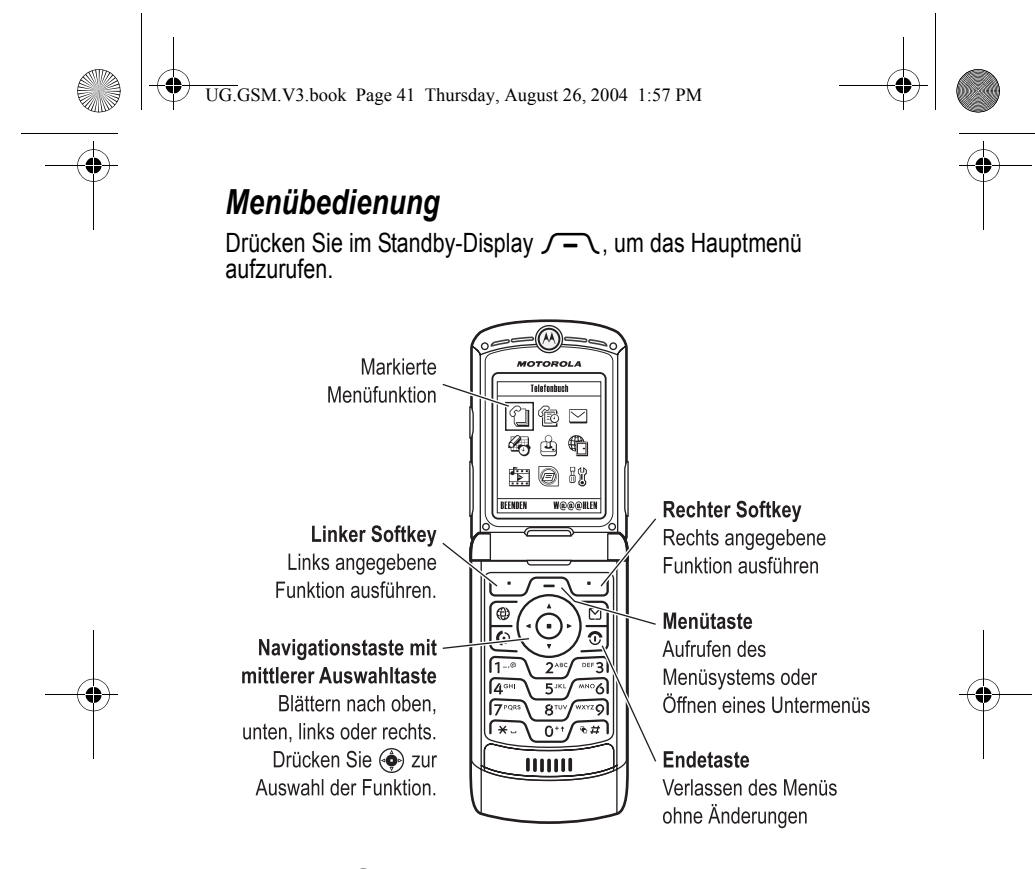

Drücken Sie  $\textcircled{\tiny \diamondsuit}$ , um eine Menüfunktion im Hauptmenü anzusteuern und zu markieren. Drücken Sie WÄHLEN (لــــ) oder ( $\odot$  zur Auswahl der markierten Menüfunktion.

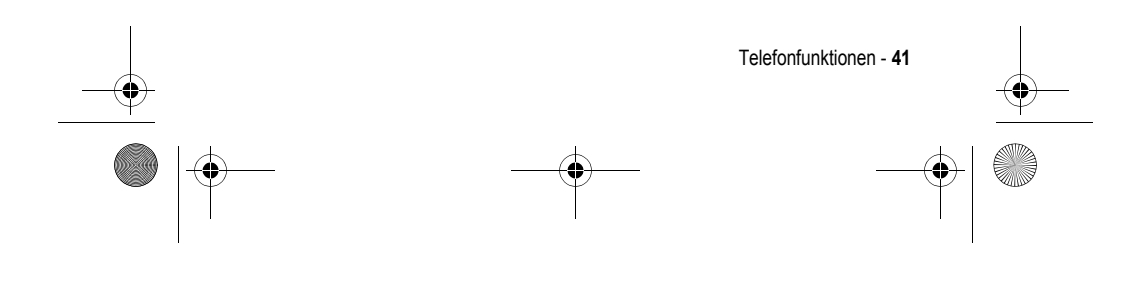

UG.GSM.V3.book Page 42 Thursday, August 26, 2004 1:57 PM

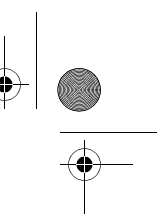

Die folgenden Symbole entsprechen Funktionen, die abhängig von Diensteanbieter und Vertrag im Hauptmenü erscheinen können.

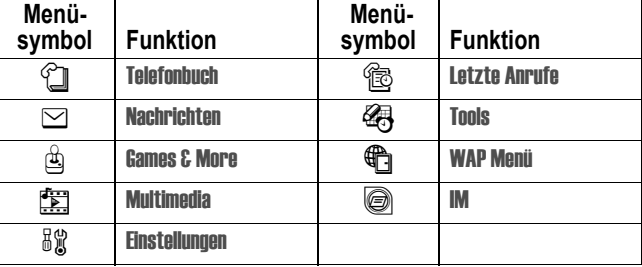

### *Auswahl einer Funktionsoption*

Bei einigen Funktionen müssen Sie eine Option aus einer Liste auswählen:

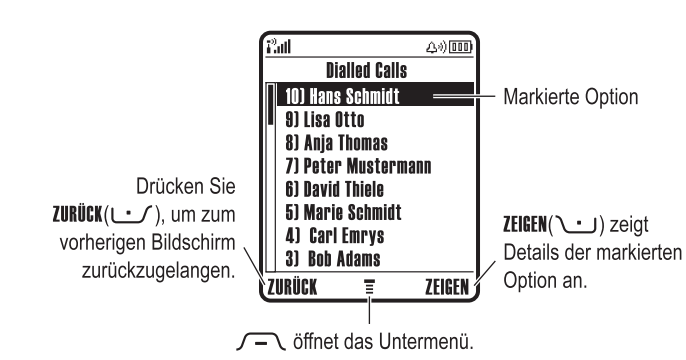

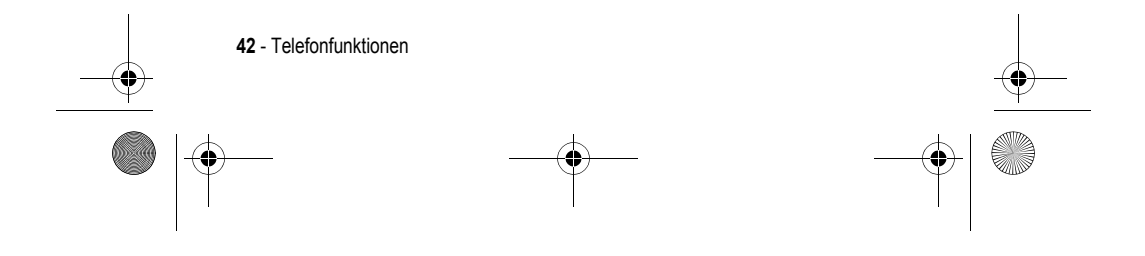

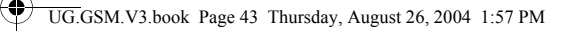

- Drücken Sie  $\textcircled{\tiny{\diamond}}$ , um nach oben oder unten zu blättern und die gewünschte Option zu markieren.
- **•** In einer nummerierten Liste drücken Sie eine Nummerntaste, um die Option zu markieren.
- **•** In einer alphabetisch sortierten Liste drücken Sie die Taste mit dem entsprechenden Buchstaben (evtl. mehrmals), um die Option zu markieren.
- **•** Ist für eine Option eine Liste mit möglichen Werten verfügbar, drücken Sie  $\textcircled{\tiny{\diamond}}$  nach links oder rechts, um durch die Werte zu blättern und einen Wert auszuwählen.
- **•** Gibt es für eine Option eine Liste möglicher numerischer Werte, drücken Sie eine Nummerntaste, um den Wert einzustellen.

### *Texteingabe*

Für einige Funktionen müssen Sie Daten eingeben.

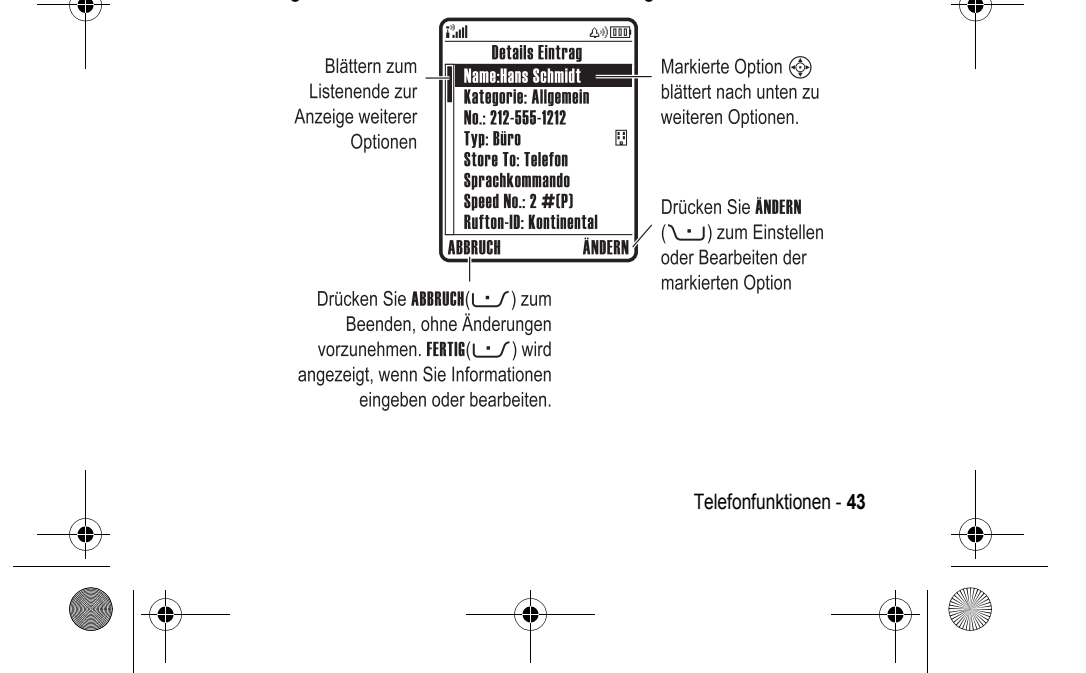

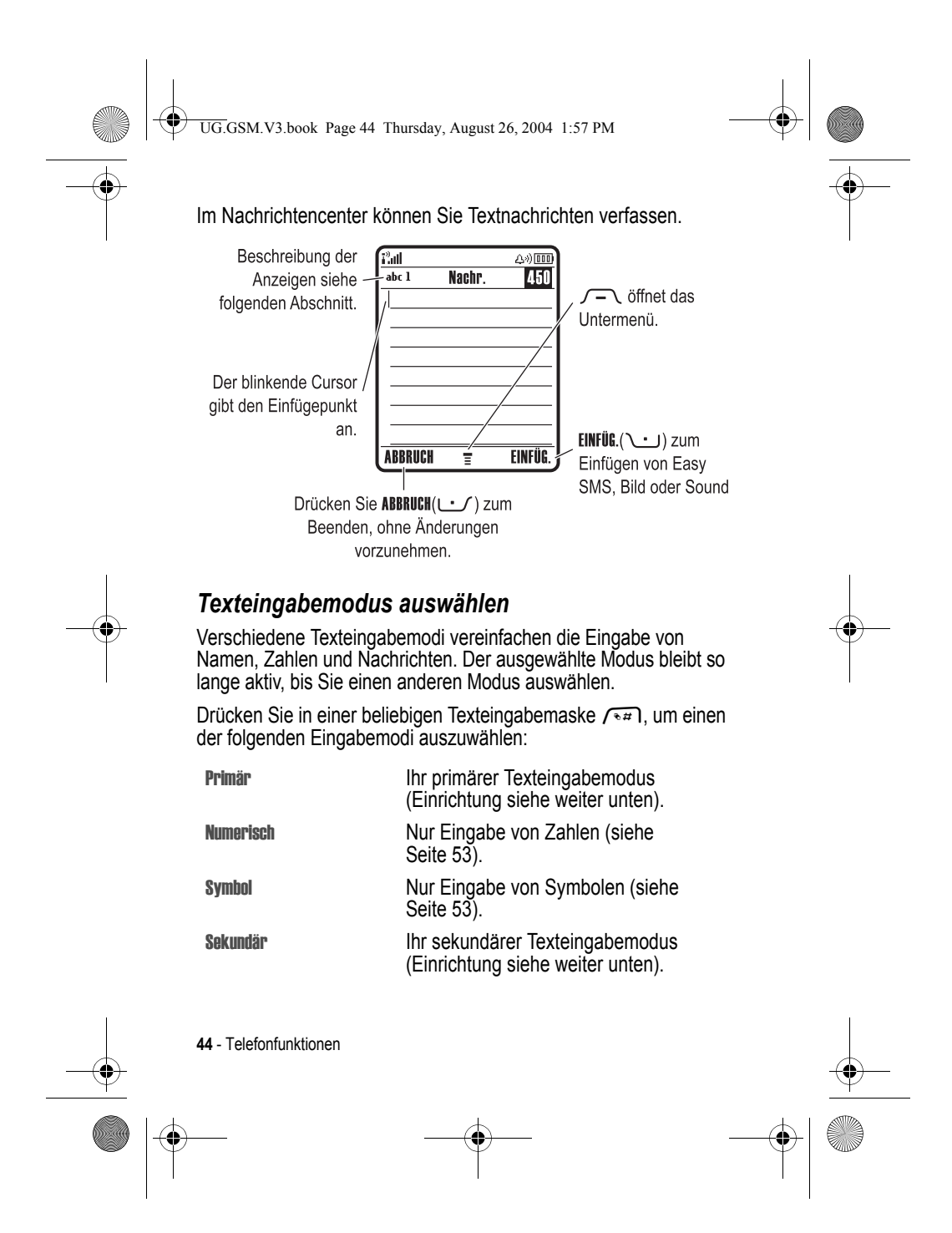

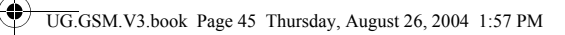

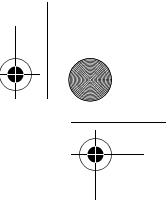

Sie können einen Texteingabemodus in einer Texteingabemaske auch durch Drücken von  $\overline{I}$  > Eingabemodus auswählen.

### **Primären und sekundären Texteingabemodus festlegen**

Sie können einen primären und einen sekundären Texteingabemodus festlegen und bei der Dateneingabe oder beim Verfassen einer Nachricht schnell zwischen ihnen umschalten.

Drücken Sie bei der Texteingabe  $\sqrt{-\sqrt{}}$  > Texteingabe. Wählen Sie Prio.1 oder Prio. 2 und anschließend:

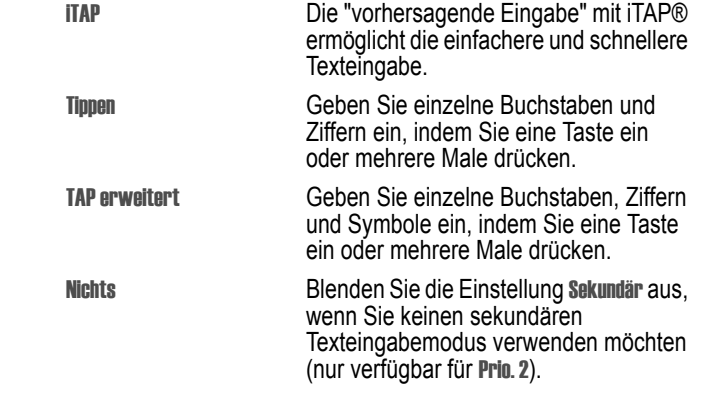

### **Groß-/Kleinschreibung**

Zum Ändern der Groß- /Kleinschreibung drücken Sie \o+f . Die gewählte Einstellung wird oben im Display angezeigt:

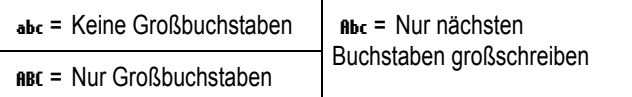

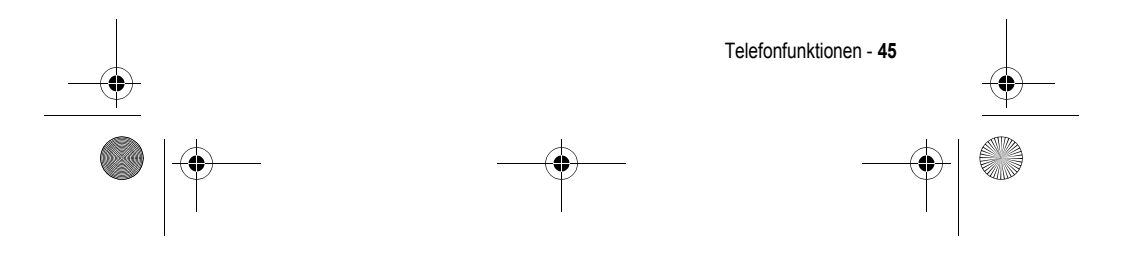

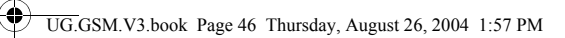

### **Anzeigen für Texteingabemodi**

In den Texteingabemodi Primär oder Sekundär weisen Anzeigen am oberen Rand des Displays auf die jeweilige Einstellung hin:

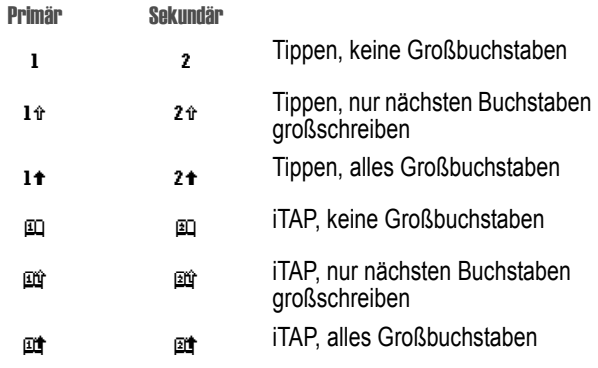

Die folgenden Anzeigen geben den Eingabemodus Numerisch oder Symbol an:

 $123$  = numerischer Modus  $@$  = Symbol-Modus

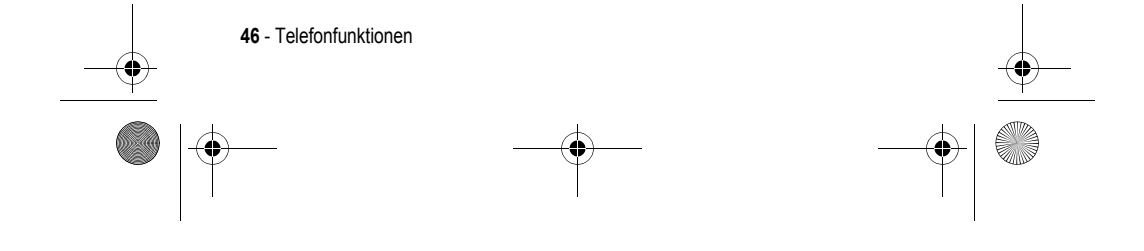

UG.GSM.V3.book Page 47 Thursday, August 26, 2004 1:57 PM

### *Der iTAP***®***-Modus*

iTAP ermöglicht die vereinfachte Eingabe von Wörtern mit nur einem Tastendruck pro Buchstabe. iTAP wertet jeden Tastendruck aus und schlägt wahrscheinliche Wörter für die bisher gedrückten Tastenkombinationen vor.

Um z. B. das Wort "  $8<sup>TUV</sup>$   $4<sup>GHI</sup>$   $7<sup>DEF</sup>$   $3<sup>TUV</sup>$ the" zu schreiben, drücken Sie die Tasten . iTAP ermittelt mögliche Wortkombinationen für dieses Tasten und schlägt Ihnen "the" als Wort vor. Im unteren Teil des Displays werden darüber hinaus auch weitere häufige Wörter und Wortteile angezeigt, die sich aus den gedrückten Tasten bilden lassen.

Bei der Texteingabe können Sie durch Drücken von  $\sqrt{2\pi}$  jederzeit in den iTAP-Modus wechseln. Eine Anzeige weist darauf hin, welcher Modus aktiv ist (siehe Seite 46). Wenn **ITAP** nicht als Eingabemodus Primär oder Sekundär eingestellt ist, siehe Seite 45.

### **Wörter mit iTAP™ eingeben**

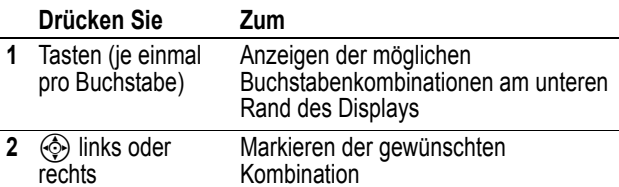

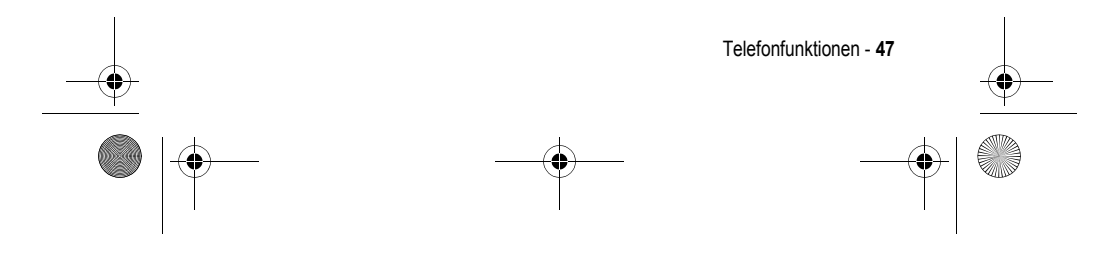

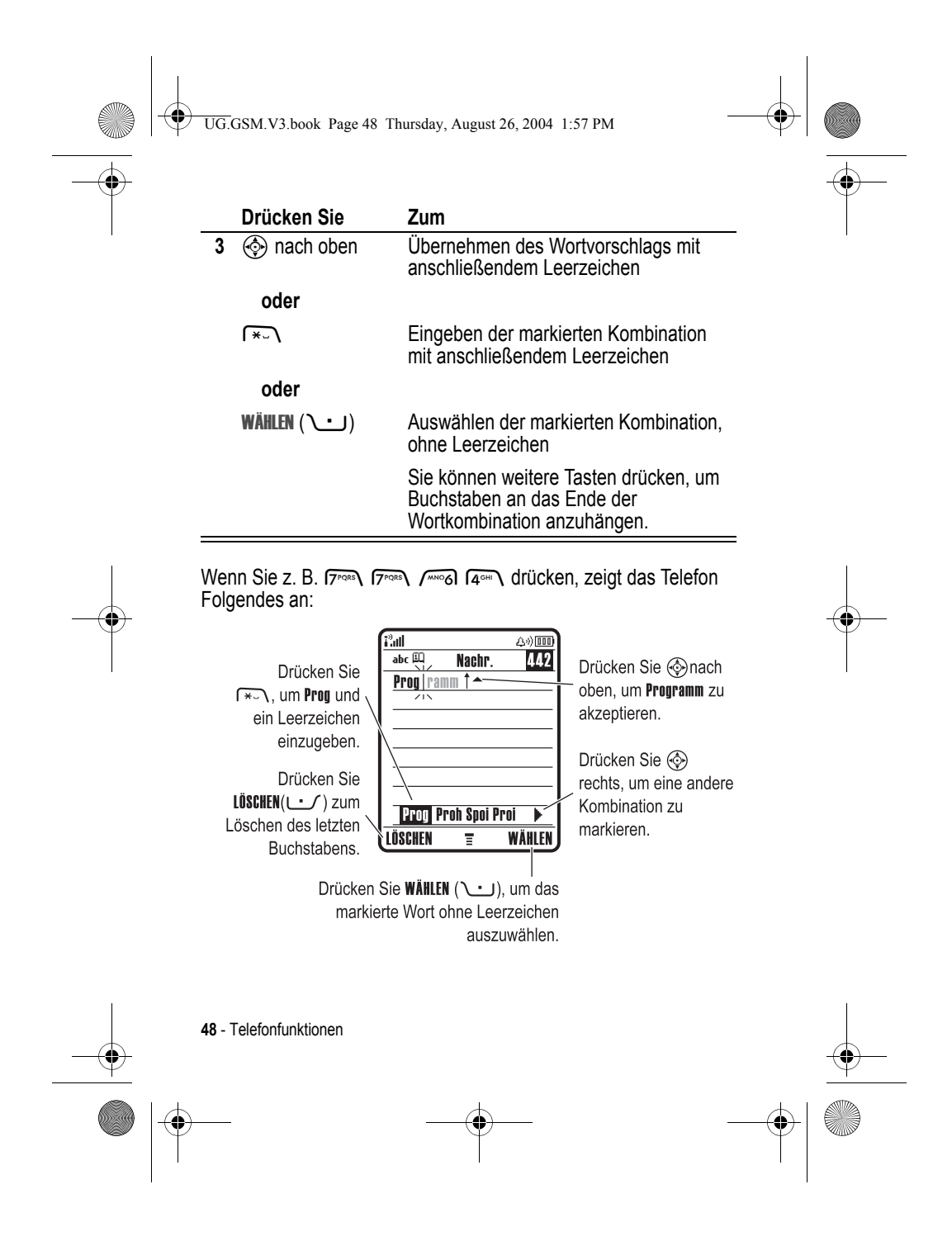

UG.GSM.V3.book Page 49 Thursday, August 26, 2004 1:57 PM

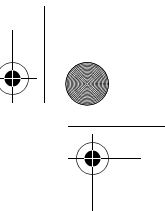

Wenn Sie ein anderes Wort im Sinn haben (wie z.B. Progymnasium, tippen Sie die restlichen Buchstaben über die Tastatur ein.

#### **iTAP-Wörterbuch ergänzen**

Sie können auch Wörter eingeben, die von der iTAP Software nicht erkannt werden. Falls das gewünschte Wort nicht unten im Display angezeigt wird:

#### **Aktion**

- **1** Drücken Sie LÜSCHEN ( $\cup$ ) ein- oder mehrmals, um so lange Buchstaben zu löschen, bis eine Buchstabenkombination angezeigt wird, die dem Anfang des Wortes entspricht, das Sie eingeben möchten.
- **2** Drücken Sie  $\circledS$  nach links oder rechts, um den Buchstaben oder die Buchstabenkombination zu markieren.
- **3** Drücken Sie WÄHLEN ( $\cup$ ), um die Buchstabenkombination auszuwählen.
- **4** Fahren Sie mit dem Eingeben von Buchstaben bzw. Auswählen von Buchstabenkombinationen fort, um das Wort zu schreiben.

Das neue Wort wird automatisch gespeichert und beim nächsten Mal als Vorschlag angezeigt, wenn die zugehörigen Tasten gedrückt werden. Steht kein Speicherplatz mehr zur Verfügung, werden beim Ergänzen neuer Wörter die ältesten Wörter gelöscht.

#### **Zahlen und Satzzeichen im iTAP-Modus eingeben**

Zum schnellen Eingeben von Zahlen, halten Sie eine Zifferntaste gedrückt, um zum numerischen Modus zu wechseln. Geben Sie dann die gewünschten Ziffern ein. Durch Eingeben eines Leerzeichens wechseln Sie wieder in den iTAP-Modus.

Drücken Sie  $\overline{1-\otimes}$ , um ein Satzzeichen oder andere Zeichen aus der "Zeichentabelle" auf Seite 52 einzugeben.

Telefonfunktionen - **49**

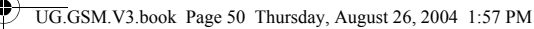

# *Tipp-Modus*

Dies ist der normale Texteingabemodus des Telefons.

Im Tippen-Modus werden mit jedem Tastendruck der Reihe nach die Ziffer und die jeweils zugeordneten Buchstaben angezeigt. Im erweiterten Tippmodus werden auch die zusätzlichen Symbole der "Zeichentabelle" auf Seite 52 angezeigt.

Bei der Texteingabe können Sie durch Drücken von  $\sqrt{2\pi}$  jederzeit in den Tippen-Modus wechseln. Eine Anzeige weist darauf hin, welcher Modus aktiv ist (siehe Seite 46). Falls Tippen oder TAP erweitert nicht als Eingabemodus Primär oder Sekundär festgelegt sind, siehe Seite 45.

#### **Eingaberegeln für den Tipp-Modus**

- **•** Drücken Sie eine Taste wiederholt, um die ihr zugeordneten Zeichen nacheinander anzuzeigen. So ermöglicht beispielsweise die Taste كِنت folgende Eingaben: "a" (ein Mal drücken), "b" (zwei Mal), "c" (drei Mal) oder "2" (vier Mal).
- **•** Nach zwei Sekunden übernimmt der Tippen-Modus das Zeichen, und der Cursor springt auf die nächste Schreibstelle.
- **•** Jeder Satz beginnt mit einem Großbuchstaben. Falls erforderlich, drücken Sie  $\circledS$  nach unten, um den Buchstaben in Kleinschreibung zu ändern, bevor der Cursor zur nächsten Position springt.
- Drücken Sie  $\textcircled{e}$ , um den blinkenden Cursor an die gewünschte Stelle zum Eingeben oder Bearbeiten des Nachrichtentextes zu verschieben.
- **•** Wenn Sie Ihre Eingaben oder Änderungen nicht speichern möchten, drücken Sie  $\odot$ , um den Vorgang abzubrechen.

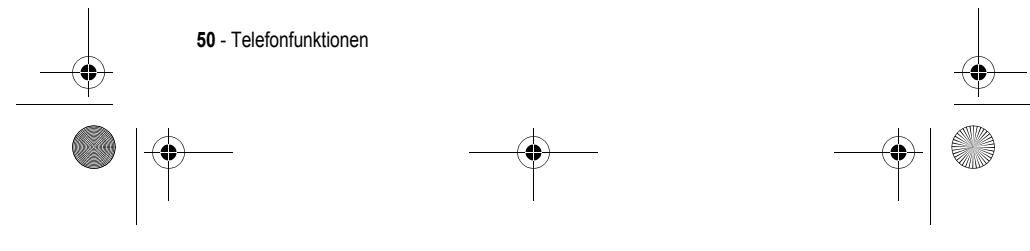

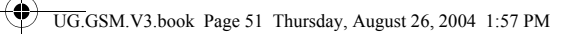

# **Wörter im Tipp-Modus eingeben**

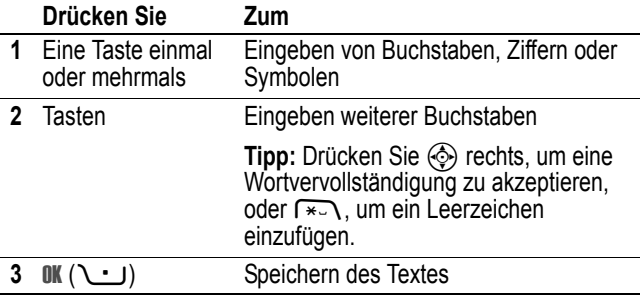

Beim einmaligen Drücken von **\**<sup>a</sup> *zeigt das Telefon z. B.* Folgendes an:

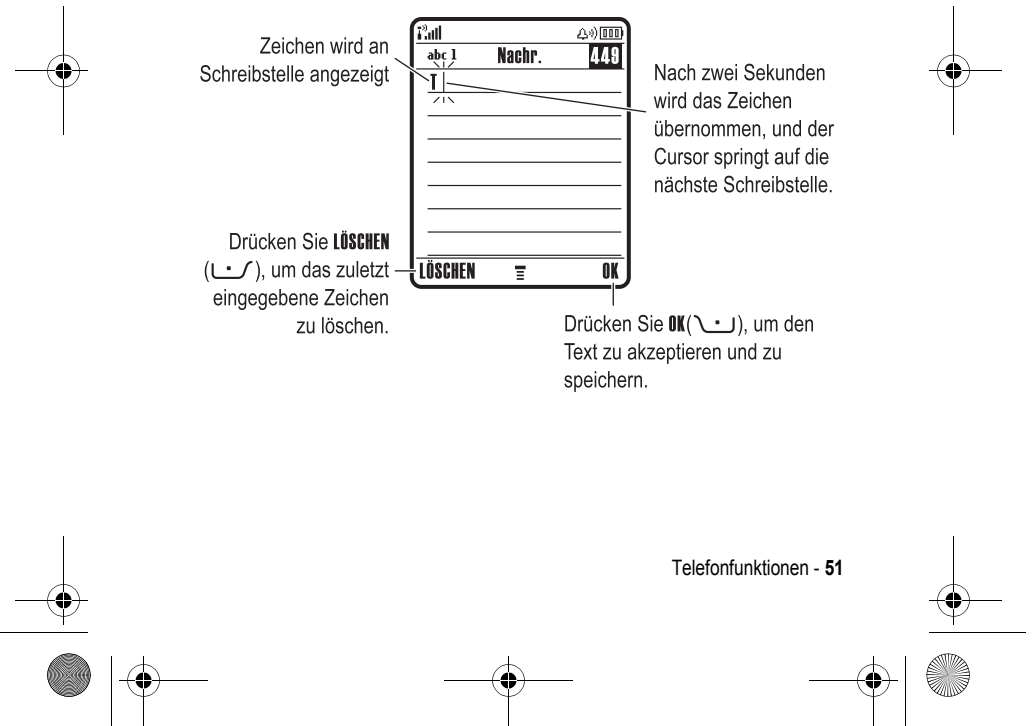

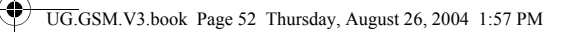

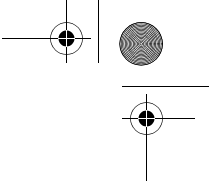

Nach Eingabe von drei oder mehr Zeichen hintereinander könnte das Telefon den Rest des Wortes erraten. So könnten Sie beispielsweise nach Eingabe von Prog Folgendes sehen:

Drücken Sie <a>
nach rechts, um Programm zu übernehmen. Drücken Sie F\*um den Vorschlag abzulehnen und nach **Progein Leerzeichen** einzugeben.

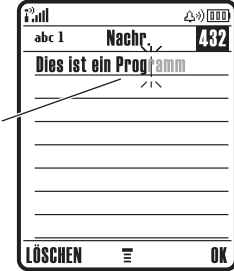

Wenn Sie ein anderes Wort im Sinn haben (wie z.B. Progymnasium), tippen Sie die restlichen Buchstaben über die Tastatur ein.

#### **Zeichentabelle**

Folgende Tabelle erleichtert Ihnen die Eingabe von Zeichen im Modus TAP erweitert.

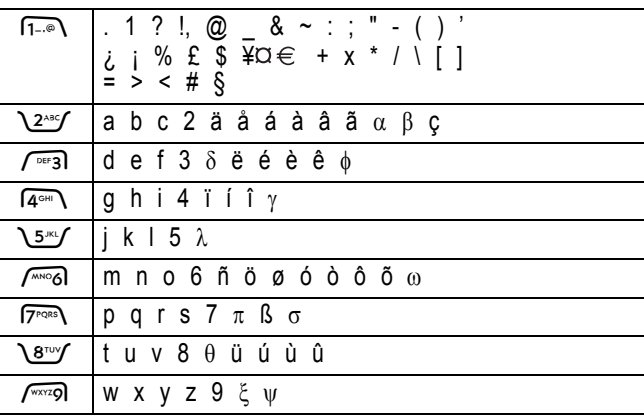

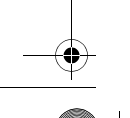

**52** - Telefonfunktionen

UG.GSM.V3.book Page 53 Thursday, August 26, 2004 1:57 PM

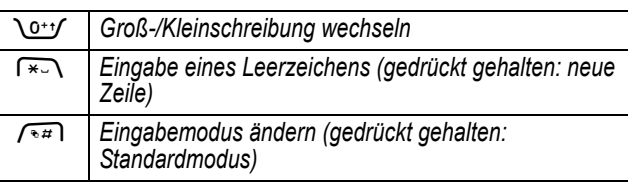

*Hinweis: Diese Tabelle gibt möglicherweise nicht genau den Zeichensatz wieder, der auf Ihrem Telefon verfügbar ist. Bei einer E-Mail-Adresse oder im URL-Editor werden durch Drücken von*  1 *zunächst die für diesen Editor üblichen Zeichen angezeigt.* 

### *Numerischer Modus*

Drücken Sie in einer Texteingabemaske zum Wechsel der Eingabemodi so lange auf  $\sqrt{4\pi}$ , bis der numerische Modus 123 angezeigt wird.

Geben Sie dann die gewünschten Ziffern ein. Wenn Sie mit der Zahleneingabe fertig sind, drücken Sie  $\sqrt{a}$  , um zu einem anderen Eingabemodus zu wechseln.

### *Symbol-Modus*

Drücken Sie in einer Texteingabemaske zum Wechsel der Eingabemodi so lange auf  $\sqrt{a}$ , bis der Symbolmodus  $\omega$ angezeigt wird.

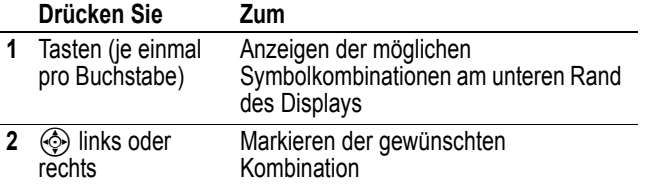

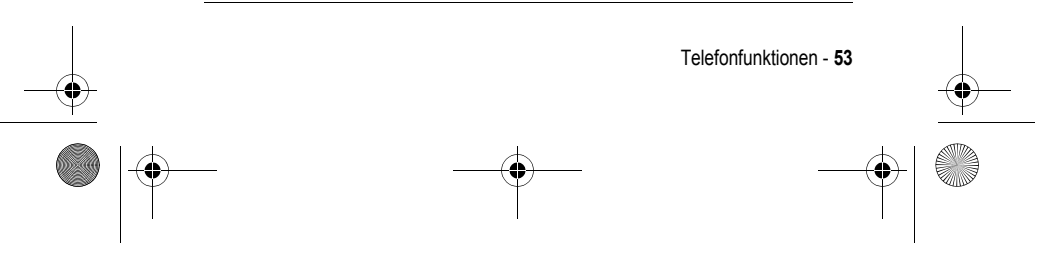

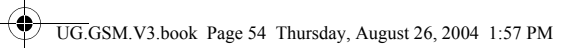

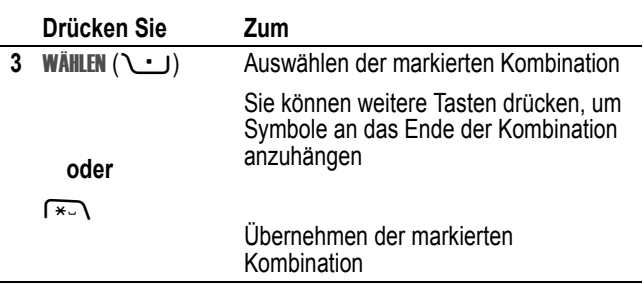

#### **Symboltabelle**

Folgende Tabelle dient als Richtlinie für die Eingabe von Zeichen im Symbolmodus.

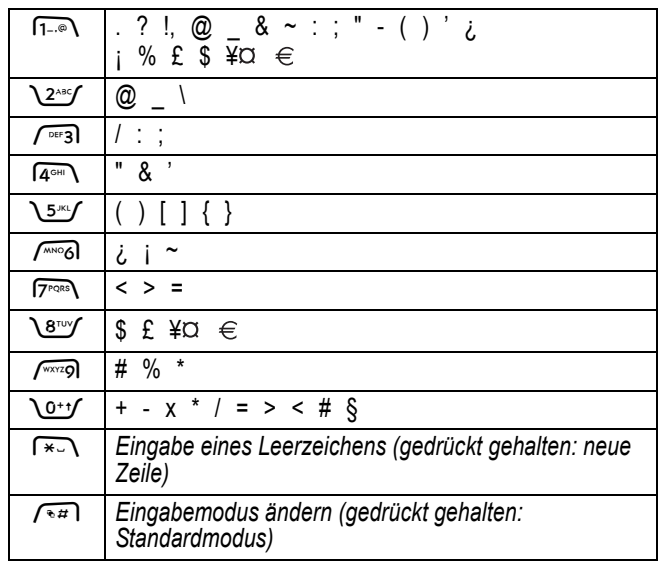

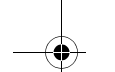

É,

**54** - Telefonfunktionen

UG.GSM.V3.book Page 55 Thursday, August 26, 2004 1:57 PM

*Hinweis: Diese Tabelle gibt möglicherweise nicht genau den Zeichensatz wieder, der auf Ihrem Telefon verfügbar ist. Bei einer E-Mail-Adresse oder im URL-Editor werden durch Drücken von*  1 *zunächst die für diesen Editor üblichen Zeichen angezeigt.* 

### *Buchstaben und Wörter löschen*

Positionieren Sie den Cursor rechts neben dem zu löschenden Text und gehen Sie dann wie folgt vor:

**Aktion** 

Drücken Sie LÜSCHEN (- /), um jeweils einen Buchstaben zu löschen.

Halten Sie die Taste LÜSCHEN (U) gedrückt, um den gesamten Text zu löschen.

# *Die Smart-Taste*

Die *Smart-Taste* bietet eine weitere Möglichkeit, um auf die Grundfunktionen des Telefons zuzugreifen. Wenn Sie z. B. ein Menüelement markieren, können Sie zum Auswählen des Elements die Smart-Taste drücken. Mit der Smart-Taste können Sie Anrufe tätigen und beenden, Funktionen aktivieren und deaktivieren und das Telefonbuch

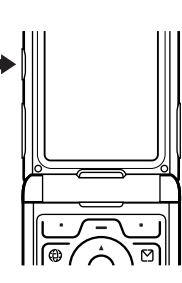

öffnen. Die Smart-Taste hat normalerweise dieselbe Funktion wie der rechte Softkey  $\cup$ .

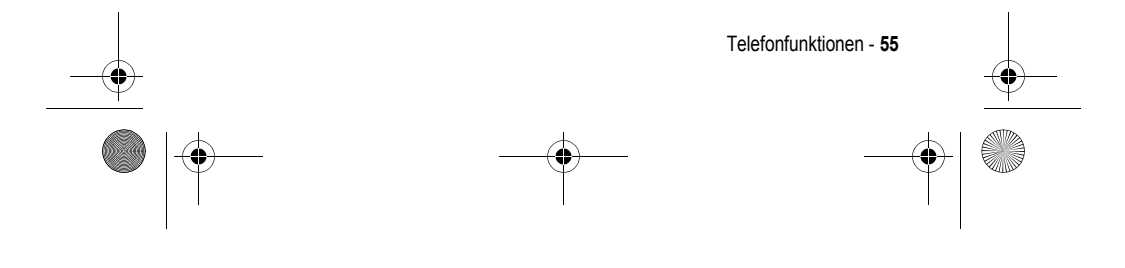

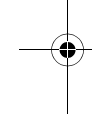

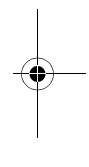

UG.GSM.V3.book Page 56 Thursday, August 26, 2004 1:57 PM

# *Externes Display*

Bei geschlossener Klappe zeigt das externe Display die Uhrzeit und den Telefonstatus an. Außerdem werden Meldungen für eingehende Anrufe und andere Ereignisse angezeigt. Folgende Funktionen sind möglich:

### *Signaltyp einrichten*

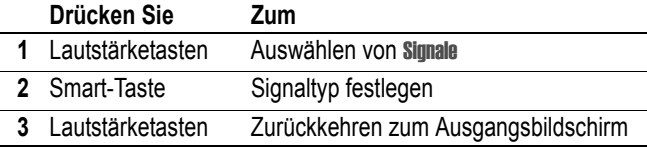

### *Rückruf bei unbeantwortetem Anruf*

Das Telefon erfasst unbeantwortete Anrufe und zeigt im externen Display die Meldung X Verpasste Anrufe an.

#### **Aktion**

 **1** Drücken Sie die Smart-Taste, um die Liste der eingegangenen Anrufe zu anzuzeigen.

#### **oder**

Drücken Sie die Lautstärketasten, um die Meldung Verpasste Anrufe zu schließen.

 **2** Bei Bedarf können Sie durch Drücken der Lautstärketasten in der Liste blättern und einen entgangenen Anruf markieren.

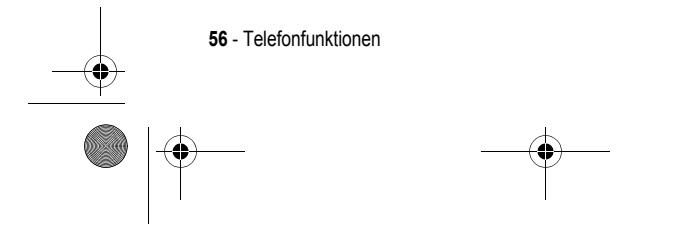

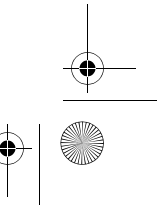

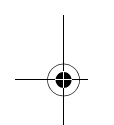

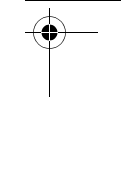

UG.GSM.V3.book Page 57 Thursday, August 26, 2004 1:57 PM

#### **Aktion**

 **3** Wenn ein Headset mit dem Telefon verbunden ist, können Sie die Nummer durch Drücken der Smart-Taste wählen.

**oder** 

Drücken Sie die Smart-Taste, um abzubrechen und den Anruf nicht durchzuführen.

*Hinweis: Wenn das Telefon geschlossen ist, sind das Mikrofon und Headset nicht verfügbar. Deshalb müssen Sie bei Verwendung dieser Funktion ein Headset oder eine andere Freisprecheinrichtung einsetzen.*

### *Der Zweiwegelautsprecher*

Wenn die Sie den integrierten Lautsprecher des Telefons aktivieren, können Sie mit dem Gesprächspartner sprechen, ohne das Telefon an Ihr Ohr halten zu müssen.

Drücken Sie LAUTSP. (<br />), um den Lautsprecher während eines Gesprächs an- oder auszuschalten.

Wenn Sie den Lautsprecher anschalten, erscheint im Standby-Displays Telefons die Meldung Freisprechen ein. Der Freisprechmodus bleibt so lange eingeschaltet, bis Sie nochmals LAUTSP. (U) drücken oder das Telefon ausschalten.

*Hinweis: Der Zweigwegelautsprecher wird deaktiviert, wenn Sie das Telefon an eine Auto-Freisprecheinrichtung oder ein Headset anschließen.* 

### *Code, PIN oder Passwort ändern*

Der Entsperrcode (4-stellig) des Telefons ist werkseitig auf 1234 eingestellt, der Sicherheitscode (6-stellig) auf 000000. Ihr Diensteanbieter hat diese Codes vor der Auslieferung Ihres Telefons möglicherweise geändert.

Telefonfunktionen - **57**

UG.GSM.V3.book Page 58 Thursday, August 26, 2004 1:57 PM

Falls Ihr Diensteanbieter diese Codes **nicht** geändert hat, empfehlen wir Ihnen, sie zu ändern, um den unbefugten Zugriff auf ihre persönlichen Informationen zu verhindern. Der Entsperrcode muss aus vier Ziffern, der Sicherheitscode aus sechs Ziffern bestehen.

Sie können, falls erforderlich, auch den PIN-Code der SIM-Karte, den PIN2--Code und/oder das Passwort für die Anrufsperre ändern.

Um einen Code oder ein Passwort zu ändern:

**Funktion auswählen**  $\sqrt{-\sqrt{-1}}$  > Einstellungen > Sicherheit > Neue Passwörter

### *Telefon sperren und entsperren*

Sie können das Telefon manuell sperren oder so einstellen, dass es nach dem Ausschalten automatisch gesperrt wird.

Ein gesperrtes Telefon klingelt oder vibriert weiterhin bei eingehenden Anrufen oder Nachrichten. **Wenn Sie es benutzen möchten, müssen Sie allerdings zunächst den Entsperrcode eingeben**.

Notrufe sind dabei ausgenommen (siehe Seite 77).

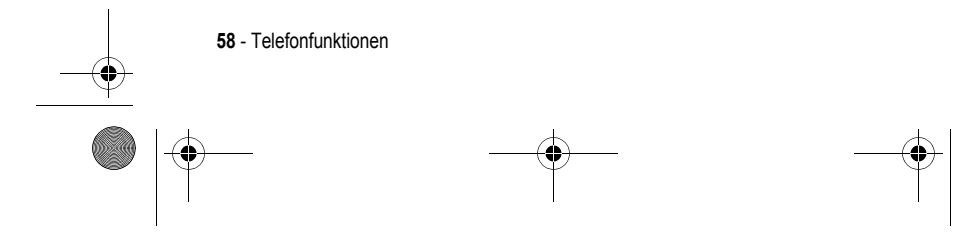

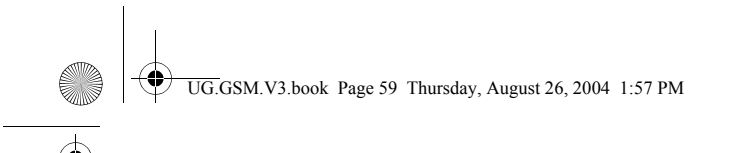

# *Manuelle Telefonsperre*

Funktion auswählen  $\sqrt{-}$ > Einstellungen > Sicherheit > Telefon sperren > Jetzt sperren

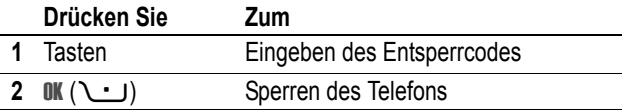

### *Telefon entsperren*

**Tipp:** Der Entsperrcode ist werkseitig auf 1234 eingestellt. Ihr Diensteanbieter hat u. U. den Entsperrcode auf die letzten vier Ziffern Ihrer Rufnummer zurückgesetzt.

An der Eingabeaufforderung Entsperrcode:

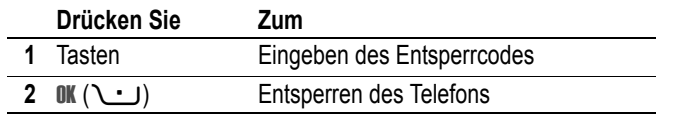

### *Automatische Telefonsperre*

Sie können das Telefon so einstellen, dass es immer beim Ausschalten gesperrt wird.

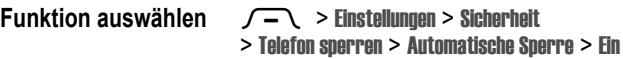

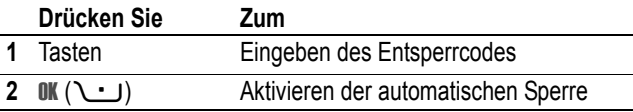

Telefonfunktionen - **59**

UG.GSM.V3.book Page 60 Thursday, August 26, 2004 1:57 PM

## *Wenn Sie einen Code, Ihre PIN oder Ihr Passwort vergessen haben*

*Hinweis: Der vierstellige Entsperrcode des Telefons ist werkseitig auf 1234 eingestellt, der sechsstellige Sicherheitscode auf 000000. Ihr Diensteanbieter hat evtl. vor der Lieferung des Telefons den Entsperrcode auf die letzten vier Ziffern Ihrer Rufnummer zurückgesetzt.* 

Haben Sie Ihren Entsperrcode vergessen, geben Sie versuchsweise 1234 oder die letzten vier Ziffern Ihrer Telefonnummer ein. Sollte dies nicht funktionieren, gehen Sie bei der Meldung Entsperrcode wie folgt vor:

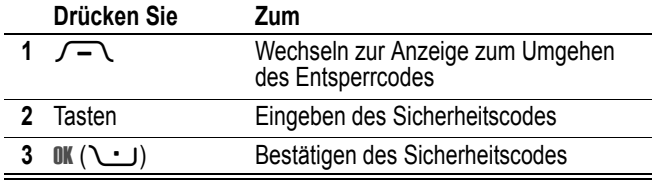

Wenn Sie den Sicherheitscode, den PIN- oder PIN2-Code der SIM-Karte oder das Passwort für die Anrufsperre vergessen haben, wenden Sie sich an Ihren Diensteanbieter.

### *Telefonbuchliste*

Dieser Abschnitt gibt einen Überblick über die Bedienung des Telefonbuchs. Weitere Informationen zum Telefonbuch finden Sie auf Seite 84.

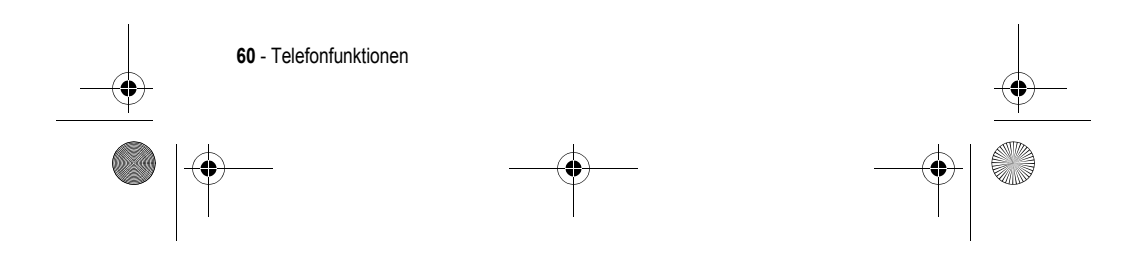

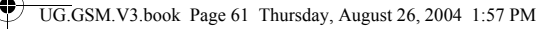

### *Telefonnummer speichern*

Geben Sie im Standby-Display eine Rufnummer ein, und drücken Sie dann SPEICH. ((ivid ), um einen Telefonbucheintrag für die Nummer zu erstellen. Drücken Sie FERTIG (U.J., um nur die Nummer zu speichern, oder füllen Sie bei Bedarf weitere Felder des Eintrags aus.

Falls dem Telefonbucheintrag ein Name zugeordnet ist, können Sie MEHR auswählen, wenn derselbe Name eine weitere Nummer erhalten soll (z. B. geschäftlich).

### *Sprachkommando aufnehmen*

Blättern Sie beim Erstellen eines Telefonbucheintrags zu Sprachkommando, und drücken Sie AUFNEHM (\ · ). Drücken Sie die Sprechtaste und lassen Sie sie wieder los. Sprechen Sie dann innerhalb von 2 Sekunden den Namen des Eintrags. Wenn Sie dazu aufgefordert werden, drücken Sie kurz die Sprechtaste und wiederholen den Namen.

*Hinweis: Diese Option ist bei auf der SIM-Karte gespeicherten Einträgen nicht verfügbar.* 

#### *Nummer wählen*

Drücken Sie  $\sqrt{-1}$  > Telefonbuch, markieren Sie den Telefonbucheintrag, und drücken Sie (o, um den Anruf durchzuführen.

**Schnellzugriff:** Im Telefonbuch können Sie durch mehrmaliges Drücken einer Buchstabentaste durch alle Einträge blättern, die mit diesem Buchstaben beginnen.

#### *Sprachwahl*

Drücken Sie die Sprechtaste und lassen Sie sie wieder los. Sprechen Sie dann innerhalb von zwei Sekunden den Namen des Eintrags.

Telefonfunktionen - **61**

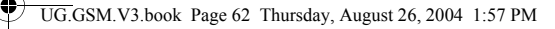

### *Telefonbuchliste sortieren*

Drücken Sie nacheinander  $\sqrt{-\sqrt{}}$  > Telefonbuch und  $\sqrt{-\sqrt{}}$  > Setup > Sortieren nach. Wählen Sie dann das gewünschte Sortierkriterium für das Telefonbuch: Name, Kurzwahl-Nr., Sprachkommando oder Email.

Bei der Sortierung nach Name können Sie Alle Nummern oder nur die Primär Nummer für jeden Namen anzeigen. Um die Hauptrufnummer für einen Namen festzulegen siehe Seite 86.

**Tipp:** Wird nur die Primär Rufnummer angezeigt, können Sie einen Namen markieren und  $\circledS$  nach links oder rechts drücken, um weitere Nummern anzuzeigen, die mit dem Namen verknüpft sind.

### *Anzeige mit Bild-ID*

Drücken Sie  $\sqrt{-\sqrt{ }}$  > Telefonbuch > *Eintrag*. Drücken Sie danach M > Bearbeiten > Bild > *Name des Bildes*.

Siehe auch Seite 2 und 25.

#### *Anzeigen der Telefonbucheinträge*

Drücken Sie zuerst  $\sqrt{-\sqrt{}}$  > Telefonbuch und dann  $\sqrt{-\sqrt{}}$  > Setup > Ansicht > Bild.

### *Anzeigen der Telefonbucheinträge nach Kategorien*

Drücken Sie nacheinander  $\sqrt{-1}$  > Telefonbuch und **T** > Kategorien. Wählen Sie dann aus, welche Einträge angezeigt werden sollen: Alle, Einträge einer vordefinierten (Geschäftlich, Privat, Allgemein, VIP) oder Einträge einer von Ihnen erstellten Kategorie.

Um die Kategorie für einen Telefonbucheintrag festzulegen siehe Seite 86.

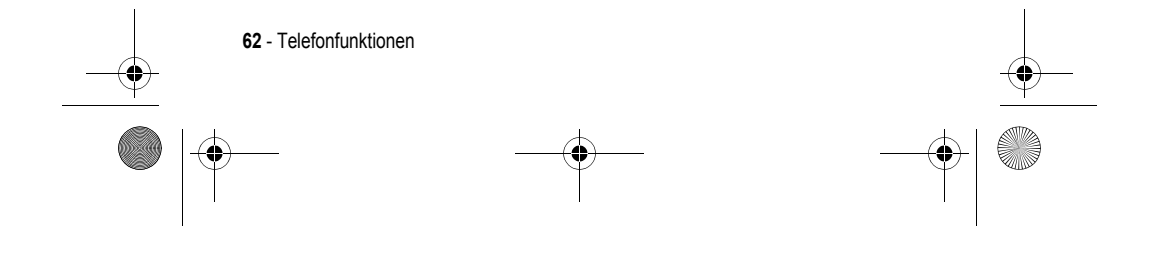

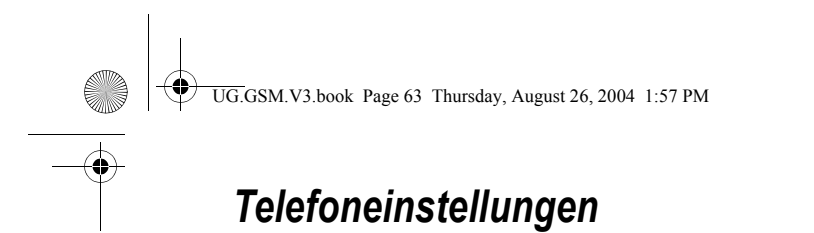

### *Signale*

Sie können die folgenden Signaltypen verwenden:

- **•** Laut
- **•** Leise
- **•** Vibrieren
- **•** Vibr. dann Rufton
- **•** Vibrieren&Rufton
- **•** Signal aus

Ein Signaltyp ist ein Profil, das verschiedene Ruftöne oder Vibrationsalarme zur Benachrichtigung über eingehende Anrufe, Textmitteilungen und andere Ereignisse beinhaltet. Die Einstellung Signal aus deaktiviert sämtliche Signalisierungen, bis Sie einen anderen Signaltyp festlegen.

Um einen Signaltyp festzulegen:

#### **Funktion auswählen**  $\sqrt{-\sqrt{-1}}$  > Einstellungen > Signale > Stil > *Signaltypname*

Die Signaltypanzeige zeigt den aktuellen Signaltyp an (siehe Seite 39).

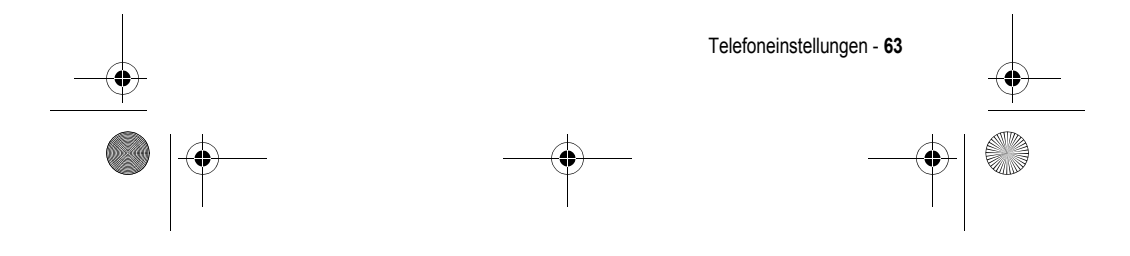

UG.GSM.V3.book Page 64 Thursday, August 26, 2004 1:57 PM

# *Anrufsignal ändern*

Sie können die Signale ändern, die ein Signaltyp zur Benachrichtigung über eingehende Anrufe und anderer Ereignisse verwendet.

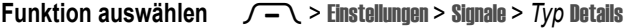

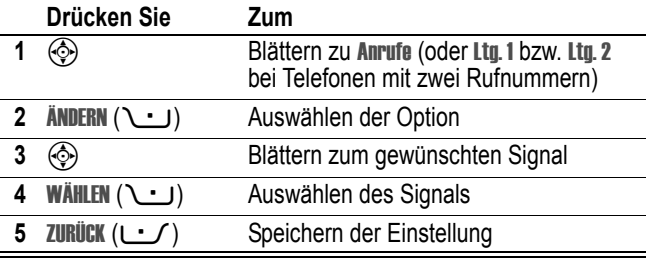

Für jeden Signaltyp können weitere Einstellungen vorgenommen werden wie zum Beispiel Rufton -ID, Ruftonlautstärke etc. Sie können die Einstellungen des Signaltyps an Ihre Anforderungen anpassen.

### *Uhrzeit und Datum einstellen*

Zur Nutzung des Terminkalenders müssen Sie Uhrzeit und Datum einstellen.

Funktion auswählen  $\sqrt{-\sqrt{}}$  > Einstellungen > Grundeinstellung > Zeit und Datum

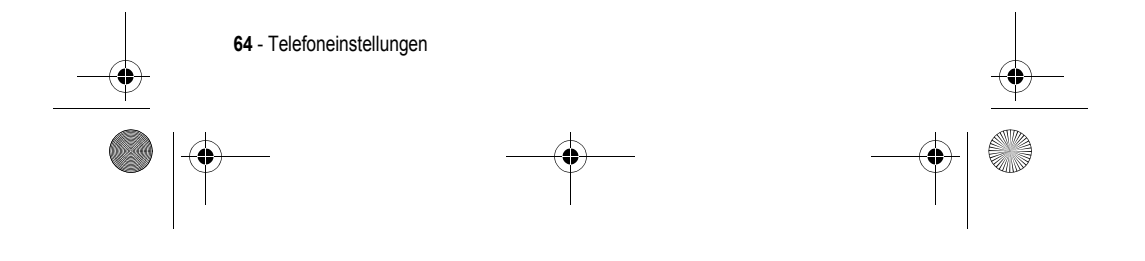

UG.GSM.V3.book Page 65 Thursday, August 26, 2004 1:57 PM

# *Wallpaper installieren*

♦

Sie können ein Bild oder eine Animation als Wallpaper für das Standby-Display hinterlegen. Es erscheint in erscheint in Text- und Menüanzeigen als schwaches Wasserzeichen.

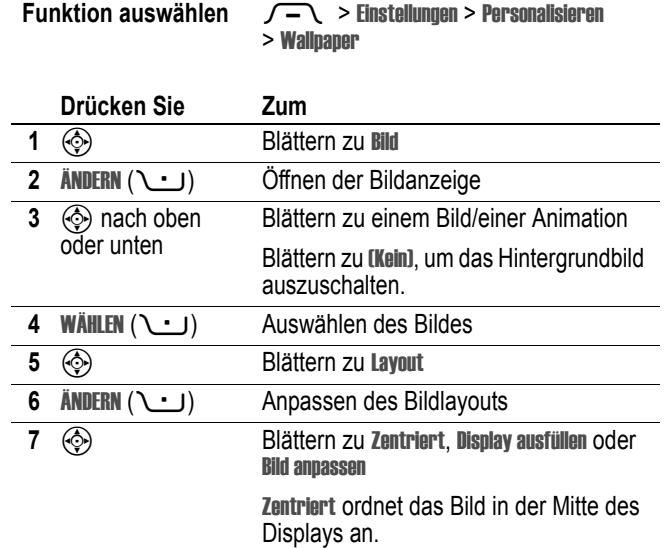

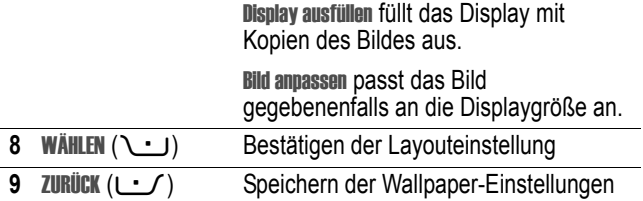

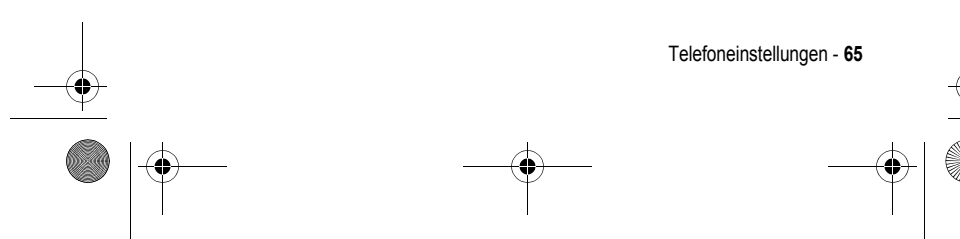

UG.GSM.V3.book Page 66 Thursday, August 26, 2004 1:57 PM

# *Screen Saver einstellen*

**Drücken Sie Zum** 

Sie können ein Foto, Bild oder eine Animation als Screen Saver (Bildschirmschoner) installieren. Der Screen Saver wird angezeigt, wenn das Telefon aufgeklappt ist und für einen festgelegten Zeitraum nicht benutzt wird. Das Bild wird gegebenenfalls an die Displaygröße angepasst. Eine Animation wird für die Dauer einer Minute wiederholt. Dann wird das erste Bild der Animation angezeigt.

**Tipp:** Deaktivieren Sie den Screen Saver, wenn Sie die Akkulebensdauer verlängern möchten.

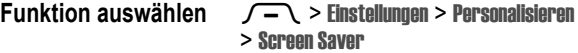

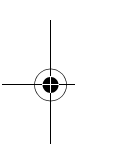

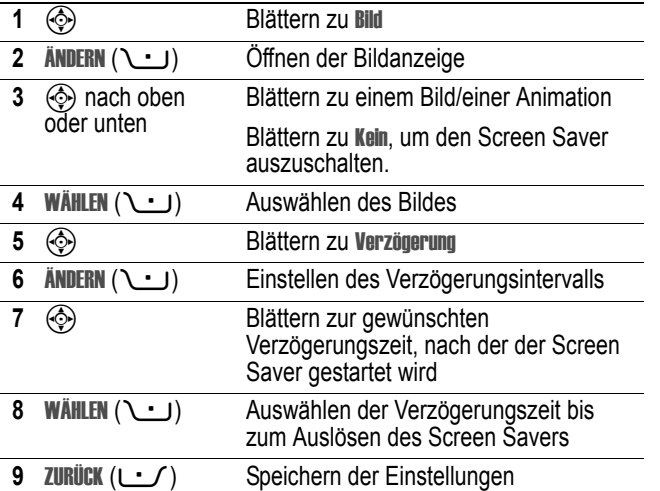

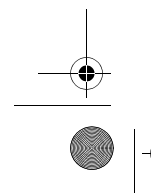

**66** - Telefoneinstellungen

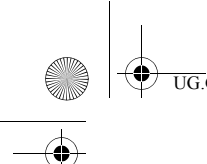

UG.GSM.V3.book Page 67 Thursday, August 26, 2004 1:57 PM

# *Skin wechseln*

Ändern Sie das Skin (Displaydesign) Ihres Telefons wie folgt:

**Funktion auswählen**  $\sqrt{-\sqrt{}}$  > Einstellungen > Personalisieren

> Skin> *Design*

# *Theme festlegen*

Ein *Theme* besteht in der Regel aus einem 3er Set von Bild- und Ruftondateien, die ein gemeinsames Motto bzw. Thema haben (z.B. eine Cartoon-Figur oder ein besonderer Event). Diese Dateien können dann als Screen Saver, Wallpaper und Rufton eingesetzt werden. In der Regel ist bereits ein Theme auf Ihrem Telefon vorinstalliert. Sie können zusätzliche neue Themes herunterladen (siehe Seite 130).

### *Theme herunterladen*

Nähere Informationen darüber, wie Sie ein Theme mit dem Micro-Browser von einer WAP-Seite herunterladen können, siehe Seite 100. Sobald Sie ein neues Theme empfangen haben, können Sie die einzelnen Elemente nach der Anzeige Theme jetzt verwenden? sofort verwenden.

### *Theme auswählen*

Um ein Theme zu aktivieren, gehen Sie bitte wie folgt vor:

*Hinweis: Ist ein Theme-Element nicht verfügbar, wird stattdessen eine Standardeinstellung gewählt.* 

**Funktion auswählen**  $\sqrt{-}$  > Multimedia > Themes > Theme

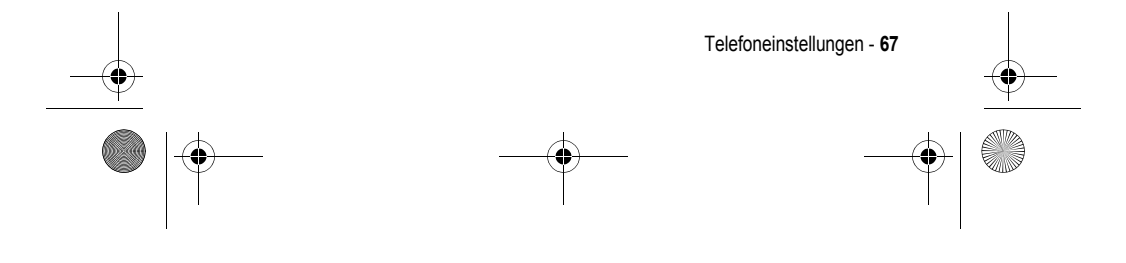

UG.GSM.V3.book Page 68 Thursday, August 26, 2004 1:57 PM

# *Theme löschen*

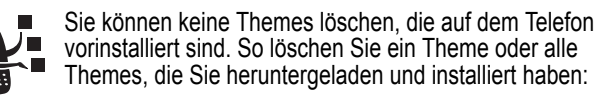

**Funktion auswählen**  $\sqrt{-}$  > Multimedia > Themes > Theme

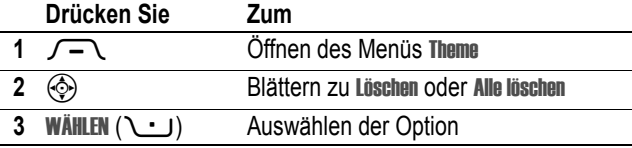

# *Antwortoptionen*

Ein eingehender Anruf kann auf verschiedene Arten angenommen werden:

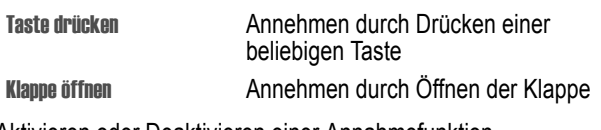

Aktivieren oder Deaktivieren einer Annahmefunktion

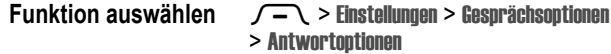

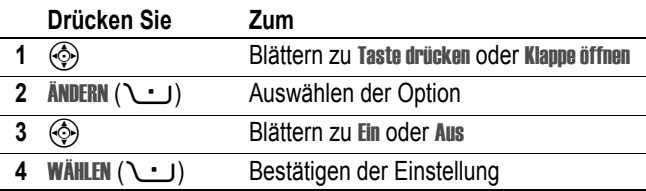

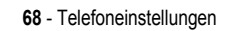

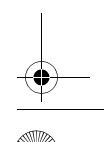

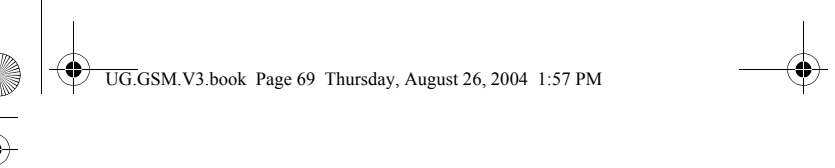

# *Displayhelligkeit einstellen*

Funktion auswählen  $\sqrt{-\sqrt{}}$  > Einstellungen > Grundeinstellung > Helligkeit

### *Hintergrundbeleuchtung anpassen*

Festlegen, wie lange die Hintergrundbeleuchtung des Displays eingeschaltet bleibt

Funktion auswählen  $\sqrt{-\sqrt{}}$  > Einstellungen > Grundeinstellung > Beleuchtung

*Hinweis: Das Display ist optimal sichtbar, wenn die Hintergrundbeleuchtung aktiv ist. Diese wird allerdings automatisch ausgeschaltet, wenn für eine bestimmte Zeit kein Aktivität erfolgt, um den Akku zu schonen. Sie schaltet sich wieder ein, sobald Sie eine Taste drücken oder die Klappe öffnen.* 

# *Display-Timeout einstellen*

Zur weiteren Erhöhung der Akkunutzungsdauer kann (neben der Hintergrundbeleuchtung) auch das Display nach einer bestimmten Phase der Inaktivität automatisch ausgeschaltet werden.

**Funktion auswählen**  $\sqrt{-}$  > Einstellungen > Grundeinstellung > Display Timeout

Sie können den Display-Timeout auf 1 oder 2 Minuten einstellen oder mit Aus deaktivieren.

*Hinweis: Das Display wird wieder eingeschaltet, wenn Sie das Telefon aufklappen oder eine beliebige Taste drücken.* 

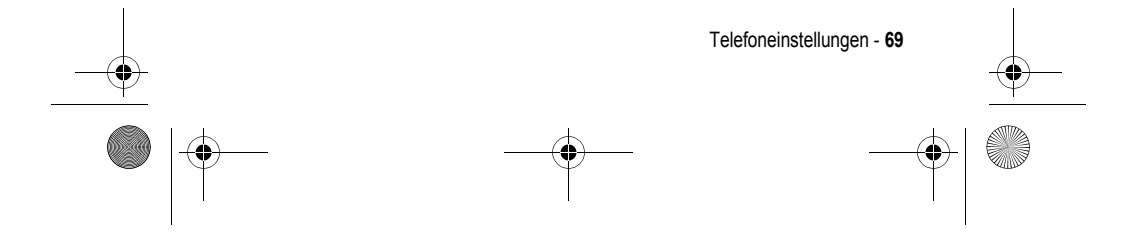

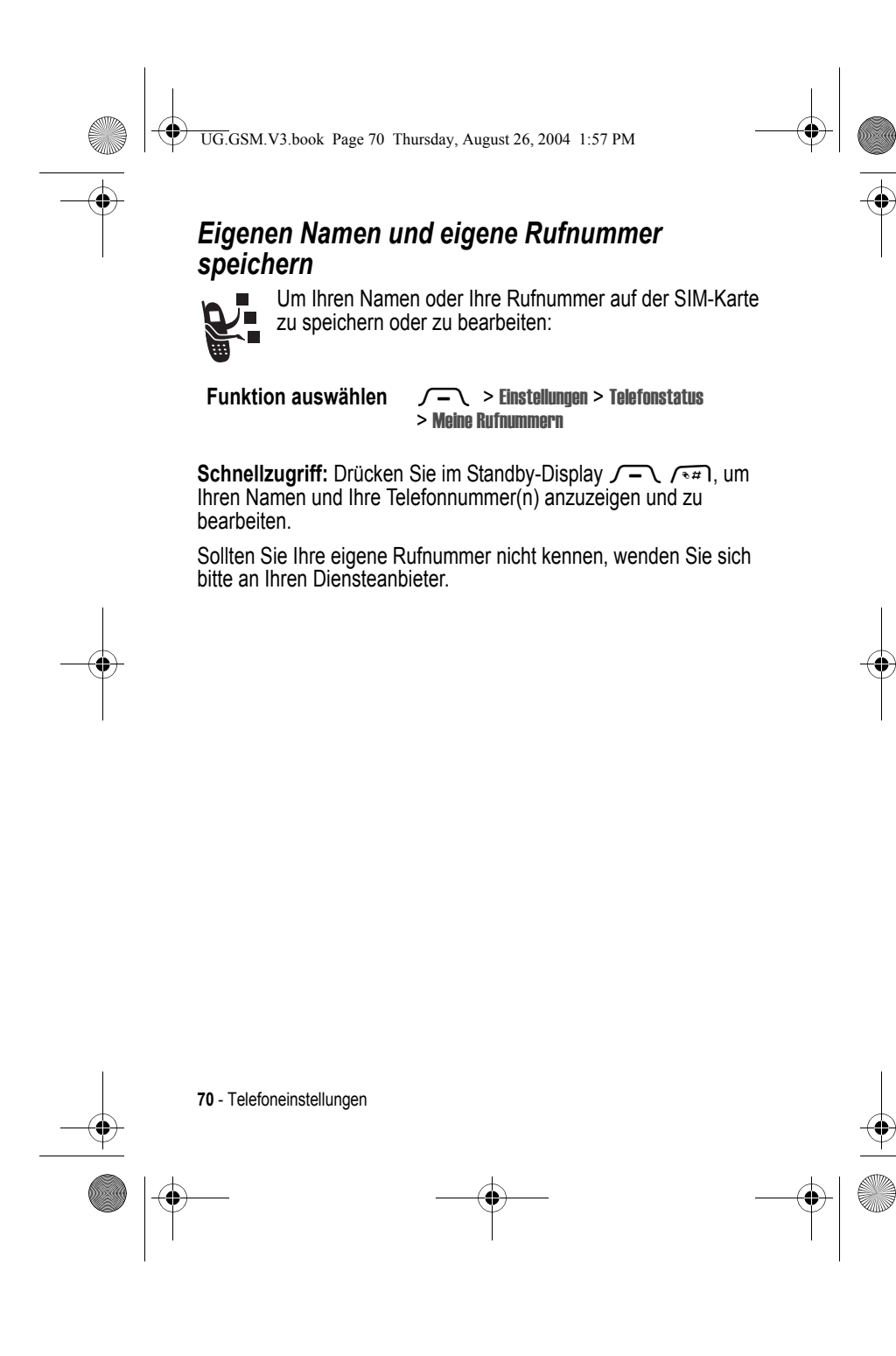

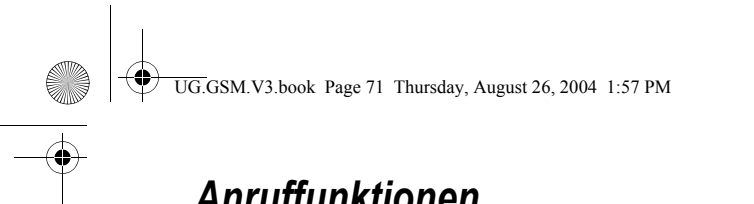

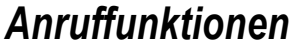

Die Grundfunktionen sind auf Seite 23 erläutert.

### *Anrufsignal abschalten*

Sie können das Anrufsignal des Telefons abschalten, bevor Sie den Anruf entgegennehmen.

#### **Aktion**

- **1** Drücken Sie die Lautstärketasten, um das Signal abzuschalten.
- **2** Klappen Sie das Telefon auf (oder drücken Sie die Taste eines Freisprech-Headsets), um den Anruf anzunehmen.

### *Letzte Anrufe anzeigen*

Das Telefon verwaltet Listen der ein- und ausgehenden Anrufe, auch wenn keine Verbindung zustande kam. Die Liste beginnt mit den neuesten Anrufen. Die jeweils ältesten Anrufe werden gelöscht, wenn neue hinzukommen.

Schnellzugriff: Drücken Sie im Standby-Display  $\bigcirc$ , um die Liste der gewählten Rufnummern zu öffnen.

**Funktion auswählen**  $\sqrt{-1}$  > Letzte Anrufe

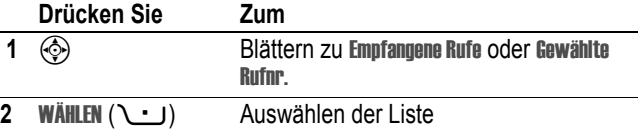

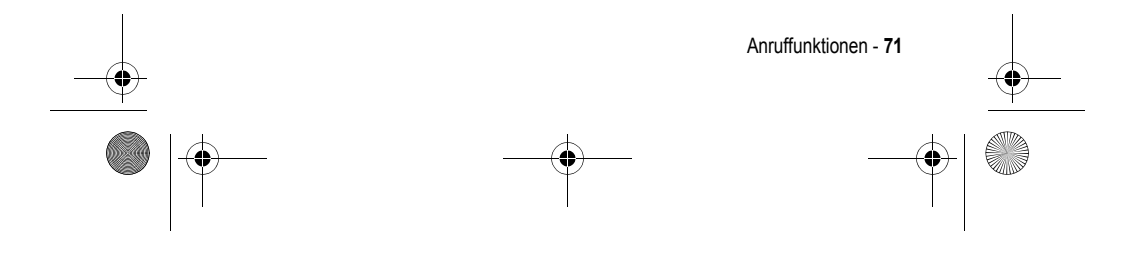

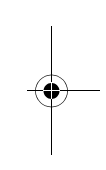

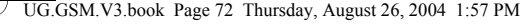

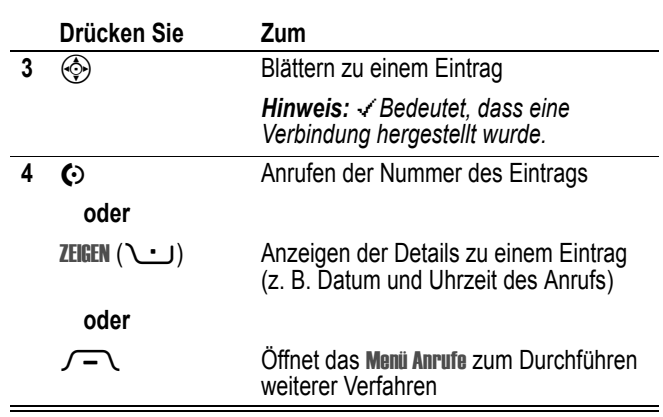

Das Menü Anrufe kann die folgenden Optionen enthalten:

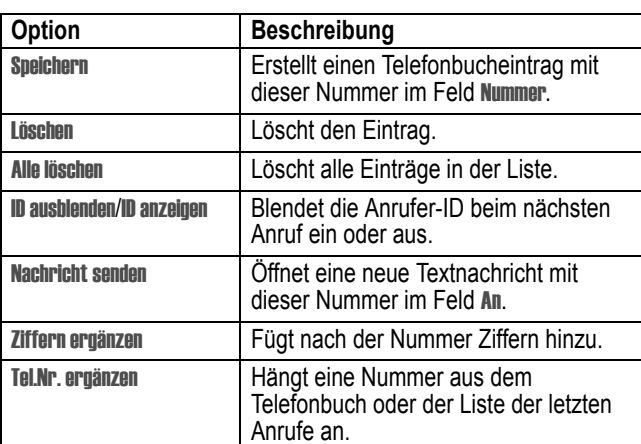

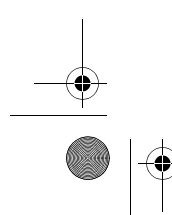

**72** - Anruffunktionen
UG.GSM.V3.book Page 73 Thursday, August 26, 2004 1:57 PM

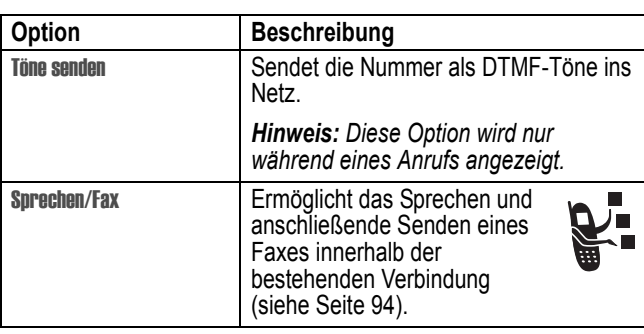

## *Wahlwiederholung einer Telefonnummer*

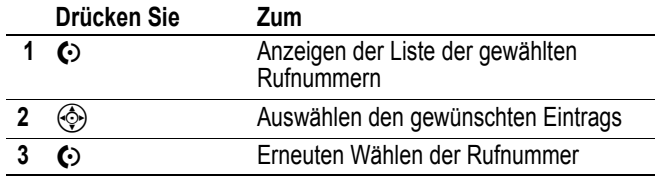

## *Automatische Wahlwiederholung*

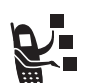

Ist eine Nummer besetzt, zeigt das Telefon folgende Meldung an: Anruf erfolglos: Nummer besetzt.

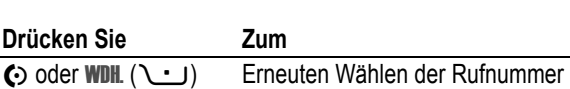

Beim Durchstellen des Anrufs klingelt oder vibriert das Telefon einmal, zeigt die Meldung Wahlwdhl. erfolgreich an und verbindet den Anruf.

Anruffunktionen - **73**

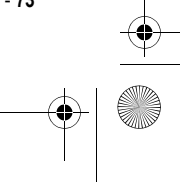

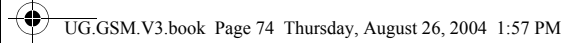

## *Rückruf bei unbeantwortetem Anruf*

Das Telefon erfasst unbeantwortete Anrufe und zeigt dazu folgende Informationen an:

**•** X Verpasste Anrufe, wobei X der Anzahl der verpassten Anrufe entspricht.

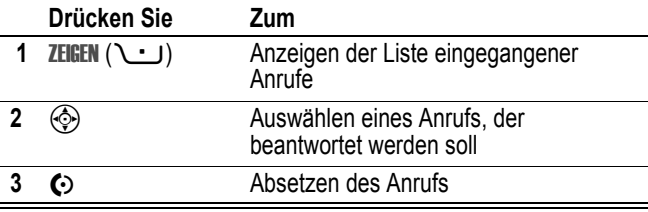

#### *Notizblock verwenden*

Die zuletzt über die Tastatur eingegebene Ziffernfolge wird im Speicher des *Notizblocks* abgelegt. Dabei kann es sich sowohl um eine angerufene Rufnummer handeln als auch um eine Nummer, die Sie zur späteren Verwendung notiert haben. Um die im Notizblock gespeicherte Rufnummer abzurufen:

**Funktion auswählen**  $\sqrt{-1}$  > Letzte Anrufe > Notizblock

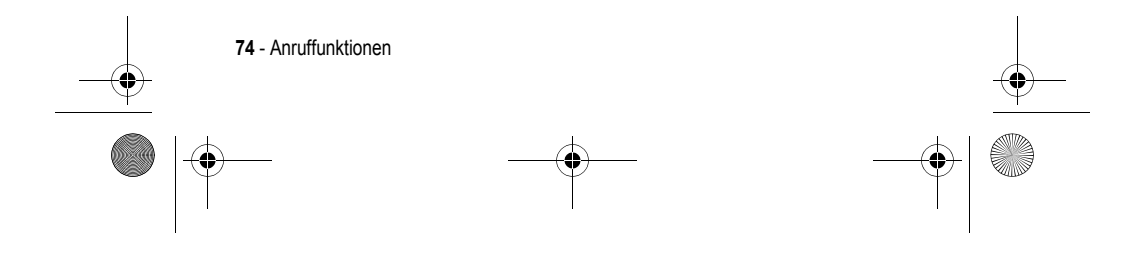

UG.GSM.V3.book Page 75 Thursday, August 26, 2004 1:57 PM $\mathbf{\hat{\mathbb{P}}}$ 

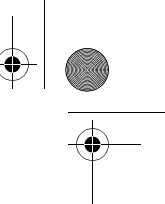

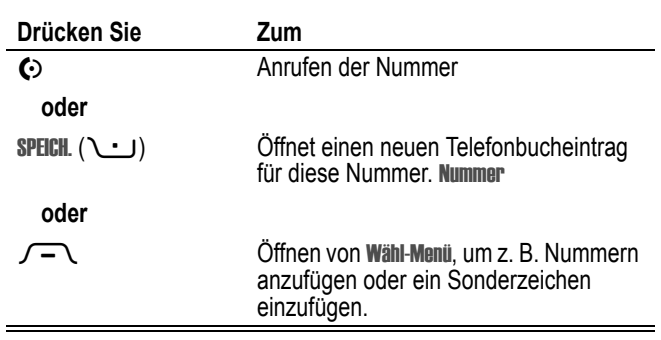

## *Verbindung halten oder stummschalten*

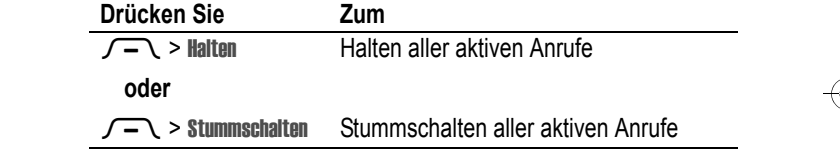

## *Anklopfen*

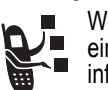

 $\overline{a}$ 

Wenn während eines Gesprächs ein zweiter Anruf eingeht, werden Sie darüber mit einem Signalton informiert.

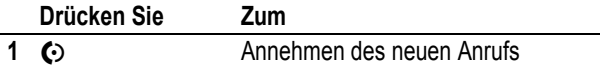

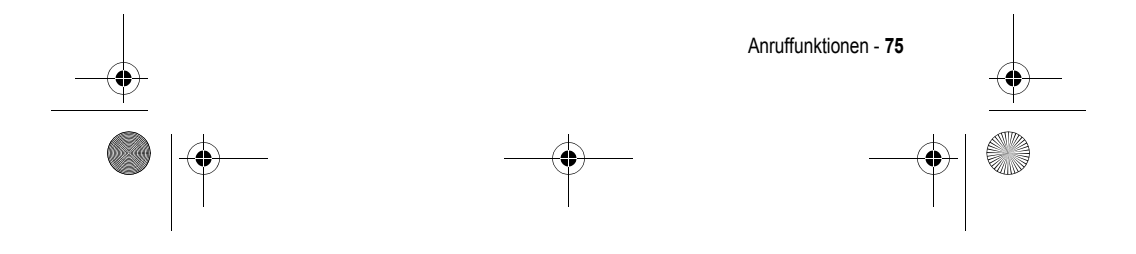

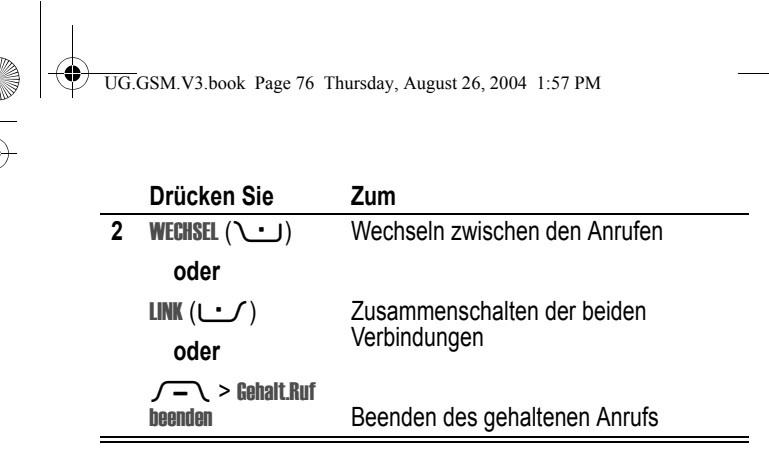

Zur Nutzung dieses Merkmals müssen Sie gegebenenfalls die Anklopffunktion einschalten. Um das Anklopfen zu aktivieren oder zu deaktivieren:

**Funktion auswählen**  $\sqrt{-\sqrt{}}$  > Einstellungen > Gesprächsoptionen > Anklopfen

#### *Anrufer-Identifizierung (eingehende Anrufe)*

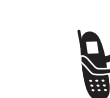

−

*Mit der Anrufer-Identifizierung* können die Rufnummern eingehender Anrufe im externen und internen Display des ā Telefons angezeigt werden.

Das Telefon zeigt den Namen des Anrufers (und ggf. sein Foto) an, sofern im Telefonbuch gespeichert. Ist keine Anrufer-ID verfügbar, wird die Meldung Eingehender Anruf angezeigt.

Sie können das Telefon auch so einstellen, dass Anrufe von einer im Telefonbuch gespeicherten Rufnummer durch eine unverwechselbare Rufton-ID angezeigt werden. Weitere Informationen finden Sie auf Seite 84.

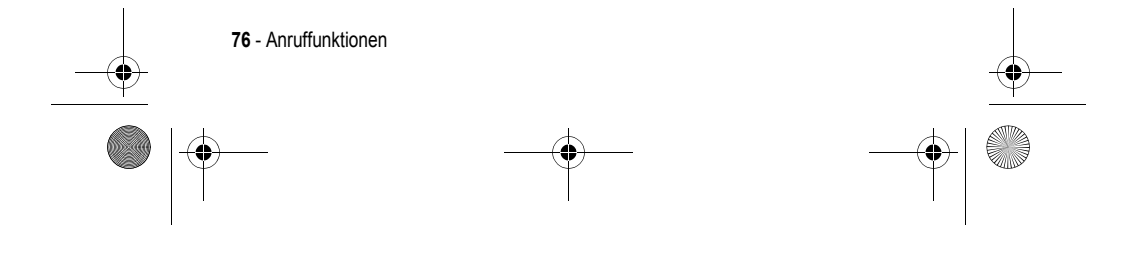

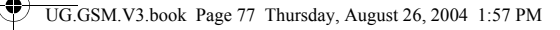

## *Notrufnummer anrufen*

Ihr Diensteanbieter programmiert eine oder mehrere Notrufnummern so, dass Sie diese in jedem Fall anrufen können, auch wenn das Telefon gesperrt oder keine SIM-Karte eingelegt ist.

*Hinweis: Die Notrufnummern sind je nach Land unterschiedlich. Die vorprogrammierten Notrufnummern funktionieren u. U. nicht überall. Das Absetzen eines Notrufs kann ggf. durch Netzprobleme, Umwelteinflüsse oder Interferenzen verhindert werden.* 

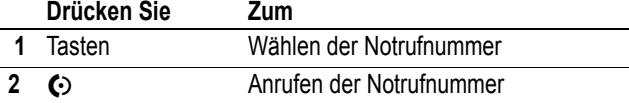

#### *Internationale Nummern wählen*

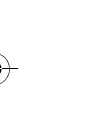

Wenn Ihr Vertrag auch Auslandsgespräche ermöglicht, halten Sie  $\sqrt{0}$  gedrückt, um die Auslandsvorwahl (+) einzufügen. (Einfügen von + ermöglicht das Durchführen eines Auslandsgesprächs.) Wählen Sie dann die Ländervorwahl und die Rufnummer wie gewohnt.

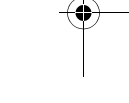

### *Schnellwahl*

Ō.

Zum Anrufen der Telefonbucheinträge 1 bis 9 drücken Sie die zugehörige Schnellwahltaste eine Sekunde lang.

Für die Schnellwahlfunktion müssen Sie angeben, ob Sie auf die Rufnummern im Telefonspeicher oder im SIM-Kartenspeicher zugreifen möchten:

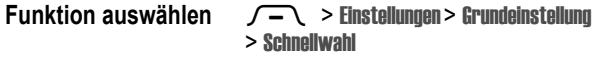

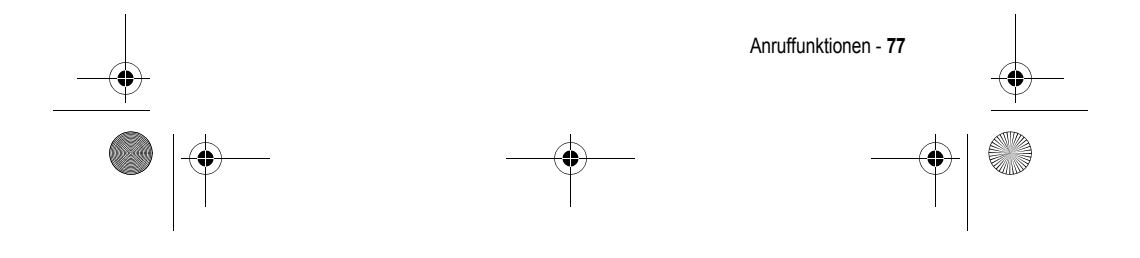

UG.GSM.V3.book Page 78 Thursday, August 26, 2004 1:57 PM

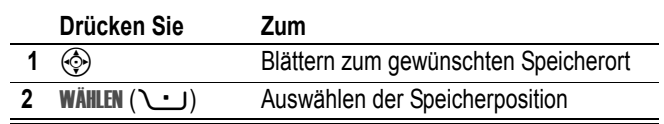

## *Sprachnachrichten*

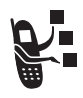

Eingegangene Sprachnachrichten werden im Netz gespeichert. Zum Abhören rufen Sie Ihre Mailbox an.

*Hinweis: Von Ihrem Diensteanbieter erhalten Sie möglicherweise weitere Informationen zur Nutzung dieser Funktion.* 

### *Sprachnachrichten abhören*

Funktion auswählen **[2]** > Mailbox

Das Telefon wählt die Nummer Ihrer Mailbox. Ist keine Mailbox-Nummer gespeichert, werden Sie aufgefordert, diese zu speichern.

## *Sprachnachricht empfangen*

Wenn Sie eine Sprachnachricht erhalten, zeigt das Telefon das Symbol  $\Xi$ <sup>3</sup> sowie die Meldung Neue Sprachnachricht an.

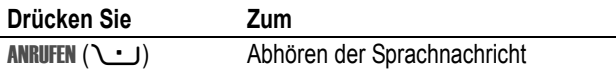

Das Telefon wählt die Nummer Ihrer Mailbox. Ist keine Mailbox-Nummer gespeichert, werden Sie aufgefordert, diese zu speichern.

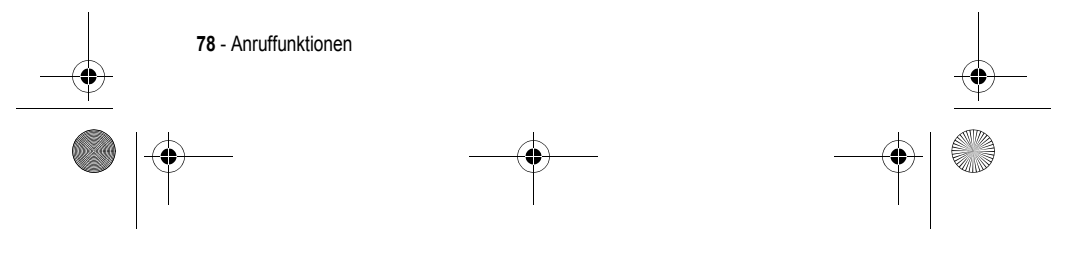

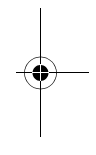

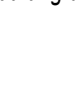

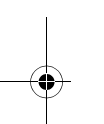

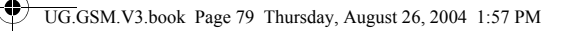

#### *Ihre Mailbox-Nummer speichern*

Falls erforderlich, können Sie Ihre Mailbox-Nummer wie nachstehend beschrieben auf Ihrem Telefon speichern. Ihr Diensteanbieter hat diese Nummer normalerweise bereits in das Telefon einprogrammiert.

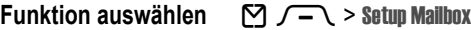

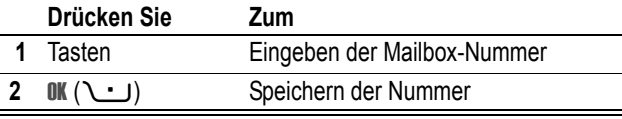

*Hinweis: Die Zeichen* p *(Pause),* w *(Wartezeichen) oder* n *(Nummer) können in dieser Nummer nicht gespeichert werden. Wenn Sie eine Mailbox-Rufnummer mit diesen Zeichen speichern möchten, müssen Sie zunächst einen entsprechenden Telefonbucheintrag erstellen. Über diesen Eintrag können Sie Ihre Mailbox anrufen.*

## *Wechsel der aktiven Telefonleitung*

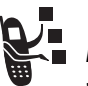

*Hinweis: Diese Funktion ist nur verfügbar, wenn Sie eine SIM-Karte mit zwei Rufnummern besitzen.* 

Funktion auswählen  $\sqrt{-\sqrt{}}$  > Einstellungen > Telefonstatus > Aktive Leitung

Das Symbol für den Anrufstatus im Display zeigt die aktuell aktive Telefonleitung an (siehe Seite 38).

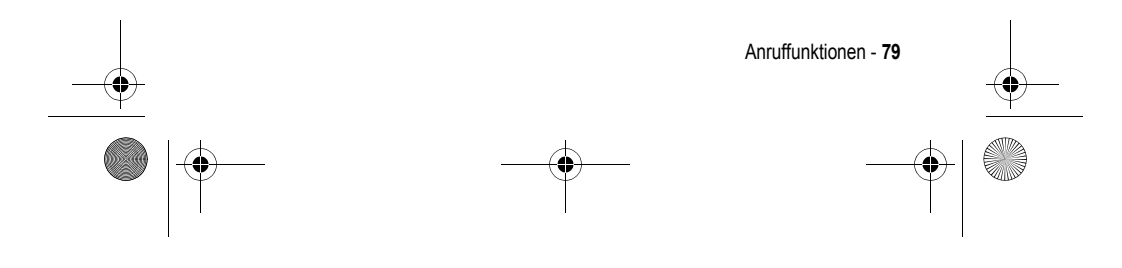

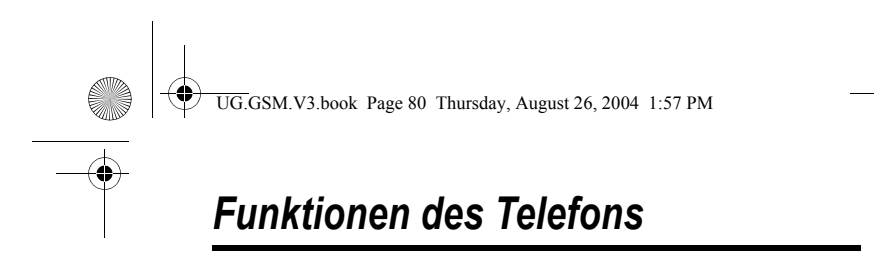

### *Hauptmenü*

Dies ist das Standardlayout des Hauptmenüs. **Es ist möglich, dass sich das Layout und die Funktionsnamen (z. B. Softkeys) Ihres Telefons von diesem Standardlayout unterscheiden** und dass nicht alle Funktionen verfügbar sind.

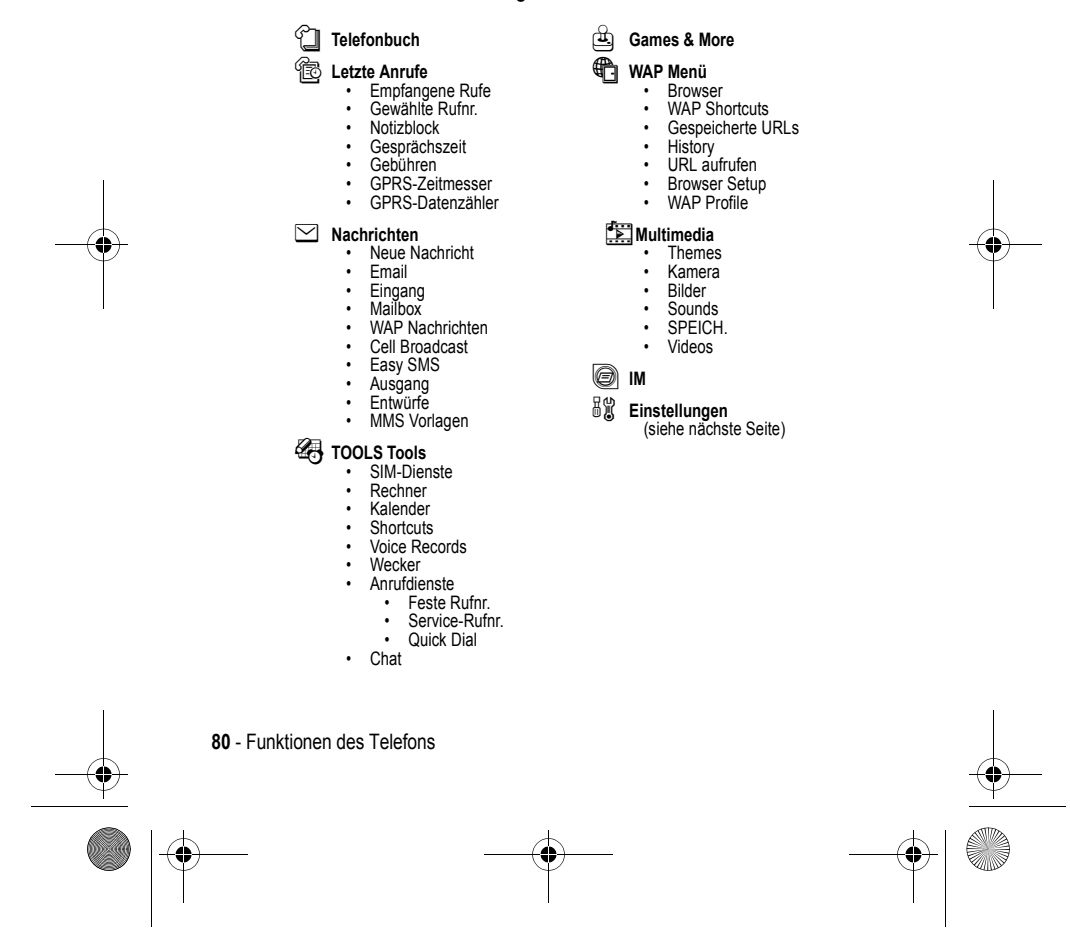

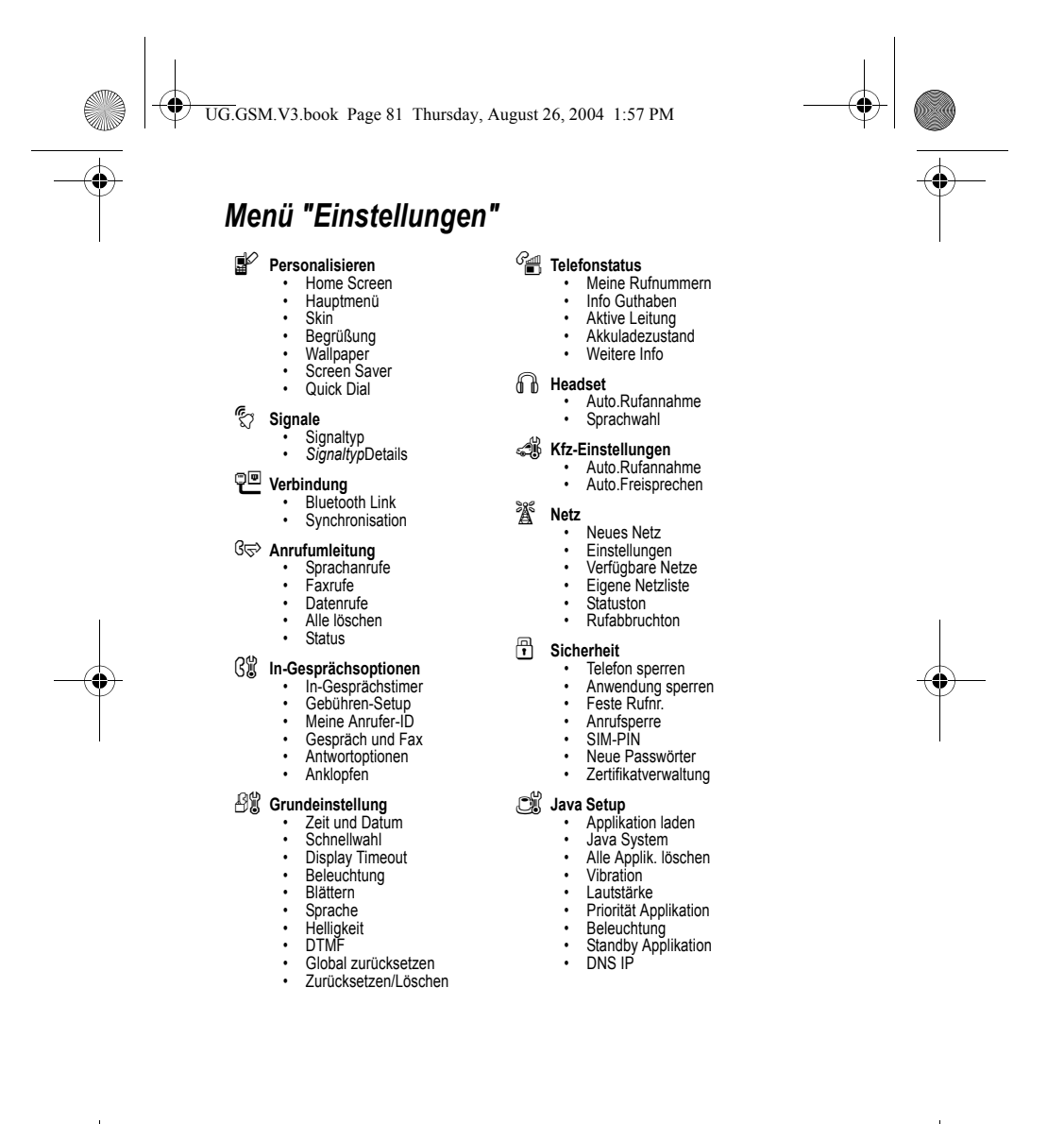

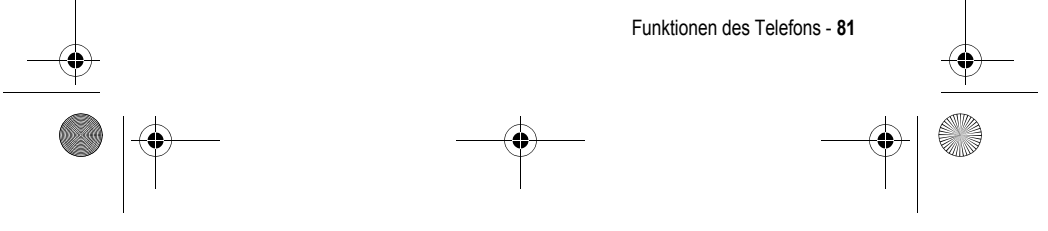

UG.GSM.V3.book Page 82 Thursday, August 26, 2004 1:57 PM $\bigcirc$ 

## *Funktionsübersicht*

Dieser Abschnitt hilft Ihnen dabei, Telefonfunktionen, die nicht in diesem Benutzerhandbuch beschrieben werden, leichter zu finden und zu benutzen.

## *Anruffunktionen*

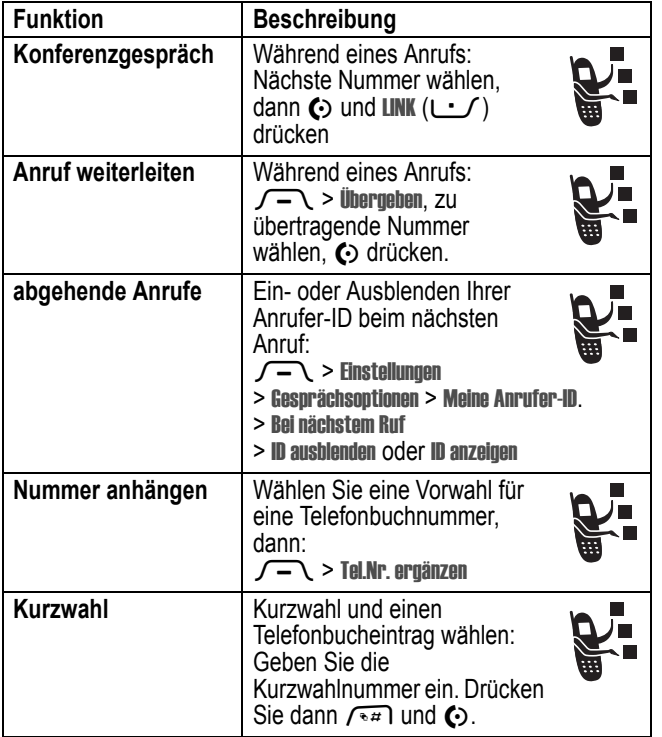

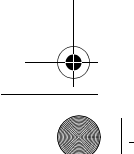

ž.

**82** - Funktionen des Telefons

UG.GSM.V3.book Page 83 Thursday, August 26, 2004 1:57 PM

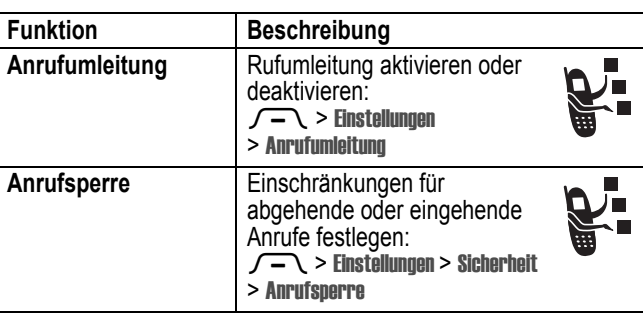

## *Nachrichten*

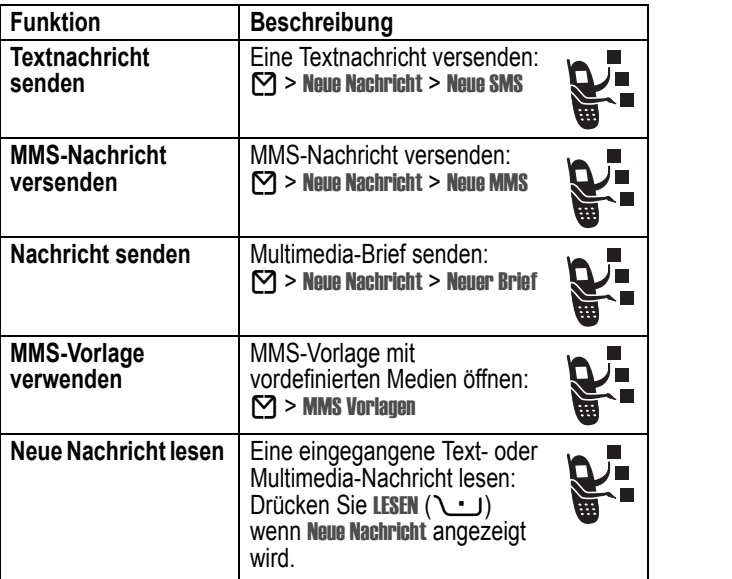

Funktionen des Telefons - **83**

 $\bullet$ 

UG.GSM.V3.book Page 84 Thursday, August 26, 2004 1:57 PM

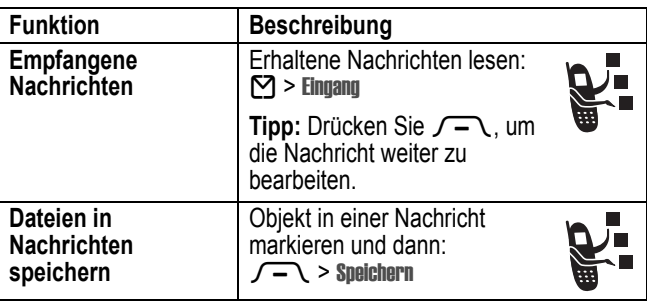

## *Telefonbuch*

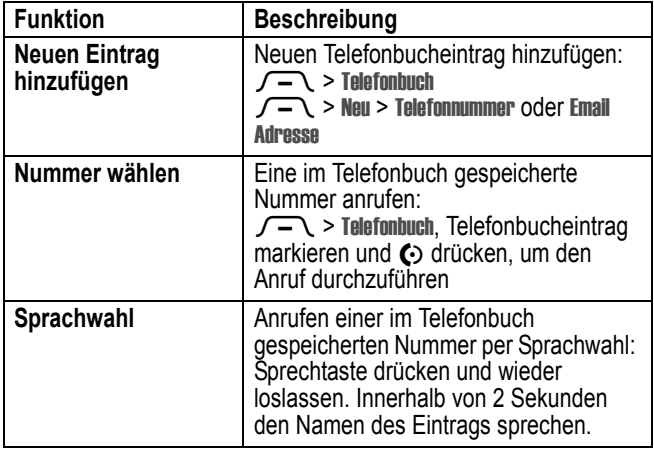

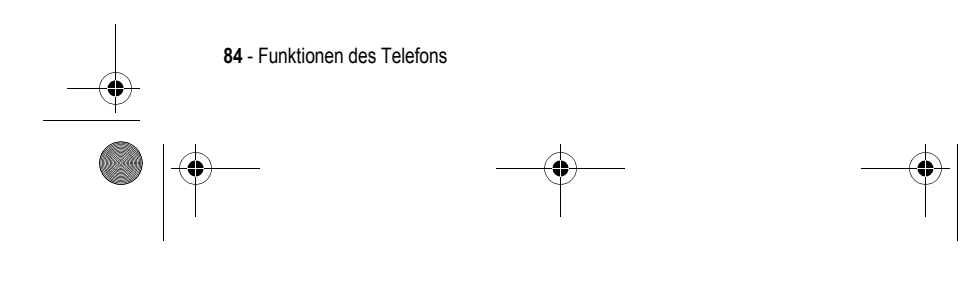

 $\left\{\begin{array}{c|l} \multicolumn{2}{l}{} & \multicolumn{2}{l}{} & \multicolumn{2}{l}{} \end{array}\right.$  UG.GSM.V3.book Page 85 Thursday, August 26, 2004 1:57 PM

 $\overline{\bigoplus}$ 

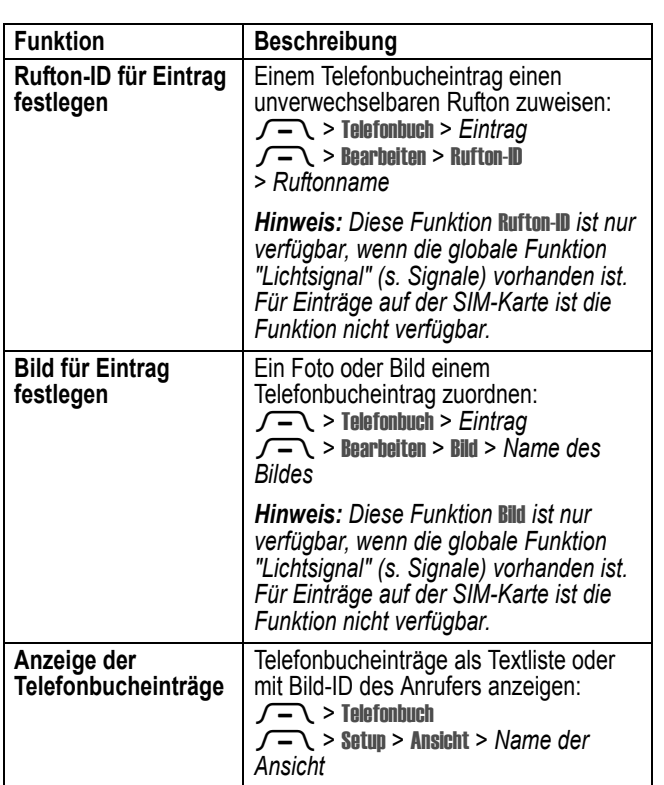

 $\bigcirc$ 

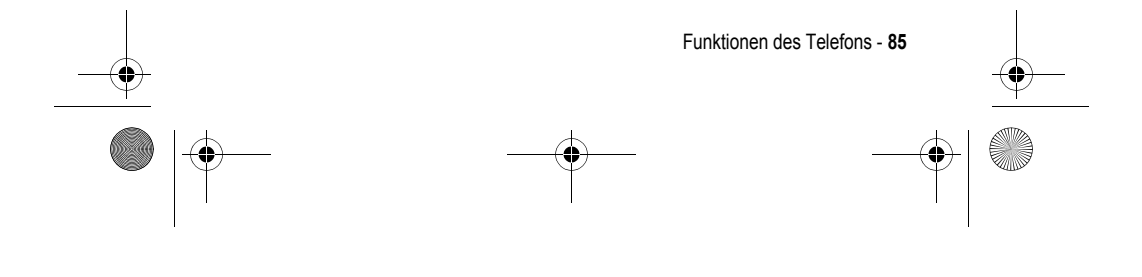

UG.GSM.V3.book Page 86 Thursday, August 26, 2004 1:57 PM

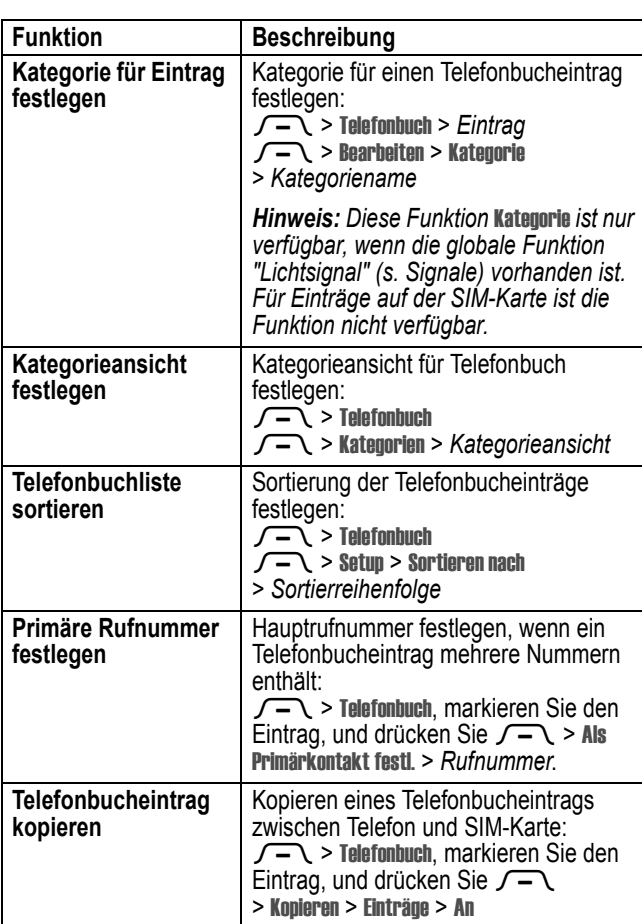

 $|\phi$ 

S

 $\overline{\bigoplus}$ 

**86** - Funktionen des Telefons

UG.GSM.V3.book Page 87 Thursday, August 26, 2004 1:57 PM

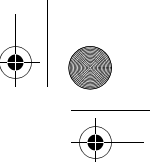

 $\mathbf{I}$ 

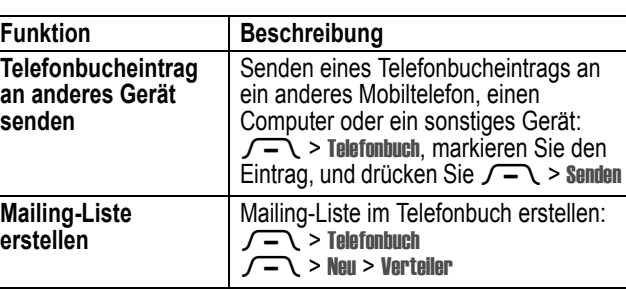

# *Funktionen anpassen*

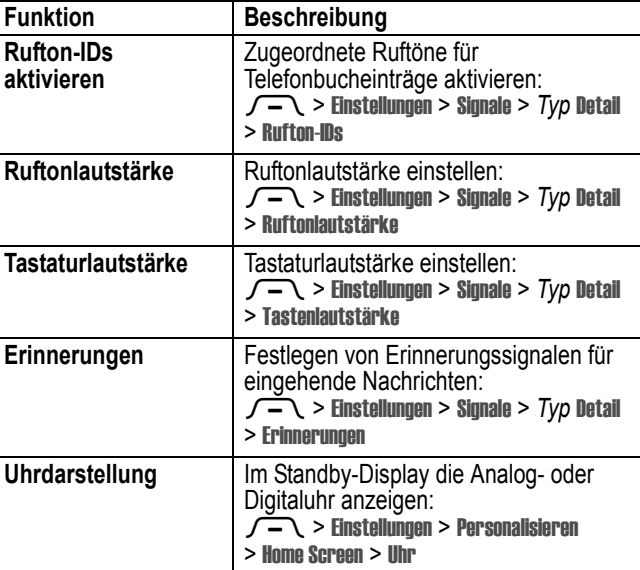

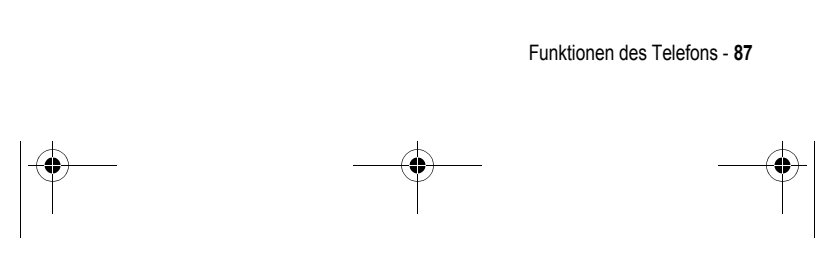

UG.GSM.V3.book Page 88 Thursday, August 26, 2004 1:57 PM

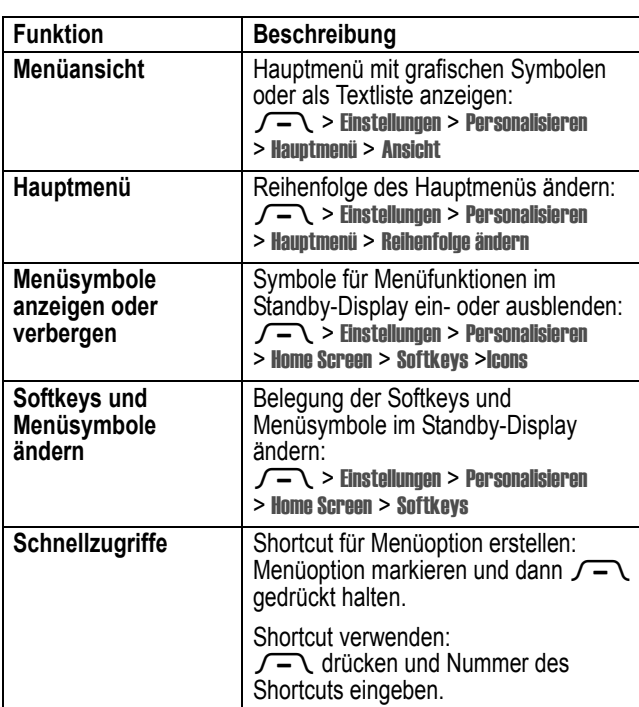

# *Instant Messaging.*

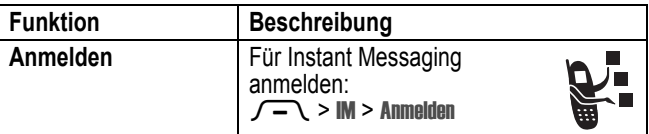

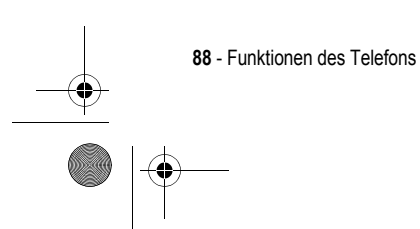

**STAR** 

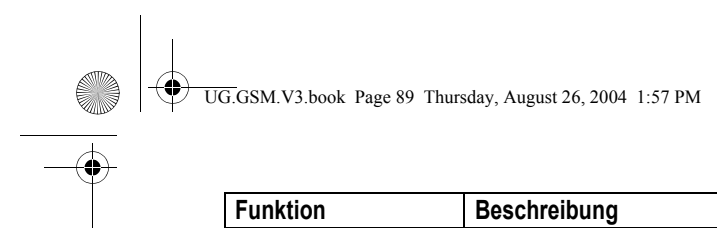

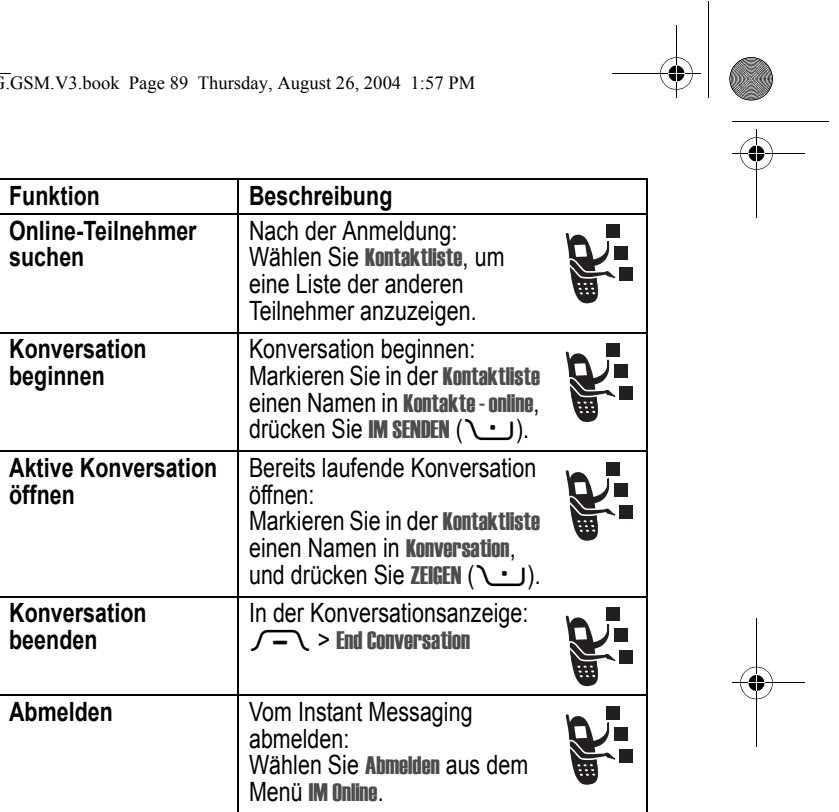

# *Chat*

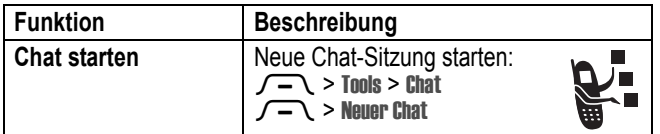

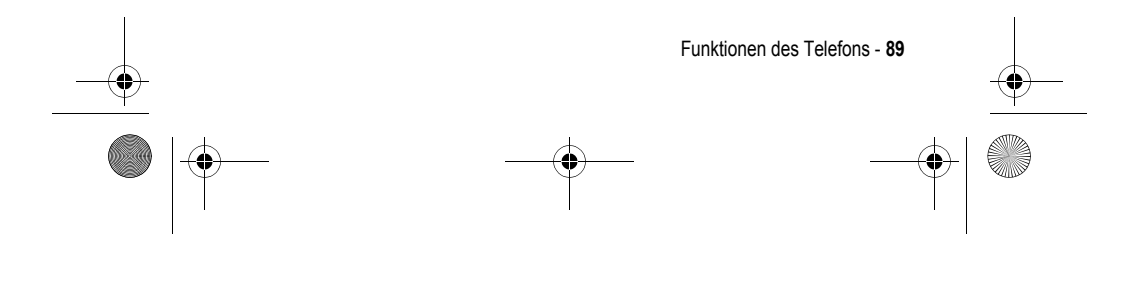

UG.GSM.V3.book Page 90 Thursday, August 26, 2004 1:57 PM

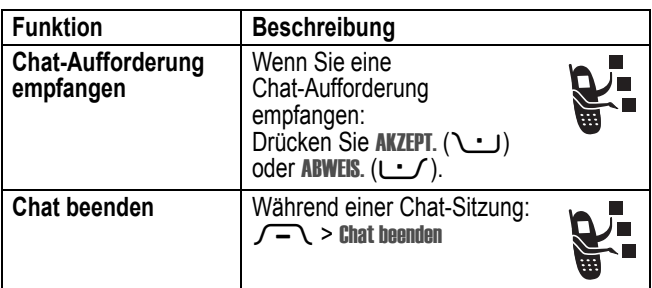

## *E-Mail*

**STAR** 

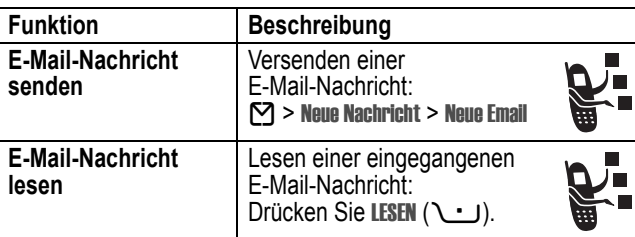

## *Menüfunktionen*

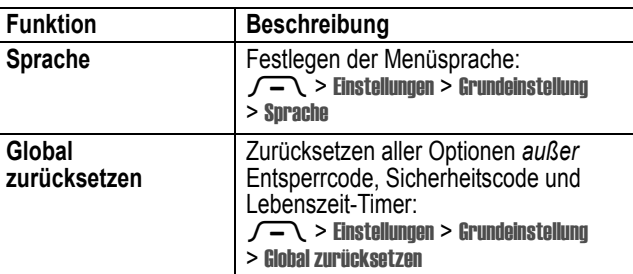

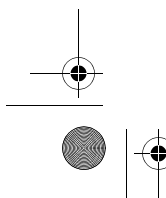

**90** - Funktionen des Telefons

UG.GSM.V3.book Page 91 Thursday, August 26, 2004 1:57 PM

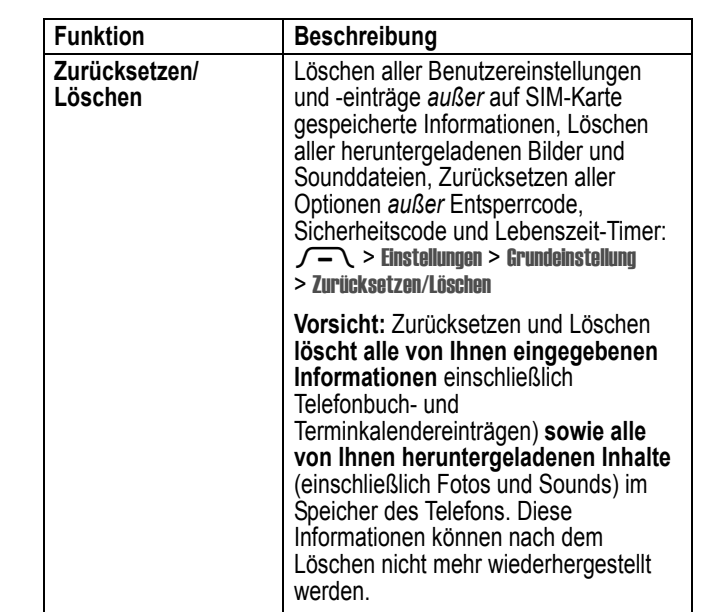

## *Besondere Wählfunktionen*

 $\overrightarrow{\bullet}$ 

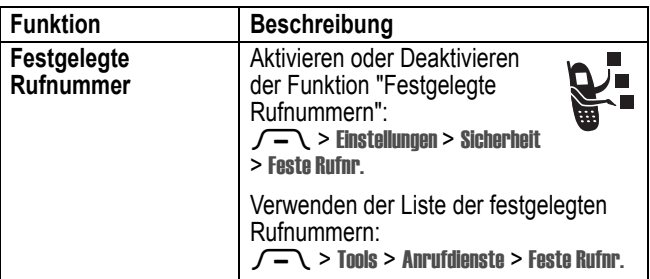

Funktionen des Telefons - **91**

UG.GSM.V3.book Page 92 Thursday, August 26, 2004 1:57 PM

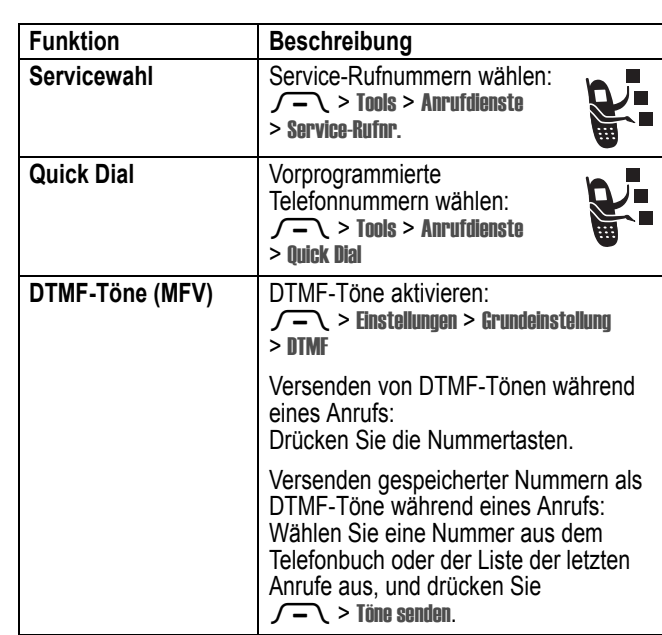

## *Anrufe überwachen*

**Die Netzverbindungszeit** ist die Zeit, die zwischen dem Herstellen der Verbindung zum Netz und dem Beenden der Verbindung durch Drücken von  $\mathbf{\hat{C}}$  liegt. Besetztzeichen und Ruftöne sind eingeschlossen.

**Eventuell stimmt die Zeit, die Sie mit Ihren Ruf-Timern erfassen, nicht mit der Verbindungsdauer überein, die Ihnen von dem Diensteanbieter berechnet wird. Wenn Sie** 

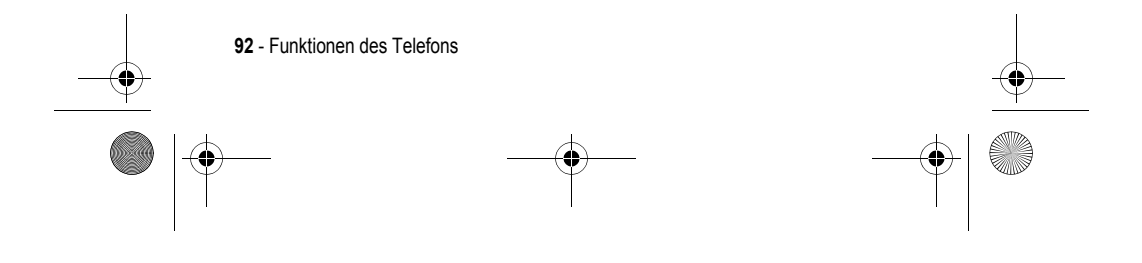

 $\bigcirc$ UG.GSM.V3.book Page 93 Thursday, August 26, 2004 1:57 PM

#### **Informationen zu Ihrer Abrechnung benötigen, wenden Sie sich bitte direkt an Ihren Diensteanbieter.**

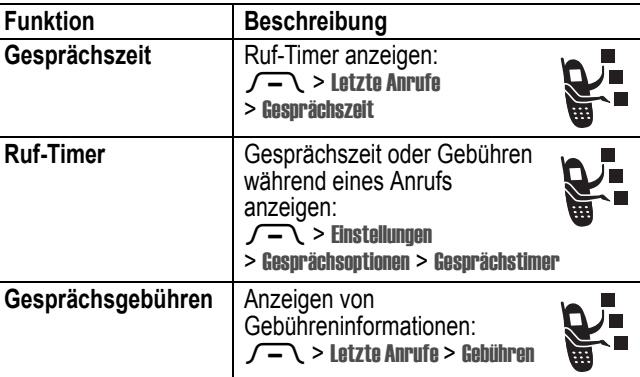

## *Freisprech-Funktionen*

*Hinweis: Der Einsatz von drahtlosen Geräten und deren Zubehör ist in einigen Gebieten eventuell verboten oder eingeschränkt. Die Gesetze und Vorschriften über die Nutzung dieser Produkte müssen stets eingehalten werden.* 

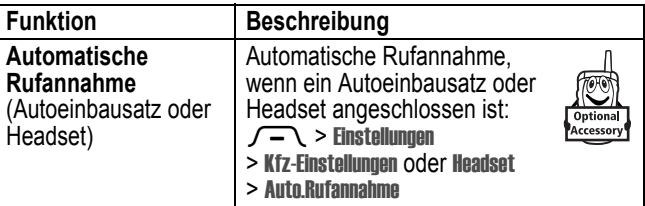

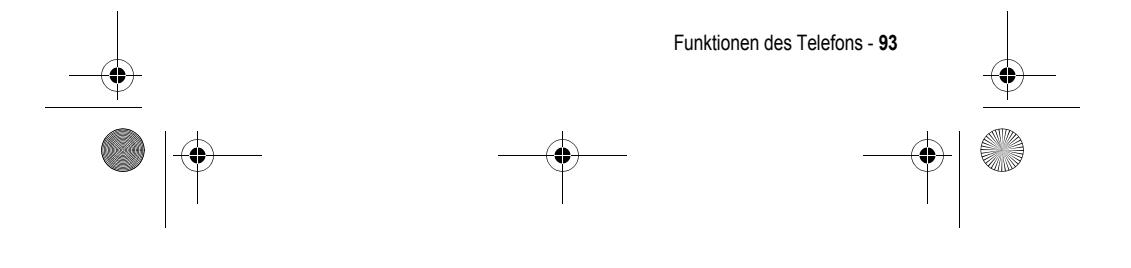

UG.GSM.V3.book Page 94 Thursday, August 26, 2004 1:57 PM

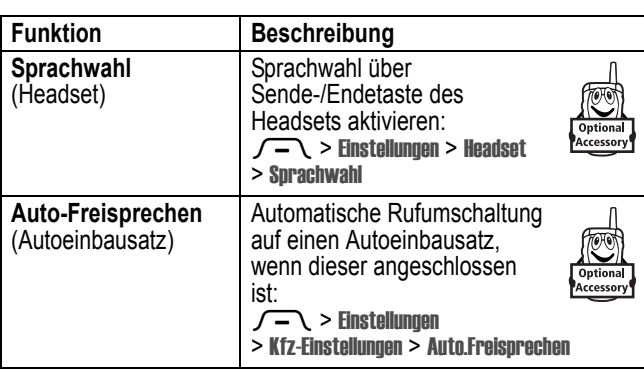

## *Daten- und Faxanrufe*

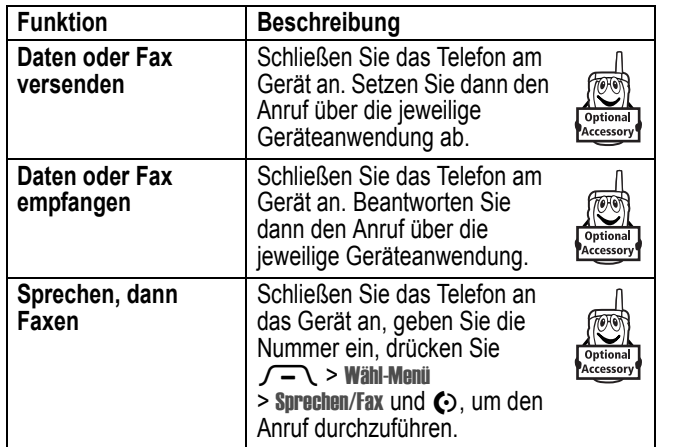

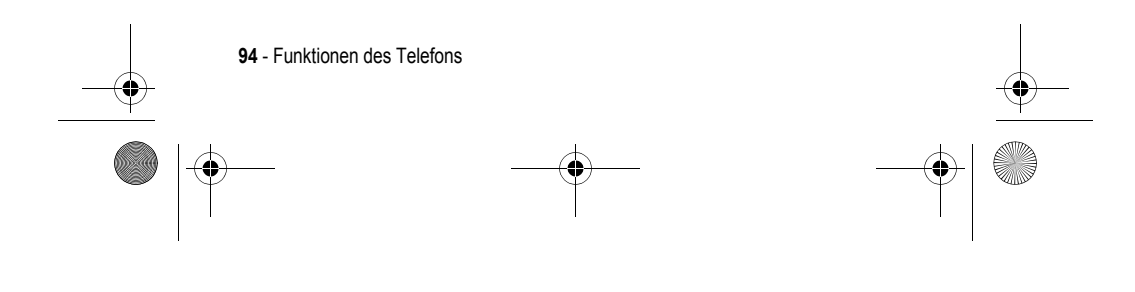

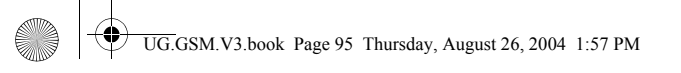

## *Drahtlose Bluetooth***®***-Verbindungen*

#### **Frankreich: Nur in Gebäuden**

<u>L</u>

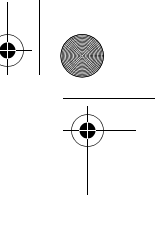

*Hinweis: Wenn Ihr Motorola-Telefon MQ3-4411H11 mit einer entsprechenden Warnung gekennzeichnet ist, dürfen Sie die Bluetooth-Funktionen Ihres Telefons und Bluetooth-Leistungsstufen der Klasse 1 in Frankreich nicht im Freien verwenden. Um rechtswidrige Interferenzen mit Funksignalen zu vermeiden, sollten Sie Bluetooth-Funktionen in Frankreich nur in Gebäuden nutzen.*

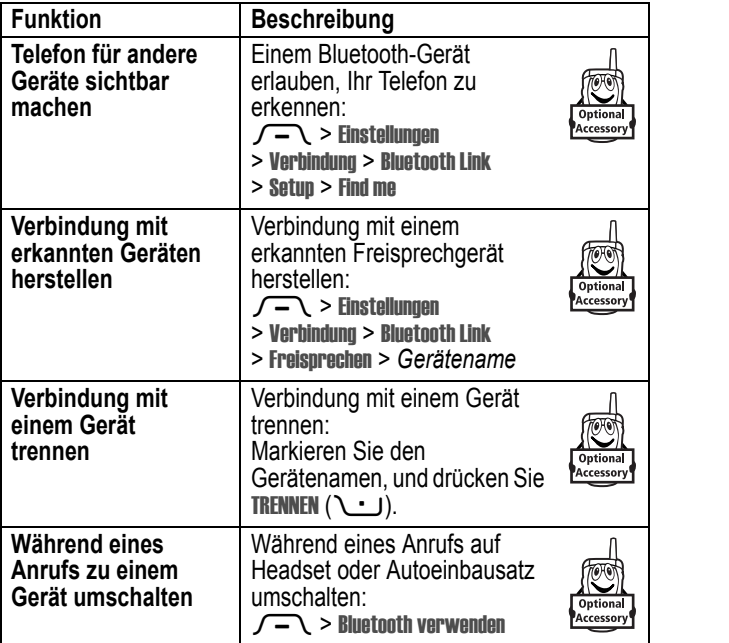

Funktionen des Telefons - **95**

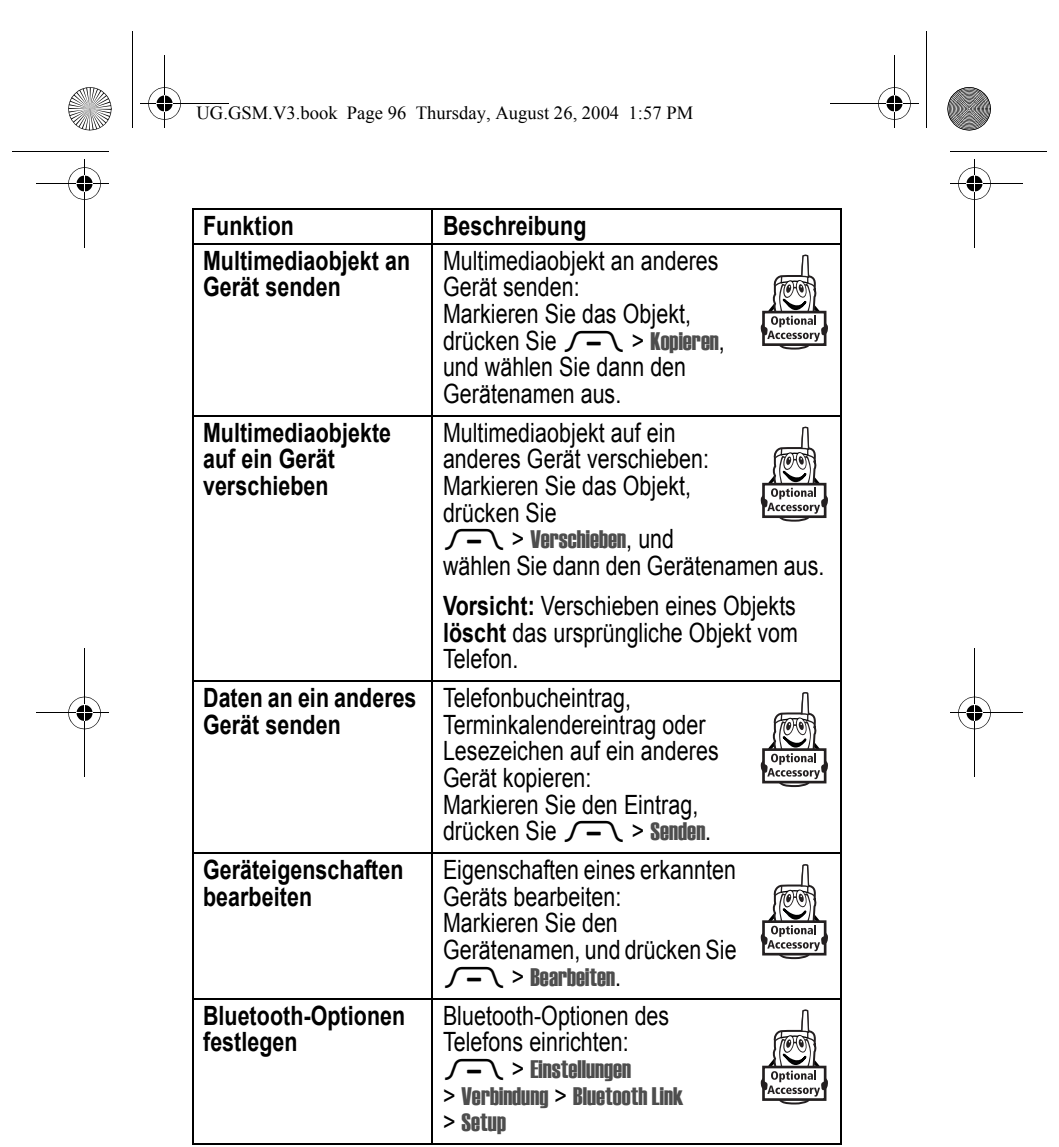

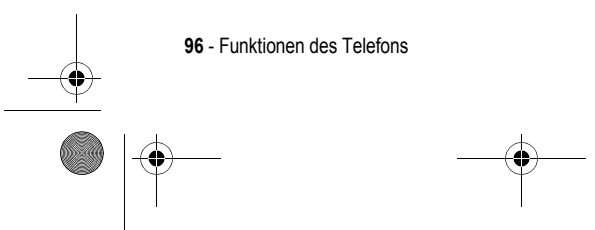

UG.GSM.V3.book Page 97 Thursday, August 26, 2004 1:57 PM

# *Netzfunktionen*

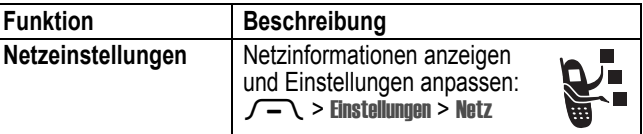

## *Tools*

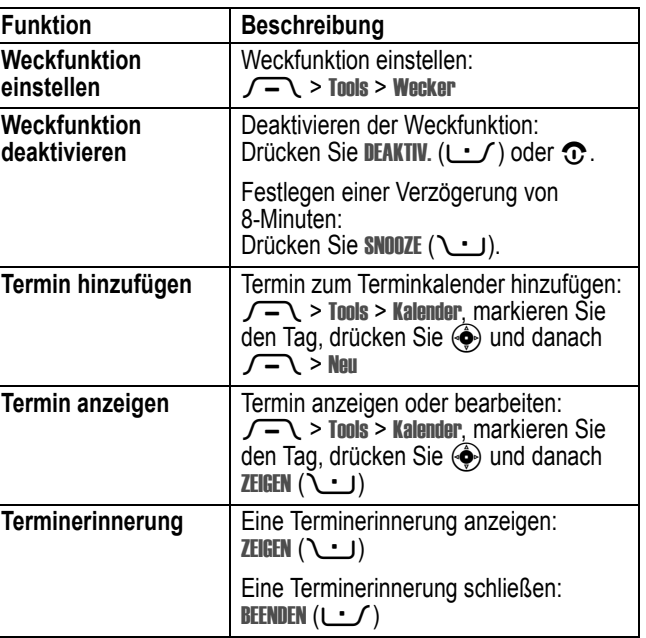

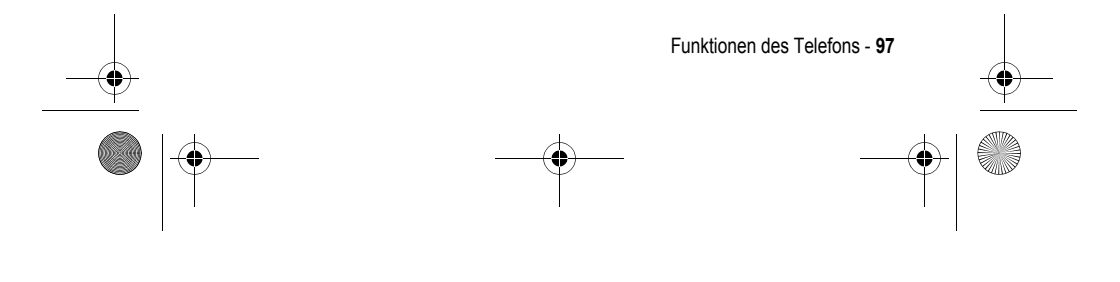

UG.GSM.V3.book Page 98 Thursday, August 26, 2004 1:57 PM

**C** 

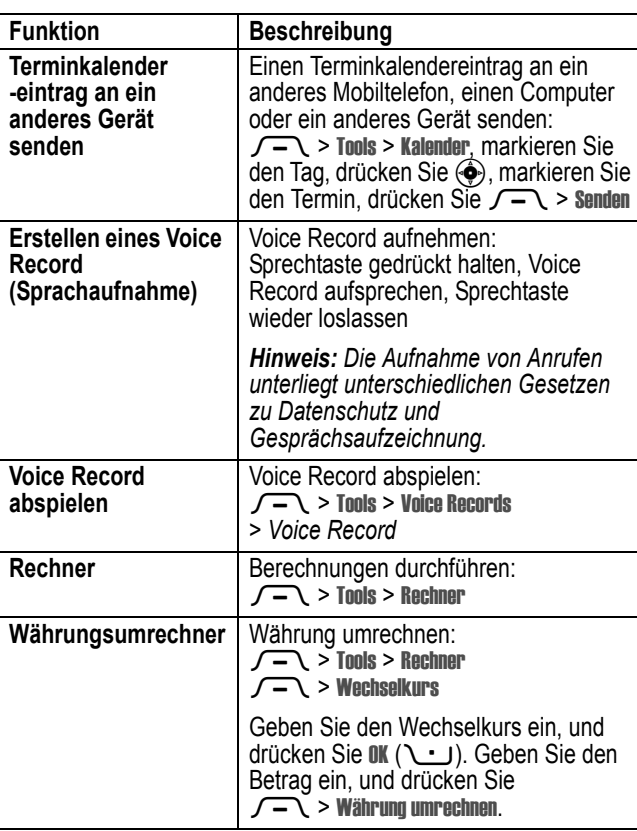

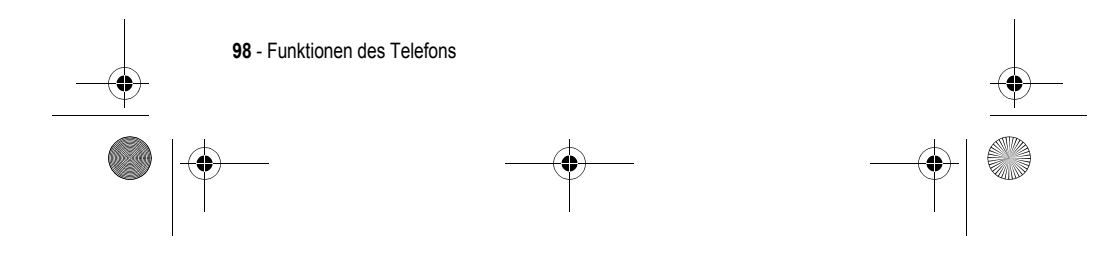

UG.GSM.V3.book Page 99 Thursday, August 26, 2004 1:57 PM♦

# *Sicherheit*

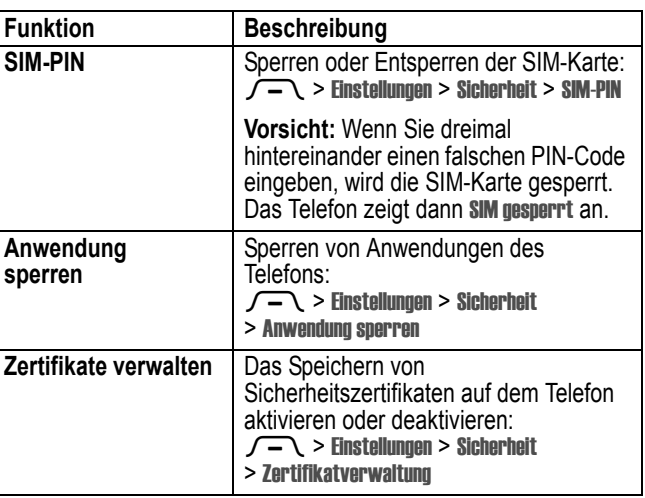

# *Nachrichten und Unterhaltung*

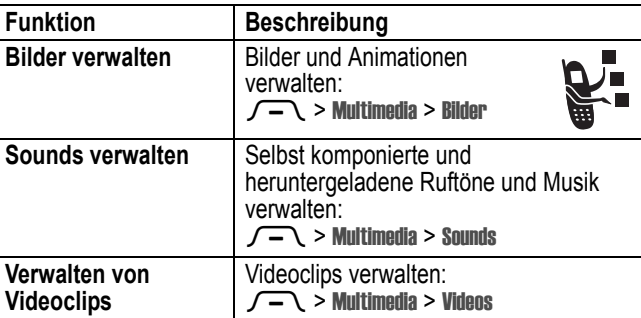

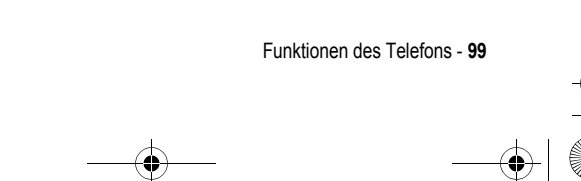

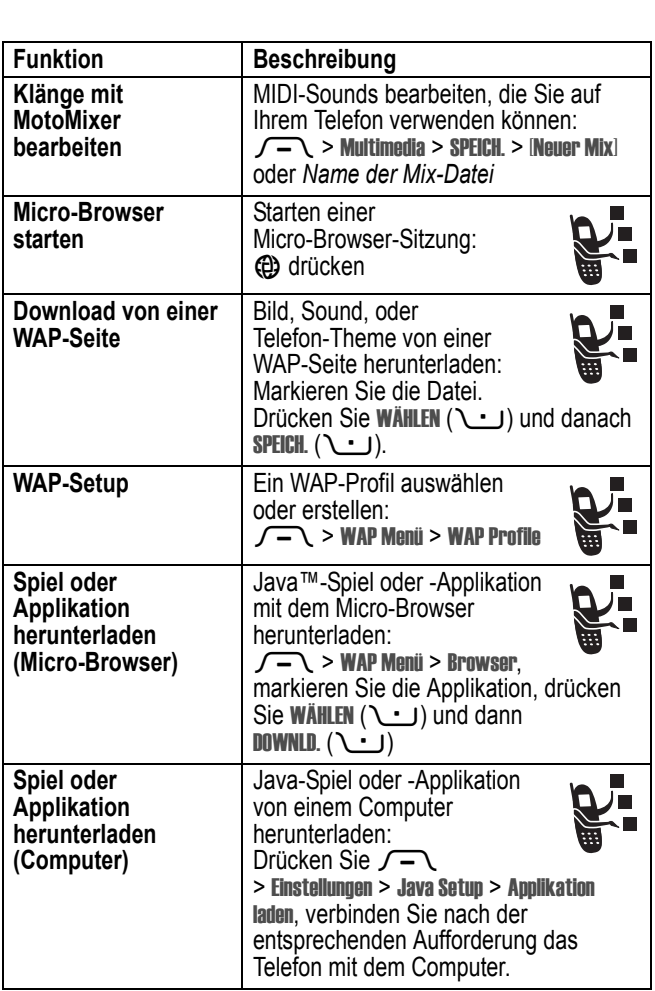

UG.GSM.V3.book Page 100 Thursday, August 26, 2004 1:57 PM

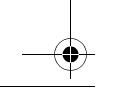

10

S

 $\overline{\bigoplus}$ 

**100** - Funktionen des Telefons

 $\bigcirc \hspace{-1.25mm} \bigcirc$ 

 $\left\{\begin{array}{c}\n\begin{array}{c}\n\end{array}\right\}$  UG.GSM.V3.book Page 101 Thursday, August 26, 2004 1:57 PM

 $\overline{\bigoplus}$ 

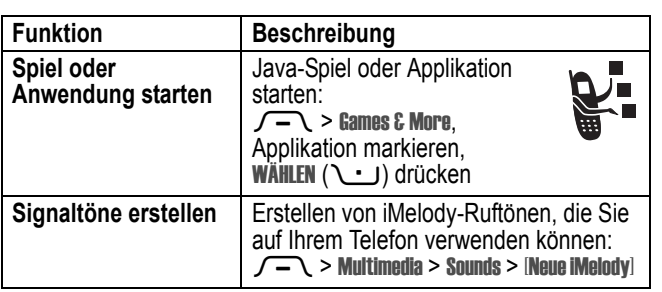

 $\bigoplus$ 

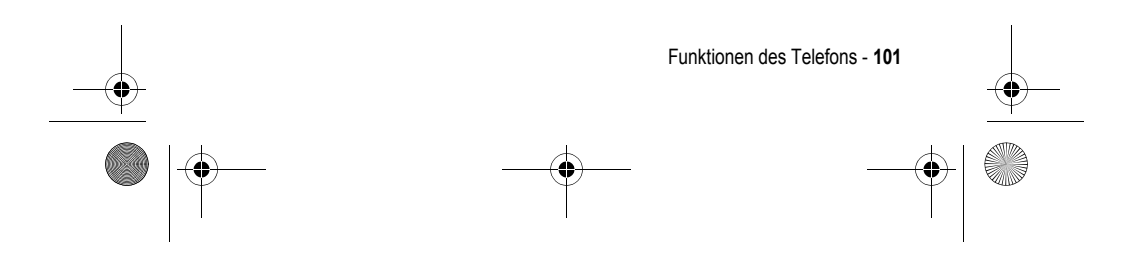

UG.GSM.V3.book Page 102 Thursday, August 26, 2004 1:57 PM

# *Daten zur spezifischen Absorptionsrate*

#### **Dieses Telefonmodell erfüllt die internationalen Standards für die Einwirkung von Radiowellen.**

Ihr Funktelefon ist ein Radiosender und -Empfänger. Es ist so konzipiert und hergestellt, dass die Höchstwerte der Radiofrequenzenergie (RF) nicht überschritten werden. Diese Höchstwerte sind Bestandteil der umfassenden Richtlinien und legen die zulässigen RF-Energieniveaus für die allgemeine Bevölkerung fest. Die Richtlinien beruhen auf von unabhängigen wissenschaftlichen Organisationen anhand von regelmäßigen und eingehenden Beurteilungen der wissenschaftlichen Studien festgelegten Standards. Die Richtlinien beinhalten eine bedeutende Sicherheitsmarge, um die Sicherheit für alle Personen, unabhängig von ihrem Alter und Gesundheitszustand, sicherzustellen.

Die Einwirkungsstandards für Funktelefone verwenden als Masseinheit die sogenannte spezifische Absorptionsrate oder SAR. Gemäß den Richtlinien für Ihr Telefonmodell beträgt der SAR-Höchstwert 2,0 W/kg.\* SAR-Tests werden gemäß dem CENELEC\*\* Testverfahren durchgeführt, bei denen standardmäßige Betriebspositionen angesetzt werden, an denen das Telefon mit der höchsten zertifizierten Leistung auf allen getesteten Frequenzbreiten sendet. Auch wenn der SAR-Wert bei der höchsten zertifizierten Leistungsstufe bestimmt wird, kann die tatsächliche SAR des Telefons während des Betriebs deutlich unter dem Höchstwert liegen. Das ist darauf zurückzuführen, dass das Telefon für den Betrieb mit mehreren Leistungsstufen konzipiert ist, um nur immer mit der für das Netz erforderlichen Leistung zu arbeiten. Im Allgemeinen gilt, je näher Sie sich an einer Basisstation befinden, desto geringer ist die Ausgangsleistung des Telefons.

**102** - Daten zur spezifischen Absorptionsrate

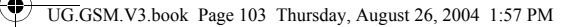

Bevor ein Telefonmodell für den allgemeinen Verkauf freigegeben wird, wird es geprüft, um die Erfüllung der Richtlinien sicherzustellen. Die Tests werden an Positionen und Standorten vorgenommen (z.B. am Ohr und am Körper getragen), die eine von einem Expertenteam einer Standarisierungsbehörde festgelegte einheitliche Testmethode gewährleisten. Der höchste SAR-Wert dieses Telefonmodells bei Verwendung am Ohr beträgt: 0.62 W/kg.\*

Auch wenn die verschiedenen Telefone und Positionen zu unterschiedlichen SAR-Werten führen, erfüllen alle die behördlichen Anforderungen für einen sicheren Betrieb. Beachten Sie bitte, dass Veränderungen an diesem Modell des Produktes zu Variationen des SAR-Wertes für spätere Produkte führen können; auf jeden Fall sind die Produkte so konzipiert, dass sie innerhalb der Werte der Richtlinien liegen.

- Der von den internationalen Richtlinien (ICNIRP) für allgemein verwendete Funktelefone empfohlene SAR-Wert beträgt 2,0 Watt/Kilogramm (W/kg) als Mittelwert auf zehn Gramm Gewebe. Der Höchstwert berücksichtigt eine beachtliche Sicherheitsmarge als zusätzlichen Schutz der Bevölkerung und als Berücksichtigung der Messabweichungen.
- \*\* CENELEC ist eine Standardisierungsbehörde der Europäischen Union.
- \*\*\* Weitere Informationen enthalten das Testprotokoll von Motorola, das Beurteilungsverfahren und den Bereich der Messgenauigkeit für dieses Produkt.

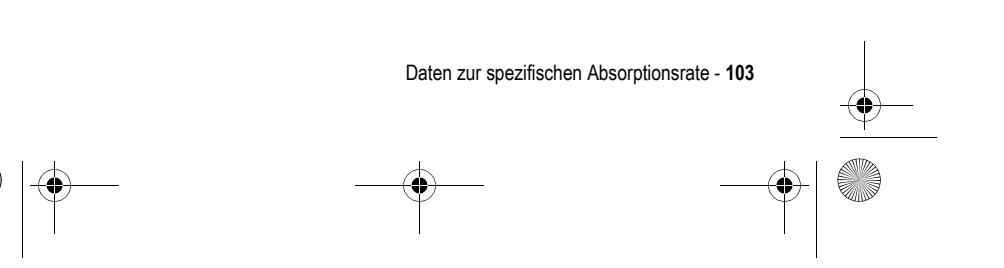

UG.GSM.V3.book Page 104 Thursday, August 26, 2004 1:57 PM

# *Index*

## **A**

Akku Akkulebensdauer verlängern 18, 67, 70 einsetzen 20 laden 20 Ladezustand 40 Laufzeit verlängern 37 Nutzungsdauer verlängern 33, 37 Akku aufladen (Meldung) 40 Aktive Leitung 39 aktive Leitung wechseln 80 Animation anzeigen 101 herunterladen 85, 101 Screen Saver 67 Wallpaper 66 Anklopfen 76 Ankommender Anruf umleiten 84 Anruf absetzen 23 Anklopfen 76 Antwortoptionen 69 Auslandsvorwahl 78

beenden 23, 24 empfangen 24 entgegennehmen 24 Gebühren 94 halten 76 Letzte Anrufe 72 Liste der angenommenen Anrufe 72 Liste der gewählten Rufnummern 72 löschen 72 Notrufnummer 78 Passwort für Anrufsperre ändern 59 Signal, abschalten 23, 72 Signalton einstellen 65 Signaltyp 23, 57, 64 speichern 72 Sperre 84 Sprechen, dann Faxen 74 Timer 94 umleiten 84 unbeantworteter Anruf 57, 75 Wählen 23 weiterleiten 83

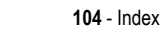

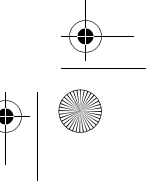

UG.GSM.V3.book Page 105 Thursday, August 26, 2004 1:57 PM

Ziffern nach Rufnummer hinzufügen 73 Zweiwegelautsprecher 58 Anruf absetzen 23 Anruf annehmen 24, 69 Anruf fehlgeschlagen, Besetzt-Meldung 74 Anrufe umleiten 84 Anrufer-ID 86 Anrufer-Identifizierung 3, 63, 73, 83 Anrufsperre 84 Anzeige für kein Signal 40 Anzeigen Akkuladezustand 40 aktive Leitung 39 Datenübertragung 38 GPRS 39 Groß-/Kleinschreibung 47 Instant Messaging aktiv 40 Java-Midlet 40 kein Signal 40 lauter Rufton 40 leiser Rufton 40 Nachricht 40 Roaming 39 Signalstärke 39 Signaltyp 40 Sprachnachricht 40, 79 Texteingabemodus 47

Vibration und Rufton 40 Vibrationsalarm 40 Vibrieren, dann Rufton 40 Anzeigen der Anrufer-ID 73 Auslandsvorwahl 78 Autoeinbausatz 94 Automatische Wahlwiederholung 74

#### **B**

Besonderer Signalton 88 Bild anzeigen 101 herunterladen 85, 101 Screen Saver 67 Wallpaper 66 Bild-ID 3, 26, 63, 77, 86 blinkender Cursor 45 Bluetooth 3, 32, 88, 96, 97, 98, 99 Browser. *Siehe* Micro-Browser

#### **C**

Chat 90 CLI 26, 77 Codes ändern 58 Standard 58, 60, 61 vergessen 61 Cursor 45

Index - **105**

UG.GSM.V3.book Page 106 Thursday, August 26, 2004 1:57 PM

## **D**

Datenanruf 95 Datum, einstellen 65 Display anpassen 89 Beschreibung 36 Helligkeit 70 Hintergrundbeleuchtung 70 personalisieren 89 Skin 68 Sprache 91 Standby-Display 36 Timeout 70 DTMF-Töne senden 74 DTMF-Töne (MFV) aktivieren 93 senden 93

## **E**

**106** - Index Eigene Rufnummer 24, 71 Eingehender Anruf entgegennehmen 24 Eingehender Anruf (Meldung) 77 Einschalttaste 22 E-Mail 88, 91 Endetaste 23, 24 Entgangene Anrufe (Meldung) 75

Entsperrcode ändern 58 Eingabe 22, 60 Standard 58, 60, 61 umgehen 61 vergessen 61 Entsperrcode eingeben (Meldung) 60, 61 Entsperren Funktion 100 Telefon 59 Entwürfe (Ordner) 31 Ereignisalarm 65 Erinnerungen ein-/ausschalten 88 externes Display 57

#### **F**

Faxanruf 74, 95 Feste Nummern 92 Foto aufnehmen 2, 25 Bild-ID 3, 26, 63, 77, 86 herunterladen 85, 101 Selbstporträt 2, 26 senden 2, 25 Freisprechanzeige 58 Freisprechen 94 Funktion, sperren und entsperren 100

UG.GSM.V3.book Page 107 Thursday, August 26, 2004 1:57 PM

#### **G**

Gespräch beenden 23, 24 Gespräch mit Fax 74 Global zurücksetzen 91 GPRS-Anzeige 39 Groß- /Kleinschreibungsanzei ge 47

#### **H**

Halten einer Verbindung 76 Headset 58, 94 Helligkeit, einstellen 70 Hintergrundbeleuchtung 70 Hörmuschel-Lautstärke 23

## **I**

IM 89 Instant Messaging. *Siehe* IM Instant-Messaging-Anzeige 40 iTAP, Software 48

#### **J**

Java-Applikationen 102 Java-Midlet-Anzeige 40

## **K**

Kamera Foto aufnehmen 2, 25

Selbstporträt 26 Kein Signal, einstellen 57, 65 Klappe externes Display 57 Öffnen zur Anrufannahme 24, 69 Screen Saver 67 Konferenzgespräch 83 Kurzwahl 83

#### **L**

Ladegerät 21 Lautsprecher automatische Rufannahme 94 Lautstärke Hörmuschel 23 Rufton 23, 88 Tastatur 88 Lautstärketasten 23 Leitung wechseln 80 Letzte Anrufe 72 Linker Softkey anpassen 89 Funktionen 36 Liste der angenommenen Anrufe 72 Liste der gewählten Rufnummern 72 Löschen eines Anrufs 72

Index - **107**

UG.GSM.V3.book Page 108 Thursday, August 26, 2004 1:57 PM

### **M**

Mailbox 79 Meldung SIM gesperrt 22 Melodie herunterladen 85, 101 verwalten 101 Menü anpassen 89 Funktionen, auswählen 43 Funktionen, Reihenfolge ändern 89 Listen 43 Symbole, ändern im Standby-Display 89 Symbole, Beschreibung 36 Menü-Ansicht, ändern 89 navigieren 42 Sprache einstellen 91 Symbole, anzeigen oder ausblenden 89 Symbole, in Text umwandeln 89 Text eingeben 44 Menü anpassen 89 Menütaste 17 Micro-Browser Browser-Setup 101 Funktionssymbol 36 Java-Applikationen 102

verwenden 101 WAP-Setup 101 Mittlere Auswahltaste 41 MMS, senden 84 MMS. *Siehe* Nachricht MMS-Vorlage 84 MotoMixer 101 Multimedia-Nachricht lesen 84 senden 3, 28, 84 Multimedia-Nachricht. *Siehe* **Nachricht** Musik herunterladen 85, 101 verwalten 101

#### **N**

Nachricht Chat 90 Entwurf 31 Funktionssymbol 36 lesen 84 MMS 84 MMS, Definition 28 MMS-Vorlage 84 Multimedia-Nachricht 84 Text 84 Nachrichten-Erinnerungen, ein- /ausschalten 88

**108** - Index
UG.GSM.V3.book Page 109 Thursday, August 26, 2004 1:57 PM

lesen 85 Nachrichtentaste 41 Navigationstaste 41 Netzbetreiber-Taste 41 Netzeinstellungen 98 Neue Nachricht 40 Notizblock 75 Notrufnummer 78 Nummer Eigene Nummer anzeigen 24 Eigene Nummer speichern 71 Eingabe 54 Nummer wählen 92, 93

## **O**

Objektaustausch 34 Öffnen zur Anrufannahme 69 Optionale Funktion, Definition 17 Optionales Zubehör, Definition 18

## **P**

Passwörter. *Siehe* Codes PIN2-Code ändern 59 PIN2-Code der SIM-Karte ändern 59 PIN-Code

ändern 59 Eingabe 100 PIN-Code der SIM-Karte ändern 59 Eingabe 100 Primärer Texteingabemodus 45

# **Q**

Quick Dial 93

# **R**

Rechner 99 Rechter Softkey anpassen 89 Funktionen 36 Roaminganzeige 39 Rufnummer aktive Leitung 39 aktive Leitung wechseln 80 an Vorwahlziffern anfügen 83 Auslandsvorwahl 78 Eigene Nummer anzeigen 24 Eigene Nummer speichern 71 erneut wählen 74 in Telefonbuch speichern 85 Ziffern hinzufügen nach 73

Index - **109**

UG.GSM.V3.book Page 110 Thursday, August 26, 2004 1:57 PM

zwei Nummern verbinden 73 Rufnummernanzeige *Siehe* Anrufer-Identifizierung Rufton aufzeichnen 102 bearbeiten mit MotoMixer 101 herunterladen 85, 101 verwalten 101 Rufton-ID ein-/ausschalten 88 einstellen 86 Ruftonlautstärke, einstellen 23, 88

# **S**

Schnellwahl 78 Schnellzugriffe 89 Screen Saver 67 Sekundärer Texteingabemodus 45 Selbstporträt 2 Sendetaste 23, 24, 72 Servicewahl 93 Sicherheitscode ändern 58 Standard 58 vergessen 61 **Signal** 

abschalten 23, 72 aufzeichnen 102 Definition 64 einstellen 23, 57, 64, 65 Signalstärke 39 Signalton, einstellen 23, 64 Signaltyp, einstellen 23, 57, 64 Signaltypanzeigen 40 SIM gesperrt (Meldung) 100 SIM-Karte Definition 18 Eingabe des PIN-Codes 22 einsetzen 18 PIN2-Code ändern 59 PIN-Code ändern 59 SIM gesperrt (Meldung) 22, 100 sperren 100 Vorsichtsmaßnahmen 18 Skin 68 Smart-Taste 56, 57 **Softkeys** anpassen 89 Funktionen 36 Sound herunterladen 85, 101 verwalten 101 Sounddateien 101 Speichern eines Anrufs 72 sperren

# **110** - Index

UG.GSM.V3.book Page 111 Thursday, August 26, 2004 1:57 PM

Funktion 100 SIM-Karte 100 Telefon 59 Spiele 102 Sprachaufnahme 99 Sprache einstellen 91 Sprachnachricht-Anzeige 40, 79 Sprachwahl 85, 95 Sprechtaste Nummer wählen 85 Standby-Display Definition 36 Uhr 88 Standby-Zeit, verlängern 67, 70 Symbol für die Menüfunktion "Nachrichten" 36 Symbole, Eingeben 54 Symboltabelle 55

### **T**

**Tastatur** Anrufe annehmen 69 Lautstärke einstellen 88 Taste Einschalt- 22 Ende 23 Ende- 24 Lautstärkeregelung 23

Linker Softkey 36, 89 Menü- 17 mittlere Auswahl- 41 Nachrichten- 41 Navigations- 41 Netzbetreiber- 41 Rechter Softkey 36, 89 Sende- 23, 24, 72 Smart- 56, 57 Tasten, anpassen 89 **Telefon** abschalten 22 aktive Leitung 39 aktive Leitung wechseln 80 alle Optionen zurücksetzen 91 Antwortoptionen 69 Codes 58 Datum, einstellen 65 Einschalten 22 Entsperrcode 58 entSperren 22 entsperren 59, 60, 61 Gespeicherte Informationen löschen 92 Klappe 24 Netzeinstellungen 98 Sicherheitscode 58 Signal, abschalten 23, 72 Signalton einstellen 65

Index - **111**

UG.GSM.V3.book Page 112 Thursday, August 26, 2004 1:57 PM

Signaltyp 23, 57, 64 Skin 68 sperren 59 Sprache einstellen 91 Tastatur, Anrufe annehmen 69 Uhrzeit, einstellen 65 **Telefonbuch** Bild-ID 3, 26, 63, 77, 86 Eintrag hinzufügen 85 Einträge kopieren 87 Einträge sortieren 63, 87 Einträge versenden 88 Eintragskategorie 87 Hauptrufnummer einstellen 87 Kategorieansicht 87 Kategorie-Ansichten 63 Kurzwahlnummer 83 Mailing-Liste 88 Nummer anhängen 83 Nummer wählen 85 Rufton-ID 86, 88 Schnellwahl 78 Sprachwahl 85 zwei Nummern verbinden 73 Telefon-Theme 68 Terminkalender 99 Text

blinkender Cursor 45 Eingabe 44 Eingabemodus, auswählen 45 Eingabemodus, Einrichtung 46 Groß-/Kleinschreibung, ändern 46 numerischer Modus 54 Symbol-Modus 54 Symboltabelle 55 Tipp-Modus 51 Vereinfachte Texteingabe mit Hilfe der Software "iTAP" 48 Zeichentabelle 53 Texteingabe im Tipp-Modus 51 Texteingabemodus 47 Auswahl 45 festlegen 46 Theme 68 Timer 94

## **U**

Übertragungsanzeige 38 Uhr 36, 65, 88 Uhrzeit, einstellen 65 Unterdrücken der Anrufer-ID 73

**112** - Index

UG.GSM.V3.book Page 113 Thursday, August 26, 2004 1:57 PM

Zweiwegelautsprecher 58

## **V**

Verpasste Anrufe (Meldung) 57 Vibrationsalarm abschalten 23, 72 einstellen 23, 57, 64 Videoclip herunterladen 85, 101 verwalten 101 vorhersagende Texteingabe 48

# **W**

Wahl 23 Wahlwiederholung Automatische Wahlwiederholung 74 wenn besetzt 74 Wallpaper 66 WAP-Seiten 101 WAP-Setup 101 Weckfunktion 98 Weiterleiten eines Anrufs 83

# **Z**

Zeichentabelle 53 Zertifikate verwalten 100 Zubehör 18, 58 Zurücksetzen und Löschen 92

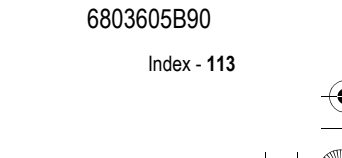